KARELIA-AMMATTIKORKEAKOULU Tietotekniikan koulutusohjelma

Niko Nevalainen

VIDEOPELIT JA KÄYTETTÄVYYS

Opinnäytetyö Toukokuu 2014

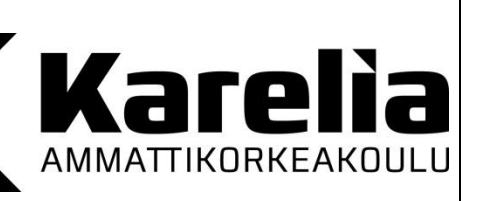

**OPINNÄYTETYÖ Toukokuu 2014 Tietotekniikan koulutusohjelma**

Karjalankatu 3 80200 JOENSUU +358 50 260 6800

Tekijä Niko Nevalainen

Nimeke Videopelit ja käytettävyys

Toimeksiantaja Polar Bunny Oy

Tiivistelmä

Tässä opinnäytetyössä käsitellään käytettävyyttä ja sen soveltamista peleihin. Opinnäytetyössä esitellään käytettävyyden ja käytettävyystestauksen teoriaa. Opinnäytetyön käytännön toteutuksessa toteutettiin käyttöliittymä Polar Bunny Oy:n peliin.

Opinnäytetyö toteutettiin toimeksiantona Polar Bunny Oy nimiselle yritykselle. Aiheen tutkiminen alkoi kirjallisen aineiston perusteella ja sen antamalta tietopohjalta toteutettiin käyttöliittymän prototyypit. Prototyypeille tehtiin käytettävyystestaus ja käytettävyystestauksen tulosten avulla prototyypeistä poimittiin parhaat ominaisuudet jotka implementoitiin lopulliseen tuotteeseen.

Opinnäytetyön tuloksena on käyttöliittymä toimeksiantajan kehittämään peliin. Käyttöliittymä jäi kesken ajanpuutteen vuoksi. Opinnäytetyön lopuksi toteutetun käytettävyystestauksen tulokset ja huomiot on annettu toimeksiantajayritykselle. Käytettävyystestauksen tulosten perusteella käyttöliittymä, jossa oli vähemmän eri etenemismahdollisuuksia, oli parempi. Tuloksien avulla käyttöliittymää voidaan jatkokehittää. Työn toteutuksen aikana testauksesta saatu kokemus osoittautui todella arvokkaaksi kun käyttöliittymää testattiin toisen ja viimeisen kerran. Aikaisempi kokemus käytettävyystestauksesta on todella hyödyllistä.

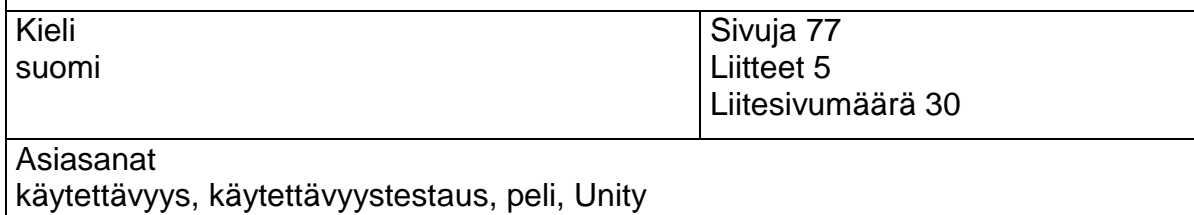

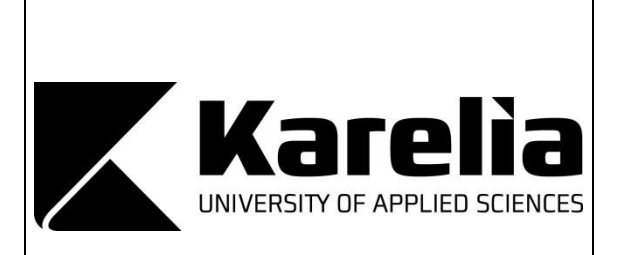

**THESIS May 2014 Degree Programme in Information Technology** Karjalankatu 3 FI 80200 JOENSUU FINLAND +358 50 260 6800

Author Niko Nevalainen

**Title** 

Video Games and Usability

Commissioned by Polar Bunny Oy **Abstract** 

This thesis focuses on usability as well as on how to apply it to games. The thesis includes theory on usability and usability testing. The practical part of this thesis deals with making a user interface to a game made by Polar Bunny Oy.

The thesis was a commission from a company named Polar Bunny Oy. Study on the subject began by researching written material on the subject of usability. This information was the basis for the prototypes that were made during the thesis. Usability testing was performed on prototypes and according to the results the best features were picked and implemented to the final product.

The result of the thesis was a user interface to the game made by the client. The user interface was not completely finished due to the deadline. However, the results of the usability testing performed as the last part of the thesis were given to the client. The results can be used to further develop the user interface. According to the results, the user interface that had less screens was more successful. Experience with usability testing plays a big role in the testing. It was noticed during the second usability test where we could adjust the tests according to our experience with the earlier tests.

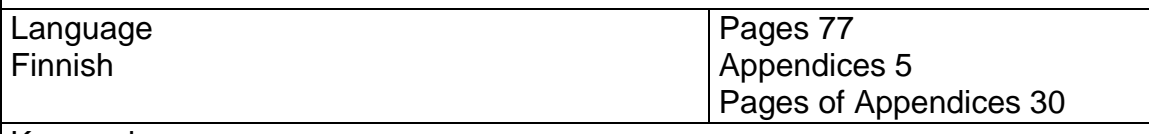

Keywords

GUI, usability, game, Unity, usability testing, user interface

# Sisältö

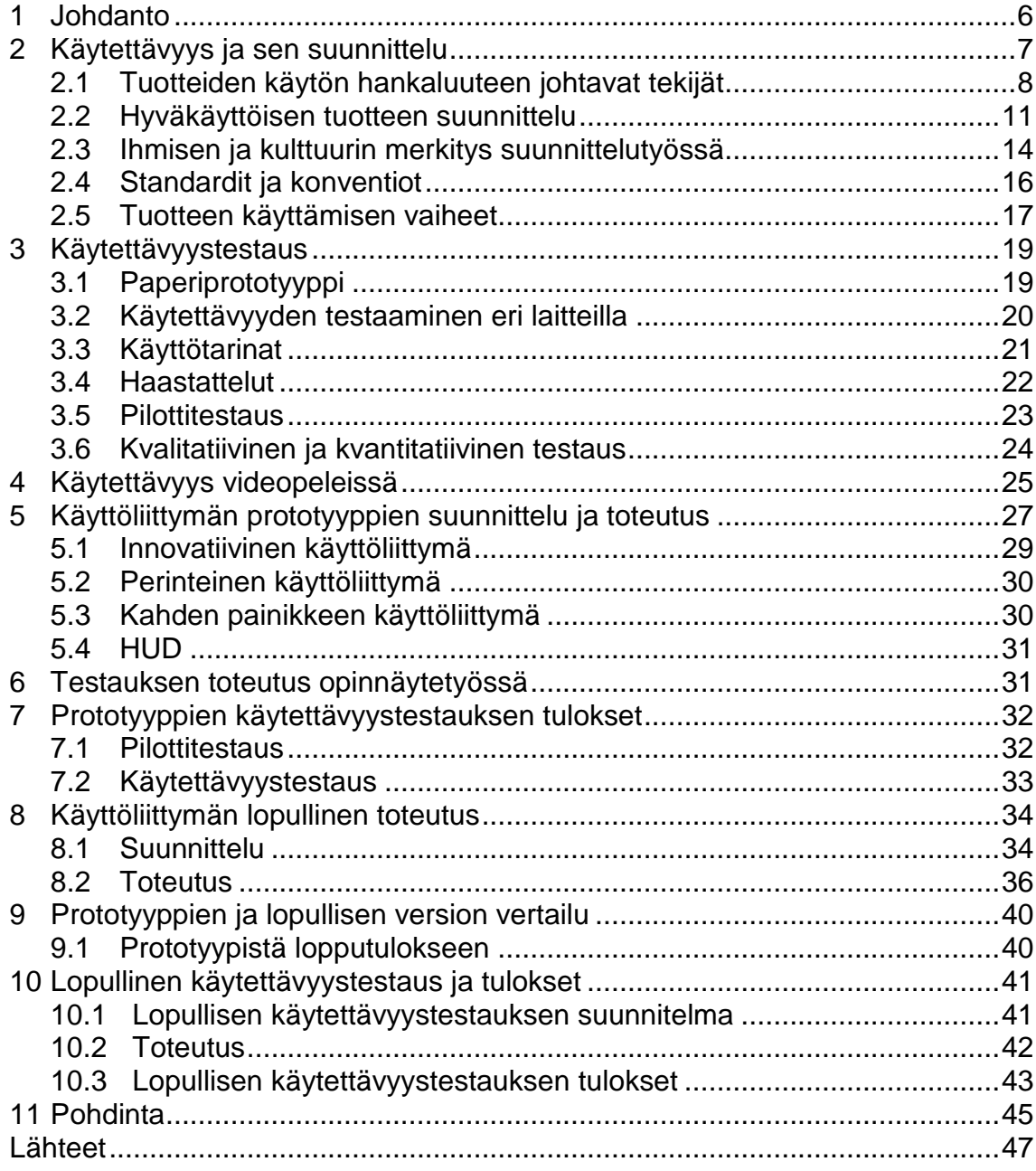

## Liitteet

- Liite 1 Käytettävyystestaussuunnitelma
- Liite 2 Prototyyppien käytettävyystestauksen tulokset
- Liite 3 Lopullisen tuotteen käytettävyystestauksen tulokset
- Liite 4 Suunnitteludokumentit
- Liite 5 Kuvat käyttöliittymästä

# **Lyhenteet ja termit**

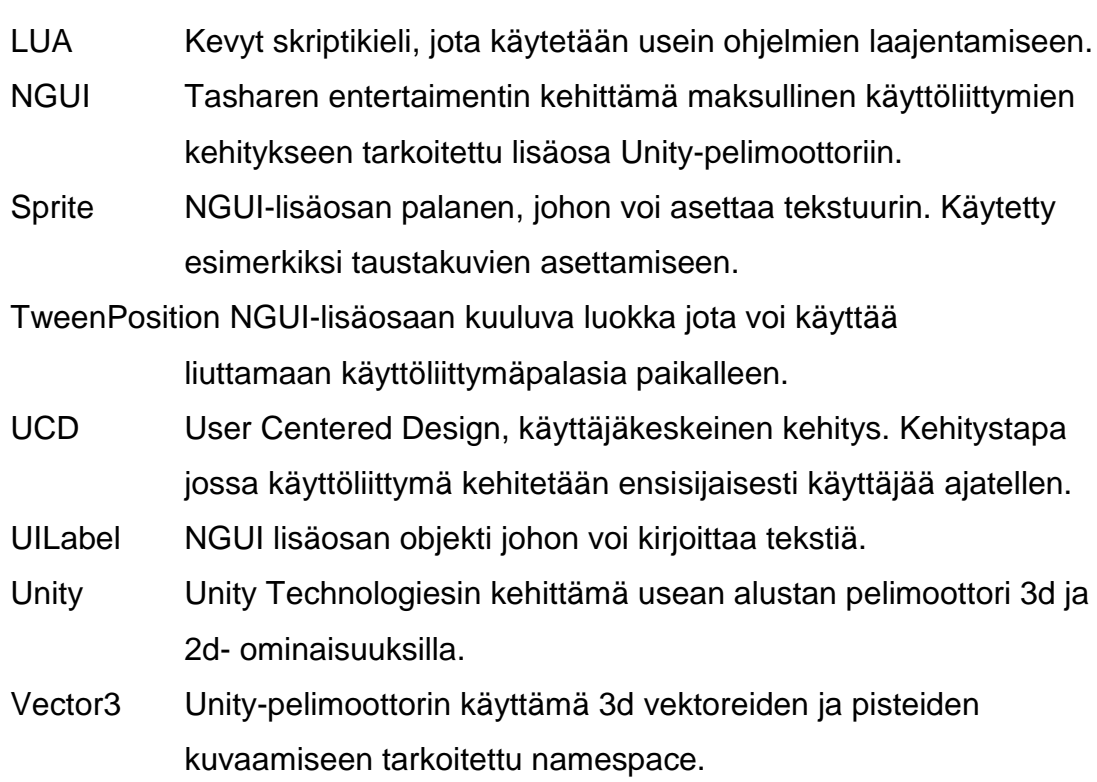

# **1 Johdanto**

Tämän opinnäytetyön tarkoituksena oli toteuttaa käyttöliittymä joensuulaiselle Polar Bunny Oy:lle heidän kehittämäänsä ongelmanratkaisupeliin. Toteutettu käyttöliittymä sisältää valikot ja head up displayn, eli HUDin. Käyttöliittymä toteutettiin käyttäen Unity-pelimoottoria ja siihen tehtyä NGUI-lisäosaa. Opinnäytetyö sisältää runsaan teoriapohjan käytettävyydestä sen suunnittelusta ja käytettävyystestauksesta. Käytettävyystestauksessa on käytetty niin kvantitatiivisia kuin kvalitatiivisiakin tapoja.

On tärkeää muistaa dokumenttia luettaessa ja varsinkin pelin kuvia katsoessa sen olevan niissä vielä hyvin aikaisessa vaiheessa eivätkä vastaa lopullista, tulevaisuudessa julkaistavaa versiota.

Opinnäytetyö sisältää kuvauksen siitä, kuinka tehtävää on lähestytty ja tehtävä on toteutettu. Toteuttamisen jälkeen on toteutettu käytettävyystestaus noudattaen hyviä periaatteita ja ohjeistuksia. Testauksessa saadut tulokset on kirjattu ylös tämän opinnäytetyön tulokset-osioon. Tuloksien hyödyntämiseen on käytetty suunnitteluperiaatteiden mukaista suunnittelua ja käyttöliittymä on testattu uudelleen. Myös tämän testin tulokset löytyvät tulokset-osiosta.

Käytettävyysosuudessa on kerrottu, mitä käytettävyys on ja selitetty, mitkä asiat vaikuttavat käytettävyyteen. Käytettävyyden historiaan on perehdytty huonoa ja hyvää käytettävyyttä aiheuttavien asioiden ohella. Käytettävyysosio sisältää myös hieman informaatiota kulttuurista ja psykologiasta ja siitä, kuinka ne liittyvät käyttöliittymiin tai käytettävyyteen.

Testausosiossa kerrotaan erilaisista testausmenetelmistä ja metriikoista, joilla testauksen tuloksia voidaan mitata. Osiossa on kerrottu myös kvalitatiivisen ja kvantitatiivisen testauksen eroista. Testausosiossa käydään läpi, kuinka

käytettävyystesti tehdään ja kuinka tulisi toimia kussakin tilanteessa testiä tehdessä.

# **2 Käytettävyys ja sen suunnittelu**

Käytettävyys on menetelmä- ja teoriakenttä, jonka kautta käyttäjän ja laitteen yhteystoimintaa pyritään saamaan tehokkaammaksi ja käyttäjän kannalta miellyttävämmäksi (Sinkkonen 2006, 17). Tässä luvussa pyritään avaamaan kyseistä termiä hieman tarkemmin.

Sinkkonen (2006, 17) kertoo Jakob Nielsenin määrittelevän käytettävyyden osaksi tuotteen käyttökelpoisuutta. Sinkkosen (2006, 17) mukaan ISO 9241-11 "Standardi näyttöpäätetyön ergonomiasta - ohjeita käytettävyydestä" määrittelee käytettävyyden riippuvan käyttötilanteesta. Jakob Nielsen sen sijaan määrittelee hyvän käytettävyyden muodostuvan käyttötilanteen opittavuudesta, virheettömyydestä, muistettavuudesta, tehokkuudesta ja miellyttävyydestä. Vaikkakin nämä ovat kaksi käytetyintä määritelmää käytettävyydelle, ne eivät oikeastaan käytettävyydestä kerro vielä mitään (Sinkkonen 2006, 17). Siitä syystä on hyvä avata termiä käytettävyys enemmän. Rubin toteaa käytettävyyden olevan osa monia tuotteita, mutta toteaa sen olevan myös useiden tuotteiden puute. Hänen mukaansa siihen on monia syitä. Niitä voivat olla esimerkiksi organisaatiosta tai rahasta johtuvat ongelmat. Käytettävyyden käsittäminen voi olla vaikeaa, sillä jos tuotte ei ole läpimurto käytettävyyden saralla tai käytettävyydeltään huono siihen ei kiinnitetä huomiota. Tästä syystä voidaan sanoa, että hyvää käytettävyyttä on turhautuneisuuden puute laitetta käyttäessä. (Rubin 2008, 3-4)

### **2.1 Tuotteiden käytön hankaluuteen johtavat tekijät**

Rubin (2008, 6) listaa viisi syytä tuotteen vaikeakäyttöisyyteen. Ne ovat hänen mukaansa kehityksen keskittyminen koneeseen tai laitteistoon, kohdeyleisön muuttuminen ja sopeutuminen, hyväkäyttöisen tuotteen suunnittelun vaikeus, kehitysryhmän huono yhteistyö ja suunnitellun ja implementoidun tuotteen mahdolliset erot.

Kehityksen keskittyminen koneeseen tai laitteistoon aiheuttaa kehityksen loppukäyttäjän tarpeiden sivuuttamisen eli tuote on suunniteltu laitteelle eikä käyttäjälle. Baileyn ihmisen toimintamallissa esitetään kolme merkittävintä osaa ihmisen toimimisesta eri tilanteissa. Osat ovat ihminen, konteksti ja aktiviteetti. Valitettavan usein näistä kolmesta asiasta insinöörit ja ohjelmoijat ovat perinteisesti painottaneet kehityksen aktiviteettiin, kun taas ihminen ja konteksti ovat jääneet vähemmälle huomiolle. Näiden toimintamallin kolmen osan keskeinen suhde on jätetty vähälle huomiolle. Tähän on monia erinäisiä syitä, esimerkiksi oletus ihmisten luontaisesta sopeutumiskyvystä käyttöympäristöön. Ihmisen hyvän sopeutumiskyvyn vuoksi on oletettu olevan helpompaa antaa ihmisen mukautua järjestelmään kuin mukauttaa järjestelmää ihmisien mukaan. (Rubin 2008, 7)

Suunnittelijat ovat myös usein tottuneet tai mieltyneet työskentelemään, tieteellisempien asioiden parissa kuin ihminen, jolla ei ole selkeitä tiloja. Useimmiten kehittäjät palkattiin teknisien ongelmienratkaisutaitojen ansiosta, eikä niinkään heidän ihmistuntemuksensa ansiosta (Rubin 2008, 7)

Suurin syy huonoon ihmisten tarpeiden huomiointiin kehityksessä on ollut se, että aikaisemmin ohjelmistoja kehitettiin loppukäyttäjälle, joka oli hyvin samankaltainen kuin suunnittelija. Tämä johti tilanteeseen jossa ei ollut mitään syytä tutkia ihmisen käyttäytymistä, sillä oman käyttäytymien perusteella pystyttiin pitkälle päättelemään, miten loppukäyttäjä toimii. (Rubin 2008, 8)

Sivuutimme edellisessä kappaleessa kohdeyleisön muuttumista ja sopeutumista. Kohdeyleisö on laajentunut ja jatkaa muuttumistaan dramaattisesti teknologian tultua valtavirran kuluttajamarkkinoille. Kehittäjät ovat olleet hitaita reagoimaan kehittymiseen mikä on tapahtunut kohdeyleisön laajenemisen myötä. Aluksi tietokoneille suunnattujen tuotteiden käyttäjät olivat edelläkävijöitä, joilla oli mittava tietopohja tietokoneista. He rakastivat teknologiaa ja olivat ylpeitä kyvystään paikantaa ja ratkaista mikä tahansa ongelma. Kuten edellisessä kappaleessa mainitsin, kehittäjillä oli samanlaisia luonteenpiirteitä loppukäyttäjien kanssa. Tällöin kehittäjät käyttivät niin sanottua "vieruspenkki" kehitystapaa, jossa käytännössä tuote kehitettiin vieruskaverille. Koska vieruskaveri oli yhtä osaava henkilö, tämä todella harvoin valitti tuotteen käytettävyydestä. Miksi valittaa, kun suuri osa tuotteen käytön hauskuudesta perustuu säätämiseen ja temppuihin, joilla tuote saatiin toimimaan? (Rubin 2008, 8). Nykypäivänä on tärkeää muistaa, että tämän päivän käyttäjät eivät ole edes verrattavissa suunnittelijaan taidoissa, oletuksissa tai lähes missään ominaisuuksissa, jotka ovat suunnitteluprosessin kannalta oleellisia. Esimerkkinä käyttäjien eroista voidaan käyttää Rubinin (2008, 8) käyttämää esimerkkiä, jossa kerrotaan, että kun yhtiöt menneisyydessä saattoivat saada loppukäyttäjäksi kemian tohtorin, kun taas nykyään sama tuote voi olla käytössä myös juuri lukiosta valmistuneella. Tilanne on muuttunut molempien osalta, sillä suunnittelijat eivät välttämättä enää ole tietokoneista innostuneita harrastelijoita, vaan usein he ovat korkeasti koulutettuja ammattilaisia.

Kolmas syy tuotteen käytön vaikeuteen on helppokäyttöisen tuotteen suunnittelun vaikeus. Käytettävyyden suunnittelu on osaksi taidetta ja osaksi tiedettä? Vaikuttaisi myös siltä, että kaikilla on jonkinlainen mielikuva käytettävyydestä ja siitä kuinka se saavutetaan, ainakin niin kauan, kunnes tuotteen käytettävyys täytyy mitata. Tämä piittaamattomuus tai tietämättömyys on vaarallisempaa kuin se, että suunnittelijat yksinkertaisesti myöntäisivät, että käytettävyys ei ole heidän vahvuutensa ja etsisivät vaihtoehtoisia tapoja tuotteiden kehittämiseen. Useissa yrityksissä käytettävyyden insinöörityötä on lähestytty kuin se ei vaatisi maalaisjärkeä enempää suunnittelijalta. (Rubin 2008, 9)

1990-luvulla harvoilla kehittäjillä ja suunnittelijoilla oli tietoa käyttäjäkeskeisen kehityksen perusperiaatteista. Rubin toteaakin, että suurimmalla osalla kehittäjistä on nykypäivänä ainakin jonkinlainen tietopohja aiheesta, tai jos ei tietopohjaa, niin he ovat ainakin altistuneet käyttäjäkeskeisiin toimintatapoihin. (Rubin 2008, 9) Tosin Rubinin (Rubin 2008, 9) mukaan tiedostaminen ja toteutus ovat eri asioita ja siitä syystä lisäkoulutus on tarpeellista.

Rubinin neljäs käyttöä vaikeuttava syy on kehitysryhmän huono yhteistyö. Useat yritykset ovat jakaneet tuotekehityksen erillisiin komponentteihin, jotka tehdään itsenäisesti. Tuotteen kehitys voi olla jaettuna osioihin, jotka voivat olla esimerkiksi käyttöliittymä, tuotteen apujärjestelmä ja kirjoitettu materiaali. Yleisesti nämä osiot tehdään erillisesti joko henkilöinä tai ryhminä. Täytyy ottaa huomioon, ettei erillisiin komponentteihin erikoistumisessa ole mitään vikaa, vaan ongelmat ilmenevät silloin, kun edellä mainitut ryhmät tai henkilöt eivät työskentele keskenään yhtenäisesti. Tärkein sääntö ryhmätyöskentelyssä on toisien tukeminen ja saumaton yhteistyö toisten ryhmien tai ryhmän jäsenten kanssa. Yritykset eivät aina tee tätä helpoksi, vaan tietämättään heikentävät ryhmien välistä toimintaa tekemällä käytettävyystestit eri komponenteille eri aikoihin. Tästä aiheutuu ongelma, sillä tuote on niin kauan hyvä käyttää, kun kaikki komponentit toimivat hyvin yhdessä ja sillä voidaan saavuttaa käyttäjän tarpeet. (Rubin 2008, 9-10)

Viidentenä kohtana Rubin mainitsee suunnitellun ja implementoidun tuotteen eroavaisuudet. Käyttöliittymän suunnittelu ja käyttöliittymän toteuttaminen ovat kaksi eri asiaa ja ne vaativat erilaisia taitoja. Ennen insinöörit ja suunnittelijat palkattiin heidän teknisien taitojensa vuoksi, sen sijaan että heidät olisi palkattu heidän suunnittelutaitojensa vuoksi, mikä on ymmärrettävää, ottaen huomioon vanhempien ohjelmointikielien vaikeudet pelkästään ohjelmiston toimintaan saannissa. Tuotteen kommunikointia pidettiin hyvänä asiana, mutta sitä ei pidetty tärkeimpänä tavoitteena. Uusien ohjelmistokielien ja työkalujen myötä teknisen toteutuksen haaste on pienentynyt. Siihen on vaikuttanut muun muassa ohjelmistot, jotka rakentavat koodia automaattisesti. Suunnittelun tarve on noussut siitä johtuen, että yleisö on huomattavasti laajempaa ja se odottaa yhä helpommin käytettäviä tuotteita. Jos käytämme tietokoneanalogiaa, kehitys

on siirtynyt tietokoneen sisältä eli kuinka laite toimii analogiasta tietokoneen ulkopuolelle missä loppukäyttäjä on eli kuinka laite kommunikoi käyttäjälle analogiaan. Tällä hetkellä kehitys on menossa siihen suuntaan, ettei tulevaisuudessa välttämättä enää tarvita ollenkaan ohjelmointitaitoja käyttöliittymien suunnittelussa. (Rubin 2008, 11)

Nämä viisi syytä raapaisevat vain pintaa siitä, miksi vaikeakäyttöisiä tuotteita on vieläkin olemassa. Yleinen ja yhteinen tekijä tällaisilla tuotteilla näyttäisi olevan liika painotus itse tuotteeseen ja liian pieni painotus siihen mitä tuotteella on tarkoitus saavuttaa. (Rubin 2008, 11)

# **2.2 Hyväkäyttöisen tuotteen suunnittelu**

User-centered design, lyhenteeltään UCD, tästä eteenpäin käyttäjäkeskeinen suunnittelu on termi, mikä edustaa tekniikoita, prosesseja ja toimintatapoja, joita käytetään suunniteltaessa käytettäviä laitteistoja. Tärkein sisältö käyttäjäkeskeisessä suunnittelussa kuitenkin on filosofia, jossa käyttäjä asetetaan kehityksen keskipisteeksi. ISO 13047 määrittelee käyttäjäkeskeisen suunnittelun tunnusmerkeiksi käyttäjän aktiivisen läsnäolon kehityksessä ja selvän ymmärryksen käyttäjän ja tehtävän vaatimuksista. (Rubin 2008, 12)

Suunnitteluryhmän täytyy ajatella tuotteen teknologiaa ensimmäisenä, jotta se voi selvittää voiko se tehdä sen, mitä ne haluavat ja mitä ominaisuuksia tuotteessa on. Heidän on huomioitava myös millainen käyttäjän kokemus tulee olemaan tuotetta käyttäessä. Käyttäjäkeskeisessä suunnittelussa kehitys alkaa ensisijaisesti käyttäjää ajatellen samalla ottaen huomioon teknologian mahdollisuudet ja rajoitukset sekä mitä ominaisuuksia yritys haluaa sisällyttää tuotteeseensa. (Rubin 2008, 12)

Rubin (2008, 13) kertoo perusteiden ymmärtämisen olevan tärkeää käyttäjäkeskeisestä suunnittelusta, jotta voidaan ymmärtää käytettävyystestauksen tekemisen taustat. Käytettävyystestaus ei itsessään ole käyttäjäkeskeistä suunnittelua vaan yksi useista tekniikoista, joilla varmistetaan sen toteutuminen. Käyttäjäkeskeisessä suunnittelussa on kolme pääperiaatetta. Ne ovat aikainen huomion kohdistaminen käyttäjään ja suoritettaviin tehtäviin, tuotteen kehityksen arviointi sekä mittaus ja iteroiva suunnittelu.

Iteroiva suunnittelu ei ole aivan yksiselitteinen käsite, koska sillä ei käsitetä vain lopullista hienosäätöä tuotteeseen, vaan todellinen iteroiva kehitys mahdollistaa tuotteen täydellisen peruskorjauksen ja uudelleen suunnittelun. Se mahdollistaa tämän aikaisella konseptien ja suunnitteluideoiden testauksella. Lyhyesti iteroiva kehitys tarkoittaa tuotteen valmistamista suunnittelun, testauksen, uudelleen suunnittelun ja uudelleen testaamisen kautta. (Rubin 2008, 12-14)

Nielsen (1995) listaa verkkosivuilla kymmenen heuristiikkaa, joiden tarkoituksena olisi toimia hyvänä suuntana käyttöliittymän suunnitteluun. Laitteen tilan ilmaisu on niistä ensimmäinen. Tuotteen tai laitteen tulisi ilmoittaa tämänhetkinen tilansa käyttäjälle hyvällä ja selkeällä palautteella tarpeeksi nopeasti. Yhtenäisyys laitteiston ja oikean maailman välillä on toinen heuristiikan listassa. Sisällön mukaan tuotteen olisi hyvä käyttää käyttäjän kieltä joko sanoilla, lauseilla tai konsepteilla jotka ovat käyttäjälle tuttuja. Oikean maailman konventioiden noudattaminen tekee informaatiosta luonnollisempaa ja loogisempaa. Kolmanneksi Nielsen listaa käyttäjän vapauden. Hänen mukaansa käyttäjät tekevät usein virheitä valitsemalla väärän toiminnallisuuden. Tästä palautuakseen he tarvitsevat nopean ja helpon tavan poistua, ilman että heidän tarvitsee tehdä paljon töitä sen eteen. Neljäntenä heuristiikkana Nielsenin listassa on jatkuvuus ja standardit. Käyttäjä ei saa joutua miettimään tarkoittaako eri sana, tilanne tai toiminto samaa. Tästä syystä on noudatettava alustan konventioita. Viides kohta on virheiden ennaltaehkäisy, jonka mukaan parempi asia kuin hyvä virheilmoitus, on huolellisen suunnittelun kautta tapahtuva ongelman ehkäisy. Parasta olisi eliminoida virhealttiit osuudet kokonaan tai lisätä niihin tarkastus, joka pyytää käyttäjän vahvistusta ennen toiminnallisuuden toteuttamista. Kuudenneksi hän on listannut sen olevan parempi että käyttäjä tunnistaisi asiat, eikä käyttäjän tarvitsisi muistaa niitä. Käyttäjän muistitaakkaa pitäisi vähentää mahdollisimman paljon. Niin voi tehdä esimerkiksi tuomalla objektit, toiminnot tai valinnat näkyviksi. Käyttäjän ei tulisi koskaan tarvita muistaa edellisen näytön asioita seuraavassa näytössä. Tiedon tulisi olla joko näkyvillä tai helposti saatavilla. Nielsenin listalla seitsemäs kohta on tuotteen monikäyttöisyys ja tehokkuus. Tuote pitäisi suunnitella niin että tuote on kehitetty niin kokemattomalle ja kokeneellekin käyttäjälle. Kahdeksantena kohtana on esteettinen ja minimalistinen suunnittelu. Sen mukaan näyttöjen ei tulisi sisältää informaatiota joka ei ole hyödyllistä tai harvoin tarpeellista. Jokainen lisätty osa informaatiota kilpailee tärkeän informaation kanssa näkyvyydestä ja heikentää näin niiden huomattavuutta. Yhdeksäntenä kohtana hänen mukaansa tuotteen tulisi auttaa käyttäjää palautumaan virhetilanteesta. Tuotteen antamien virheilmoituksen tulee olla selkeitä ja kertoa selvästi mikä meni vikaan ja ehdottaa ratkaisua, jos mahdollista. Viimeisenä Nielsen listaa dokumentaation ja avun. Hänen mukaansa on aina parempi jos tuotetta voidaan käyttää ilman apua, mutta useissa tilanteissa täytyy tuotteen mukana toimittaa dokumentaatio ja ohjeet. Tämänkaltaisen tiedon tulisi olla helposti löydettävissä, keskittyä käyttäjän tehtävään ja listata selkeät ohjeet, kuinka toimia tilanteessa askel askeleelta.

Nielsenin (2001a) mukaan helppokäyttöisen suunnittelun yksi tärkeimmistä säännöistä on kiinnittää huomiota siihen mitä käyttäjä tekee, ei siihen, mitä hän sanoo. Hän mainitsee artikkelissaan myös kolme käytettävyyden perussääntöä käyttäjädatan saamiseen. Hän kehottaa seuraamaan mitä ihminen oikeasti tekee, hän kieltää uskomasta mitä ihmiset sanovat heidän tekevän ja painottaa ettei missään tapauksessa pidä uskoa mitä ihmiset ennustavat tekevänsä tulevaisuudessa. Nielsen antaa esimerkiksi kuvitteellisen kyselyn jossa 50% kyselyyn vastanneista väittävät, että he ostaisivat enemmän verkkokaupoista, jossa he voisivat nähdä tuotteet 3D:nä. Tässä tapauksessa ihminen ennustaa mitä hän tekisi tulevaisuudessa, tarkemmin sanottuna mitä ihminen arvelee tekevänsä kyseisessä tilanteessa. Tähän ei kuitenkaan ole luottamista, se lähinnä tarkoittaa sitä että 3D kuulostaa henkilön mielestä hienolta. Vastaavanlaisissa kyselyissä ihmiset arvailevat pitäisivätkö he ominaisuudesta. Arvaus ei tosin tarkoita sitä, että he käyttäisivät sitä oikeasti. Vaikka artikkeli on jo todella vanha tietotekniikan saralla, Nielsen viittaa siihen yhdeksän vuotta myöhemmin ilmestyneessä artikkelissaan testauksesta ja sanoo sen olevan edelleen yhtä ajankohtainen. (Nielsen 2010)

### **2.3 Ihmisen ja kulttuurin merkitys suunnittelutyössä**

Käytettävyyttä suunnitellessa on hyvä ottaa huomioon se, että ihmisistä tiedetään asioita jotka pätevät suurimpaan osaan ihmisistä. Esimerkiksi korkeiden paikkojen pelko ja huimaus ovat yleisesti tiedostettavia ominaisuuksia ihmisellä. Lisäksi on huomioitava se, että jokainen ihminen on erilainen vaikka poikkeuksiakin löytyy. Käyttäjä-ihminen kantaa mukanaan erilaisia asioita, kuten synnynnäisiä fysiologisia ja psykologisia rakenteita. Näitä ovat esimerkiksi aistit, muistirakenteet ja perustarpeet. Käyttäjä-ihminen kantaa myös mukanaan suhteellisen pysyviä kulttuurillisia asioita, kuten kieli sekä kulttuurin normit ja tavat. Esimerkkinä tästä voidaan käyttää värien eri merkitystä eri kulttuureissa. Valkoisen ja mustan merkitys länsimaisessa kulttuurissa on jokaiselle selkeä mutta itämaisessa kulttuurissa länsimaisin silmin katsottuna merkitys voi olla täysin päinvastainen. Käyttäjä-ihmisillä on erilaisiin toimintaympäristöihin liittyviä konventioita. Kun konventiot otetaan huomioon suunnittelutyössä, niitä voidaan vahvistaa tai mahdollistaa niiden oppiminen. Ihmisen toimintaan vaikuttavat useat muutkin asiat Esimerkiksi vaihtelevat kulttuurielementit kuten muoti, alakulttuurit ja talokohtaiset toimintatavat vaikuttava käyttäjän toimintatapoihin. Myös tehtävät, yksilölliset toimintarajoitukset ja -kyvyt, paikka jossa toiminta tapahtuu ja sen olosuhteet sekä käyttötilanne vaikuttavat ihmisen toimintaan. (Sinkkonen 2006, 22-25).

Käytettävyyden suunnittelussa, ja varsinkin käyttöliittymän toteutuksessa, täytyy ottaa huomioon se, että ajan myötä tulemme sokeiksi ongelmille joita meillä itsellämme ei ole. (Sinkkonen 2006, 23). Tästä hyvänä esimerkkinä toimii eräällä opintojaksollamme kehittämäni laskin. Tehtävänantona meillä oli keksiä laskin uudestaan eli kehittää täysin uudenlainen laskin. Laskimen toteuttamisen jälkeen laskin piti testauttaa toisella kurssin jäsenellä, tai jollain muulla tuttavalla. Kurssin aikana kehitin Android-puhelimelle laskimen, joka muistutti peliohjainta ja aloitin testauksen saatuani laskimen käyttökelpoiseen tilaan. Ensimmäinen asia mitä sain palautteena laskimen käytettävyydestä, oli se, etteivät testaushenkilöt osanneet käyttää laskinta, vaikka itse kykenin käyttämään sitä ongelmitta. Asiaa selvittäessäni löysin syyn miksi minä osasin käyttää laskinta ja muut eivät. Laskinta ohjelmoidessani en ajatellut ollenkaan tilannetta, jossa käyttäjä ei tietäisi mitä laskimeni näppäimet tekisivät. Siitä syystä en ollut merkinnyt näppäimiin mitään, mikä viittaisi näppäimen toiminnallisuuteen. Olin laskinta testatessani käyttänyt laskinta tarpeeksi, jotta olin oppinut käyttämään sitä virheettä ilman ohjeita tai viittauksia näppäimen toiminnallisuudesta, jolloin olin tullut sokeaksi ongelmalle.

Kulttuurilla on tärkeä merkitys käyttöliittymän suunnittelussa, koska kulttuuri käsitteenä ei tieteissä tarkoita ainoastaan korkeakulttuurista taidetta, vaan sillä tarkoitetaan kaikkea ihmisen perimää, joka ei ole biologista. Kulttuurilla tarkoitetaan yhteisön käyttäytymispiirteiden ja ihmisen muokkaaman fyysisen maailman muodostamaa moniulotteista kokonaisuutta. Kulttuuriin voidaan sisältää kieli, tiedot, taidot, tieteet, taiteet ja uskomukset. Kokonaisuuteen kuuluvat myös esimerkiksi esineet, työkalut, rakennukset ja käyttöliittymä. Esimerkiksi useimmalle ihmiselle biologisesti määräytyvät osat, kuten muistirakenteet tai värien aistiminen, ovat hyvin samanlaisia, mutta muistin sisältö ja värien havaitseminen ovat riippuvaisia kulttuurista. Niissä on paljon sekä yksilökohtaista että kulttuurikohtaista vaihtelua (Sinkkonen 2006, 37).

Kulttuurierot vaikuttavat ihmisen toimintaan ja havaitsemiseen. Lisäksi ne muodostavat suuren osan toimintaympäristöstä. Esimerkkinä kirjassaan Sinkkonen käyttää suomalaista, joka etsii mielellään web-sivun vasemmasta ylälaidasta valikoita, kun taas kiinalainen voi etsiä sitä oikealta. Tästä syystä käyttöliittymät ovat eri kulttuureissa hieman erilaisia. Kulttuurisidonnaisista asioista varmasti yleisin ja tiedostetuin on lukusuunta, joka voi olla esimerkiksi vasemmalta oikealle tai päinvastoin (Sinkkonen 2006, 37)

#### **2.4 Standardit ja konventiot**

Sinkkonen on kirjassaan maininnut esimerkeiksi kulttuurin muuttumattomista asioista kielet, jotka pysyvät suhteellisen muuttumattomina. Ääriesimerkkinä muuttuvuudesta hän käyttää muotia, joka ei ole riippuvainen mistään elämän välttämättömyyksistä ja on jatkuvassa muutoksen prosessissa. Esimerkkinä tietotekniikassa suhteellisen muuttumattomasta kulttuuritekijästä voidaan pitää Sinkkosen mukaan sinistä hyperlinkkiä, joka on muodostunut standardiksi. Hänen mukaansa voidaan ajatella että sininen väri on alunperin ollut satunnainen valinta ja on ajan myötä muodostunut konventioksi. Linkkien toimivuus ei kuitenkaan perustu pelkkään kulttuuriseen konventioon vaan myös siihen, että se erottuu muusta tekstistä värinsä takia. Siitä syystä se ei ole ainoastaan kulttuurikonventio, vaan perustuu ihmisen aistifysiologiaan ja havaintopsykologiaan. Jälkimmäiseen esimerkiksi oranssi ja lihavoitu linkki voisi toimia yhtä tehokkaasti, mutta kulttuurikonvention vaikutuksen takia sininen linkki huomioidaan paremmin kuin oranssi. (Sinkkonen 2006, 42)

Standardeja ei aina käytetä, vaikka vakioratkaisut ovat yleensä helppokäyttöisempiä. Kyse standardeista poikkeamisessa ei aina ole siitä, että konventioiden hyödyllisyyttä ei ymmärrettäisi. Syynä voi olla myös standardin vaikeakäyttöisyys kyseisessä tilanteessa. Esimerkiksi jos hyperlinkin väriksi olisi vakiintunut joku muu heikommin havaittava väri, epästandardi, mutta paremmin näkyvä väri olisi parempi vaihtoehto. Vaihtoehtoisesti graafikon mielestä sininen hyperlinkki voi rikkoa sivun väriharmoniaa ja tehdä sivusta ulkonäöllisesti epämiellyttävän, jolloin kyseessä on esteettinen valinta. Syitä on muitakin, mutta milloin sitten standardeja kannattaa noudattaa ja milloin käyttää innovatiivista ja erilaista ratkaisua? (Sinkkonen 2006, 42-43) Nyrkkisäännöksi Sinkkonen mainitsee kirjassaan (2006, 43) tuotteen tai palvelun sisällön olevan se, joka muodostuu muuttujista ja kaikki muu olisi syytä pitää mahdollisimman vakiona.

Sisältö on hieman erikoinen käsite koska se riippuu tuotteen tarkoituksesta. Jopa saman tuotteen sisältö voi vaihdella yksilöistä ja käyttäjäryhmistä toiseen. Esimerkiksi tilastointiohjelma on käyttötuote ja sen tarkoituksena on olla tehokas apuväline tilastojen tekemiseen, eikä olla graafiselta asultaan trendikäs. Kun taas puhelin voi olla toisille ihmisille käyttötuote jota he käyttävät apuvälineenä, taas toisille ihmisille se voi olla niin sanottu näyttötuote, jonka tarkoitus on olla tyylikkään ja muodikkaan näköinen. Tilastointiohjelman ulkoasu ei ole sen tyyppiselle ohjelmistolle sisältöä, joten sen suunnittelu mahdollisimman tehokkaaksi ja yksinkertaisesti, eli periaatteessa standardinomaiseksi, on kannattavaa. Puhelimessa ulkonäkö voi olla jopa pääsisältö, jos puhelimen on tarkoitus olla niin kutsuttu trendituote. Täytyy kuitenkin muistaa, että myös muodikas voi olla käytettävä, eikä muodikas suoraan tarkoita huonoa käytettävyyttä. (Sinkkonen 2006, 43-44)

#### **2.5 Tuotteen käyttämisen vaiheet**

Käyttöliittymän suunnitteluun liittyy oleellisesti tieto siitä, miten ihminen käyttäytyy ja toimii. Tässä luvussa kerron tarkemmin toimimisesta ja toiminnan vaiheista. Ihmisen tavoitteellisessa toiminnassa näkee kolme perusvaihetta. Ne ovat tavoitteen asettaminen, toiminnon tai toimenpiteen tekeminen ja vaikutuksen tarkastaminen, eli toiminnan arviointi palautteen avulla. (Sinkkonen 2006, 47)

Sinkkonen määrittelee kirjassaan päämäärän olevan jotain ylemmän tason tavoitetta, esimerkiksi töihin pääsyä sekä päivittäin että huomenna. Tuotteen käyttö harvoin on tavoite. Tuote on apuväline, jolla pyritään saavuttamaan tavoite. Esimerkiksi pankkiautomaatin käyttö ei ole tavoite, vaan tavoite pankkiautomaattia käyttäessä on saada käteistä tai mahdollisesti tarkistaa tilin saldo. Tavoitteen ymmärtäminen on tärkeää toiminnan ymmärtämisessä. Toiminnan apuvälineen eli käyttöliittymän suunnittelijan täytyisi aina ottaa huomioon toiminnan tavoite. Esimerkiksi, mikä on henkilön tavoite kun hän tulee tähän ikkunaan. Tämä on otettava huomioon kun käyttötarinoita kirjoitetaan, jotta käyttötarinoiden taakse piiloutuu tavoite, johon tarina vie käyttäjän. Käyttötarinoiden tarkoituksena on estää tuotteen hyödyttömäksi tuleminen (Sinkkonen 2006, 48).

Toimenpidettä tehdessä eli tuotetta käyttäessä käyttäjä voi tehdä erinäisiä virheitä. Tämä tarkoittaa sitä, että käyttäjä toimii toisin kuin hänen olisi tarkoitus toimia. Ihmisellä virheet jaetaan kahteen eri ryhmään. Ne ovat varsinainen, eli aikomuksellinen virhe, ja lipsahdus. Aikomuksellisen virheen esimerkkinä Sinkkonen (2006, 51) käyttää WWW-sovelluksen käyttöä, jossa etsitään tietoa delfiineistä. Käyttäjä klikkaa kohtaa "kalat" ja toteuttaa niin aikomuksellisen virheen. Aikomuksellisissa virheissä on usein kyse väärästä tiedosta, asioiden väärästä tukinnasta, virheellisestä yleistämisestä tai mahdollisesti väärästä toimenpiteen valinnasta. Listaa voisi jatkaa vaikka loputtomiin.

Lipsahdus on virhetilanne, joka tapahtuu kun tuotetta osataan käyttää hyvin ja toiminta on pitkälti automatisoitua. Lipsahduksiin lukeutuu esimerkiksi hiirikäden tärähtäminen ja väärän kohdan klikkaaminen tärähtämisen seurauksena. Nämä ovat usein nopeasti ja helposti huomattavia tilanteita, jotka ovat helposti korjattavissa. Virheet ovat epämiellyttäviä, koska niistä toipuminen vie aikaa ja on turhauttavaa. Usein kuitenkin virheistä toipuminen opettaa käyttäjää. Tosin se edellyttää virheen olevan johdonmukainen tuotteen toiminnan kanssa. Virhe ei saa tapahtua siksi, että tuote sattuu toimimaan juuri sillä tavalla virheen tapahtumiskohdassa, sen ymmärtäminen ei auta tuotteen toimintatavan ymmärtämisessä millään tavalla. Suunnittelusta johtuvia virheitä karsitaan tuotteista kvalitatiivisella, eli laadullisella testauksella. (Sinkkonen 2006, 52). Kvalitatiivinen testaus selitetään tarkemmin tämän opinnäytetyön osiossa jossa perehdyn testaamiseen syvällisemmin.

Evaluoinnilla ja palautteella on kaksi tarkoitusta. Niiden tarkoituksena on selvittää käyttäjälle voiko tai pitääkö tehdä jotain ja täyttyikö tavoite. Tuotetta käytettäessä selvitetään alkupalaute, joka tarkoittaa sitä, missä tilassa tuote on ja mitä sille on mahdollista, tai täytyy tehdä tavoitteeseen pääsemiseksi. Loppupalaute on palaute siitä toimiko järjestelmä toivotulla tavalla ja onko tavoitteeseen jo päästy. Jälkimmäisen täytyy olla todella selkeä seuraus käyttäjän tekemisistä. Palautteella on eri muotoja ja se voi olla sisäistä sekä ulkoista. Sisäisellä palautteella tarkoitetaan käyttäjän omaa arviota omasta toiminnastaan ja ulkoisella palautteella tarkoitetaan jonkun toisen antamaa palautetta. Palaute on tärkeää, koska jos käyttäjä ei saa palautetta hän helposti luulee tehneensä jotain väärin ja toistaa toimenpiteen ja käyttäjä keskeyttää tai peruuttaa toiminnon. Paras palaute on toiminnan eteneminen ja käyttäjän eteneminen kohti tavoitettaan. Palaute on tärkeää myös siksi, että se on edellytys kaikelle oppimiselle. (Sinkkonen 2006, 53-54)

# **3 Käytettävyystestaus**

### **3.1 Paperiprototyyppi**

Käytettävyystestauksen voisi nopeasti ajatella tapahtuvan vasta lähes viimeisenä toimenpiteenä käyttöliittymän suunnittelussa. Nielsen (2003) kuitenkin huomauttaa artikkelissaan paperiprototyypeistä suurimpien parannusten käyttökokemusta kohtaan tulevan keräämällä käytettävyysdataa mahdollisimman aikaisessa vaiheessa projektia. Paperiprototyypit ovat loistavia tähän tarkoitukseen, koska niiden tekeminen ei vie paljoa resursseja ja sitä voidaan käyttää aikaisessa vaiheessa testaamaan suunnitteluideoita. Ratkaisun testaaminen aikaisessa vaiheessa on tärkeää, koska sillä voidaan todeta kyseisen ratkaisun toimivuus ja päättää implementoidaanko ratkaisu lopulliseen tuotteeseen vai ei, säästäen näin aikaa ja rahaa. Paperiprototypointia voidaan käyttää kaikissa suunnitteluprojekteissa. Yksi tärkeimmistä ja parhaista asioista paperiprototyyppien käytössä on pitkä käyttöikä, ainakin tietotekniikan saralla. Se ei ole muuttunut vajaassa 20 vuodessa lähes mihinkään. Nielsen kuvaa 1995 tapahtunutta paperiprototyyppitestausta ja vertaa sitä 2003 tapahtuneeseen testaukseen ja ne ovat lähes identtiset. Lisätukea paperiprototyyppien muuttumattomuudesta antaa U.S. Department of Health & Human Services (2014) Usability.gov internetsivullaan, missä on kuvattu ajan tasalla olevia paperiprototyyppejä. Nämäkin prototyypit ovat lähes identtisiä vuonna 1995 käytettyjen prototyyppien kanssa.

#### **3.2 Käytettävyyden testaaminen eri laitteilla**

Tärkeintä käyttäjätestauksessa on testin toteuttajan kyky saada selville ihmisen käyttäytyminen niin, ettei hän vaikuta testihenkilön käyttäytymiseen. Käytettävyystestauksen voi toteuttaa myös missä tahansa tilassa, missä oven voi laittaa kiinni niin, että testihenkilö saa olla rauhassa ja hän voi keskittyä. Nielsen listaa tarvittaviksi laitteiksi käytettävyystestiin suuren kannettavan tietokoneen testihenkilölle, pienen kannettavan tietokoneen testin toteuttajalle, Web-kameran jolla nauhoitetaan testihenkilön ääneen ajatellut kommentit sekä ilmeet ja hiiri testihenkilölle, jotta tämän ei tarvitse käyttää touchpad -hiirtä kannettavassa tietokoneessa. Testihenkilön tietokoneen täytyy olla suuri kannettava tietokone. Täysikokoinen näppäimistö kannustaa testihenkilöä kirjoittamaan paljon ilman virheiden pelkoa. Suuri näyttö varmistaa että kaiken ikäiset testihenkilöt näkevät kaiken informaation. Suuresta näytöstä on apua myös tarkkailijalle jonka tehtävänä on tarkkailla mitä testihenkilö tekee. Tarkkailijan täytyy olla poissa testihenkilön näkyvistä ja mielestä jotta testihenkilö ei häiriinny testin aikana. Iso näyttö helpottaa tätä, sillä tarkkailija voi olla kauempana testihenkilöstä. Kolmanneksi tietokoneessa täytyy olla tarpeeksi tehoa pyörittääkseen käyttäjän testin aikana tarvitsemia ohjelmia sekä ruudunnauhoitusohjelmistoa. Jos laitteistoa ei kuitenkaan ole, voi testauksen suorittaa edellä mainitulla paperiprototyypillä, joten testauksen pois jättämiselle ei ole mitään perusteltua syytä. (Nielsen 2012)

Mobiililaitteistolla testaamiseen tarvitaan lisälaitteistoa, lähinnä parempi kamera jolla kuvata laitteen näyttöä. (Nielsen 2012) Yksi mahdollisuus on käyttää dokumenttikameraa joka on tarkoitettu asiakirjojen tai esineiden kuvaamiseen. Muita vaihtoehtoja ovat esimerkiksi mobiililaitteen kamera tai jopa Web kamera. Syy siihen että puhelimen näyttöä nauhoittavia ohjelmistoja ei käytetä, on niiden tämän hetkinen kehitys joka on vielä lastenkengissä. Niiden avulla voidaan hyvin harvoin nauhoittaa sormen liikkeitä, yleensä ne nauhoittavat vain kosketuksia. Dokumenttikamera on hyvä ratkaisu koska se antaa mahdollisuuden käännellä laitetta luonnollisesti testauksen aikana. Ongelma dokumenttikameran käytössä on sen mahdollinen liikehdinnän rajoittaminen, sillä laitteen on pysyttävä kameran kuvattavissa. Lisäksi dokumenttikameran

kuvanlaatu on usein huomattavasti parempi kuin web-kamerassa tai mobiililaitteesta löytyvän kameran. Web-kamera ja mobiililaitteesta löytyvä kamera vaativat hieman joko luovaa insinöörityötä tai lisävarusteita. Yleensä nämä kamerat kiinnitetään niin kutsuttuun kehtoon jota käyttäjä pitää käsissään. Täytyy muistaa että edellä mainitun kehdon on oltava mahdollisimman kevyt. Tästä syystä mobiililaitteiden kamerat ovat usein ongelmallisia jos kehtoa rakennetaan. Mobiililaitteiston kamera, kuten puhelimen kamera, painaa usein vähintään 200 grammaa, joka aiheuttaa nopean käsien väsymisen ja koko laitteiston laskemisen pöydälle. Mobiilitestauksessa kameran käyttö vaatii enemmän huomiota kuin tietokonetestauksessa. Tämä johtuu mobiililaitteiston mahdollisesta näytön heijastumisesta, mikä on huomioitava testihuonetta valittaessa. Web kameran käytössä on otettava selvää onko web-kamerassa manuaalinen tarkennus. Automaattitarkennuksen huonona puolena on sen tapa tarkentaa käyttäjän sormiin eikä niinkään laitteiston näyttöön. (Budiu 2014)

Testihenkilöiden valinnassa on huomioitavaa mobiililaitteilla hieman enemmän kuin tietokoneella. On suositeltavaa testauttaa ohjelmistoa henkilöillä, jotka osaavat käyttää kyseistä laitetta, parhaassa tapauksessa heidän omalla puhelimellaan tai tabletillaan. Olisi suositeltavaa että testihenkilö tuntisi laitteen ja olisi käyttänyt sitä ainakin kolmen kuukauden ajan, koska uudet käyttäjät eivät toimi samalla tavalla kuin tyypillinen laitteen käyttäjä. Luonnollisesti tilanteessa jossa testataan laitteen omaksuttavuutta, on suositeltavaa valita testihenkilöiksi ihmisiä jotka eivät ole koskaan käyttäneet laitetta. (Budiu 2014)

#### **3.3 Käyttötarinat**

Tehokkain tapa ymmärtää tuotteen toimivuutta kun katsotaan ihmisten käyttävän sitä. Se on käytettävyystestauksen tärkein osa. Kun katsotaan käyttäjien yrittävän realistisia toimintoja saadaan kvalitatiivista tietoa siitä, mikä aiheuttaa käyttäjille ongelmia. Tämän tiedon avulla voidaan parantaa tuotetta. Jotta käyttäjä olisi seurattavissa, on hänellä oltava tehtävä joka hänen on suoritettava. Sen sijaan että käyttäjä käskettäisiin tekemään tietty tehtävä, on parempi kirjoittaa lyhyt tarina jonka mukaan käyttäjä toimii. Näin käyttäjälle

selviää miksi hän suorittaa tehtävää ja käyttökokemus on kontekstissa. (McCloskey 2014) Kontekstiksi sanotaan tilannetta kaikkine tekijöineen. Se määrää ihmisen toimintaa, havaintoja, tavoitteita ja niistä tehtyjä tulkintoja. (Sinkkonen 2006, 30) Ennen kuin voidaan ruveta kirjoittamaan käyttötarinoita, on huomioitava mitkä ovat käyttäjän tavoitteet verkkosivun tai tuotteen käytössä. Kun tavoitteet ovat selkeitä, on tehtävä käyttötarinat jotka ovat sopivia tuotteen testaukseen. Hyvin kirjoitetun käyttötarinan täytyy luoda käyttäjälle tilanne, jossa käyttäjä käyttää käyttöliittymää kuin hän olisi kotonaan. Huonosti kirjoitettu käyttötarina taas useimmiten painottaa liikaa jotain tiettyä ominaisuutta ja näin ollen pilaa mahdollisuuden nähdä kuinka henkilö olisi tilanteessa käyttäytynyt omasta tahdostaan.

Käyttötarinoiden kirjoittamiseen on kolme hyvää vinkkiä. Käyttötarinan täytyy olla realistinen joten käyttötarinassa esiintyvän tilanteen on oltava tilanne jossa testihenkilö on kuin kotonaan kun hän käyttää tuotetta. Käyttötarinan on myös kannustettava käyttäjää toimimaan, joten tarinassa on parasta pyytää käyttäjää tekemään tehtävä, eikä pyytää häneltä kuvailua kuinka hän tekisi kyseisen tehtävän. Käyttötarina ei kuitenkaan saa kertoa tarkalleen kuinka kyseinen tehtävä pitäisi suorittaa sillä tarina ei saa olla ohje, vaan käyttäjälle on annettava vain tarpeellinen tieto tehtävän suorittamiseen. (McCloskey 2014) Käyttötarina on myös hyvä kirjoittaa arkikielellä, jotta normaali käyttäjä ymmärtää tekstiä. Normaali käyttäjä ei välttämättä ymmärrä terminologiaa mitä esimerkiksi ohjelmoijat käyttävät työssään. (Sinkkonen 2006, 31)

#### **3.4 Haastattelut**

Ihmisen muisti voi tehdä erheitä ja siksi ihmiset eivät muista tarkkoja yksityiskohtia esimerkiksi siitä, kuinka he käyttivät esimerkiksi verkkosivuja. Ihminen voi muistaa väärin kuinka hän teki ja mitä. Ihminen on käytännönläheinen olento, joten ihminen ei välttämättä osaa ajatella sitä kuinka he käyttäisivät uutta teknologiaa pelkästään kuvailun perusteella. Siksi ihmisiltä on turha kysyä käyttäjätutkimuksessa käyttäisikö hän ominaisuutta, jota ei ole olemassa. (Nielsen 2010) Aikaisemmassa osuudessa tätä opinnäytetyötä mainitsin, että ihminen ei voi ennustaa, vaan arvailee käyttäisikö ominaisuutta vai ei. Kysymys antaa vain arvauksen jolla ei ole tutkimuksellista hyötyä. (Nielsen 2001) Nielsen (2010) mainitsee artikkelissaan että on hyödytöntä kysyä kuinka hyödylliseksi käyttäjä koki tietyn ominaisuuden. Hän perustelee tämän monilla tutkimuksilla joissa käyttäjältä on kysytty mielipidettä ominaisuudesta, jota ei ohjelmassa ollut olemassakaan, saaden silti palautetta kyseisestä ominaisuudesta. Nielsen huomauttaa että jos kuitenkin halutaan kysyä mielipidettä ominaisuuksista haastattelussa, on muistettava sisällyttää muutama olematon ominaisuus, jotta saat vertailukohdan johon verrata oikeita ominaisuuksia.

Perustelut haastattelun käytölle käyttäjätutkimuksessa löytyy Nielsenin (2010) artikkelista, missä hän kertoo että haastatteluilla saadaan hyvää tietoa. Vaikka ihmisen muisti onkin erehtyväinen, kysymällä henkilöltä, oliko hänellä pahoja ongelmia tai mahdollisesti hyviä kokemuksia ominaisuuksista, saa usein hyvää palautetta jota voi käyttää jatkokehityksessä. Lisäksi haastattelulla voidaan saada yleistä tietoa ihmisten asenteista tai siitä, mitä mieltä he ovat ongelmista.

#### **3.5 Pilottitestaus**

Pilottitestin tarkoituksena on toimia viimeisenä testinä testille ennen varsinaista käytettävyystestin toteuttamista. Pilottitestissä tarkastetaan myös tekniikka, kuten esimerkiksi kameran toimiminen ja kameroiden paikat. Lisäksi pilottitestissä katsotaan tarkemmin testitehtävät ja mitataan kuinka kauan aikaa niiden suorittaminen vie, korjataan niissä olevat mahdolliset puutteet ja täydennetään haastattelukysymyksiä. Tyypillisesti testitehtäviä korjataan pilottitestissä. Pilottitestaajana voi toimia kuka tahansa, kunhan hän vastaa henkilöä joka on kohdeyleisönä tuotteelle. (Sinkkonen 2006, 288)

#### **3.6 Kvalitatiivinen ja kvantitatiivinen testaus**

Kvantitatiivinen testaus sisältää yleensä ainakin neljä metriikkaa, jotka ovat aika jonka tehtävä vie, käyttäjän tulkinta miellyttävyydestä, onnistumisprosentti ja virheprosentti. (Nielsen 2001b) Nielsen (2006) suosittelee testausta 20 henkilöllä. Nielsen perustelee sen olevan riittävän tarkka 19 %:n virhemarginaalilla, kun vertaillaan verkkosivujen ominaisuuksia. Jotta virhemarginaali laskisi 10 %:n tasolle, olisi testattava 76 henkilöllä. Tämä olisi erittäin kallista verrattuna 20 käyttäjän testiin eikä kuluiltaan kannattavaa, jotta marginaalia voitaisiin laskea puolella. Koska kvantitatiivinen testaus on kallista ja virhealtista, on suositeltavaa että yritys ei tee kvantitatiivista testausta ennen kuin yritys on kehittynyt tarpeeksi käytettävyyden saralla. (Nielsen 2006)

Kvalitatiivisen testauksen hyvänä puolena on se, että käytettävyyttä ei tarvitse mitata sitä parantaakseen. Kvalitatiiviseen testaukseen riittää yleensä muutama henkilö, viisi on yleensä riittävästi. Tarkoituksena kvalitatiivisessa tutkimuksessa on selvittää, missä kohdassa ongelma tulee, ei niinkään kuinka kauan ongelman ratkaisussa kestää. Suunnittelijan ei tarvitse tietää kuinka kauan painikkeen paikantaminen henkilöillä kestää. Suunnittelijan tarvitsema tieto on tieto painikkeen hankalasta paikantamisesta, jolloin painikkeen täytyy olla selkeämpi. (Nielsen 2006)

Kvalitatiivisessa testauksessa suosituksena olevan viiden testihenkilön lukumäärän Nielsen (2000) perustelee samojen ongelmien huomaamisella toistamiseen. Toisen käyttäjän huomataan tekevän joitakin asioita samalla tavalla kuin ensimmäinen ja kolmannen käyttäjän tekevän jo paljon samoja asioita kuin ensimmäinen ja toinen käyttäjä. Mitä enemmän käyttäjiä tulee sitä vähemmän tulee uusia huomioita. Vaikka viiden henkilön testillä ei kaikkia ongelmia saada vielä kytkettyä, on parempi toteuttaa korjauksia iteroivalla kehityksellä. Tämä johtuu siitä, että suunnittelijan mielestä uusitussa järjestelmässä ongelmat on korjattu. Vaikka edelliset ongelmat olisikin korjattu, josta ei ole takuuta, ei ole poikkeuksellista että uudesta järjestelmästä löytyy uusia käytettävyysongelmia.

Testihenkilöitä olisi hyvä olla enemmän kuin yksi. Yhdellä käyttäjällä ongelmaksi nousee mahdollisuus, että käyttäjä käyttäytyykin eri tavalla kuin valtaosa, mikä johtaa huonoihin tuloksiin. Tästä syystä on hyvä olla vähintään kolme tai viisi käyttäjää testaukseen. Poikkeuksena ovat ohjelmistot tai sivustot, joiden käyttäjäkunta voi olla hyvinkin laaja, kuten lapset ja heidän vanhempansa. Silloin testihenkilöitä on oltava 3-4 molemmista ryhmistä, jotta voidaan huomioida käyttäytymisen erilaisuus. Testihenkilöiden havainnot tulevat ryhmien välillä menemään päällekkäin, joten viittä henkilöä per ryhmä ei tarvita. Nielsenin (2000) Sinkkosen (2006, 283) mukaan käyttäjiä ei tarvita kuin kaksi jos kyseessä on hyvin valitut käyttäjät. Prototyyppitestissä voidaan saada paljon hyvää tietoa. Hänkin kuitenkin mainitsee useimmiten suositelluksi määräksi kolme käyttäjää.

# **4 Käytettävyys videopeleissä**

Käytettävyyden teoriapohjaa dokumentissa on käyty läpi todella laajasti ja syystä. Käytettävyys ja pelit eivät kirjallisuuden saralla ainakaan suomenkielisissä teoksissa ole kohdanneet niin, että kirjallisuutta olisi helposti saatavilla. Käytettävyys kuitenkin on tärkeä osa jokaista peliä, oli se julkaistu sitten kosketuslaitteelle tai jopa mahdollisesti käsikonsolille. Käytettävyyteen peleissä vaikuttavat nopea peliin pääseminen varsinkin kosketuslaitteilla koska ne ovat pelejä, jotka ovat usein tarkoitettuja pelattavaksi nopeasti. Peleissä myös kenttäsuunnittelu liittyy osaltaan käytettävyyteen, koska edellä mainitun tyyppisissä peleissä kenttien ei tulisi olla liian pitkiä. Usein tablet-pelejä pelataan esimerkiksi automatkalla tai vaikka lääkärille jonottaessa. Nämä eivät aina ole pitkiä aikavälejä ja pelien tasojen on oltava nopeasti ohi tai helposti tallennettavissa. Tämä kulkee käytettävyyden kanssa käsikädessä, koska valikot eivät saa olla pitkiä vaan niiden on oltava selkeitä ja nopeita käyttää. Luonnollisesti pelien käytettävyyteen kuuluu myös pelin ohjausmenetelmät, joka varsinkin tablet-laitteilla on vielä tällä hetkellä lasten kengissä, sillä laitteet eivät ole olleet markkinoilla pitkään. Samasta syystä myös käyttöliittymän suunnittelu peleihin tablet-laitteistolle on hankalaa, koska esimerkkejä on lukuisia mutta esimerkeissä ei ole selvää yhtenäisyyttä.

Kun Verrataan kosketuslaitteille suunniteltujen pelien käyttöliittymiä PClle suunniteltujen pelien käyttöliittymiin, huomataan että, valikot PC-peleissä lähes poikkeuksetta muistuttavat perinteistä valikkoa, mikä on kuvattu tämänkin dokumentin liitteen 5 kuvassa 3. Konsolipelien käyttöliittymät ovat lähes samanlaisia kuin PC-peleissä, joskin asiat jotka on tarkoitettu hiirellä käytettäväksi PC:llä, on täytynyt optimoida jollain tavalla toimimaan paremmin ohjaimen ehdoilla. Hyvänä esimerkkinä tällaisesta toiminnasta ovat erot saman pelin PC ja konsoliversiolla, joskin se on usein laiminlyöty ominaisuus peleistä ja se aiheuttaa nopeasti ajatuksia käytettävyyden tärkeyden aliarvioinnista peleissä.

Esimerkkinä loistavasta käytettävyydestä PC alustalle antaa World of Warcraft<sup>1</sup> jossa käyttöliittymä on lähes kokonaan käyttäjän muokattavissa. Käyttöliittymien osat voidaan rakentaa käyttäen LUA-kieltä.

Vaikka työssä on keskitytty lähinnä valikoiden käytettävyyteen, koska se on työn aihe, ei pidä kuitenkaan unohtaa että pelattavuus on käytännössä pelien käytettävyyttä. HUDin on tärkeä olla selkeä ja informatiivinen, jos HUD pelissä on tarpeellinen.

Käytettävyyden ollessa laaja aihealue on hankala, ellei mahdoton keskittää teoria koskemaan pelkästään pelejä. Käytettävyys kuitenkin on yhtä tärkeä osa niin pelejä kuin verkkosivujakin. Tästä syystä on hyvä ottaa selvää käytettävyydestä perusteellisesti, jotta voi olla varma pelin käyttöliittymän hyvästä käytettävyydestä ja siitä, että se ei aiheuta käyttäjälle turhautumista. Pelin tai ohjelmiston aiheuttaessa turhautumista käyttäjälle on käyttäjä herkkä poistamaan ohjelmiston ja lopettamaan sen käytön kokonaan. Tämä ei tietenkään ole toivottavaa, koska se tarkoittaa käytännössä tulojen menetystä tai käyttäjämäärän laskemista ilmaisohjelmistoilla. Turhautuminen peleissä ei

l

<sup>&</sup>lt;sup>1</sup> Blizzard Entertaiment Inc:n vuonna 2004 julkaisema massiivinen monen pelaajan roolipeli.

tietenkään ole aina huono asia, paitsi jos turhautuminen tapahtuu pelin huonosta pelattavuudesta tai valikoiden epäselvyydestä.

Testausmenetelmät ovat täysin samoja peleille kuin muille ohjelmistoille joissa on käyttöliittymä, samoilla menetelmillä kuin ohjelmistoja testataan voi yllättäen testata myös pelien pelattavuutta. Ääneen ajattelua voidaan pitää todella tärkeänä työkaluna pelien testaamisessa, koska samalla tavalla kuin ohjelmistojen kehityksessä, pelikehittäjät voivat tulla sokeiksi omille virheillensä. Ääneen ajattelulla kyseiset virheet, jos ne ovat tarpeeksi kriittisiä ja testihenkilöt kokeneita, tulevat varmasti esille ja ne voidaan korjata. Pitäisin pelikehityksessä erittäin tärkeänä osana testausta ääneen ajattelua juurikin siksi, että varsinkin peleissä ongelmat eivät välttämättä ole itsestään selviä, vaan ne voivat olla poikkeuksellisen mutkikkaita löytää. Siksi ääneen ajattelu tuo kehittäjille tärkeää tietoa, vaikka se ei ulkopuolisen testaajan tai edes pelaajan mielestä olisikaan ongelmallista. Syy tähän on pelimekaniikkojen monimuotoisuus. Pelimekaniikka voi vaikuttaa toimivan aivan oikein mutta pelikehittäjien tai tarkemmin suunnittelijoiden mielestä pelimekaniikka ei toimi kuin he sen alun perin tarkoittivat toimivan.

# **5 Käyttöliittymän prototyyppien suunnittelu ja toteutus**

Testausta varten päädyttiin toteuttamaan kolme erilaista valikkovaihtoehtoa, joista testauksen avulla valitaan joko paras tai parhaat ominaisuudet lopulliseen versioon. Käyttöliittymien suunnittelussa käytettiin apuna jo julkaistujen pelien käyttöliittymiä, joiden opiskelulla opinnäytetyön tekeminen alkoi. Ensimmäiset suunnitelmat käyttöliittymästä toteutettiin paperille. Paperiprototyyppi esiteltiin tiimin sisällä ja sen jälkeen toteutettiin nopea testaus jolla selvitettiin asetusvalikon takaisinpaluupainikkeen sijaintia. Takaisinpaluupainike sai paikkansa oikeassa ylänurkassa. Paikkaan päädyttiin nopeasti tehdyllä paperiprototyypin testauksella, jossa paperiprototyyppi annettiin testihenkilön käteen ja pyydettiin nopeasti osoittamaan paikka millä testihenkilö palaisi takaisin edelliseen valikkoon. Asetusvalikon ensimmäisessä prototyypissä on kaksi painiketta jolla pääsee takaisin päävalikkoon. (Kuva 1.) Testauksen avulla toinen painikkeista eliminoidaan pois, jos asetukset valikko tulisi jäämään lopulliseen ratkaisuun. Kuvassa 1 on kuvattuna kyseinen valikko ja painikkeiden sijoittuminen. Grafiikat tässä versiossa ovat prototyypille ominaiset väliaikaiset grafiikat. Grafiikat implementoitiin vasta käyttöliittymän lopulliseen versioon.

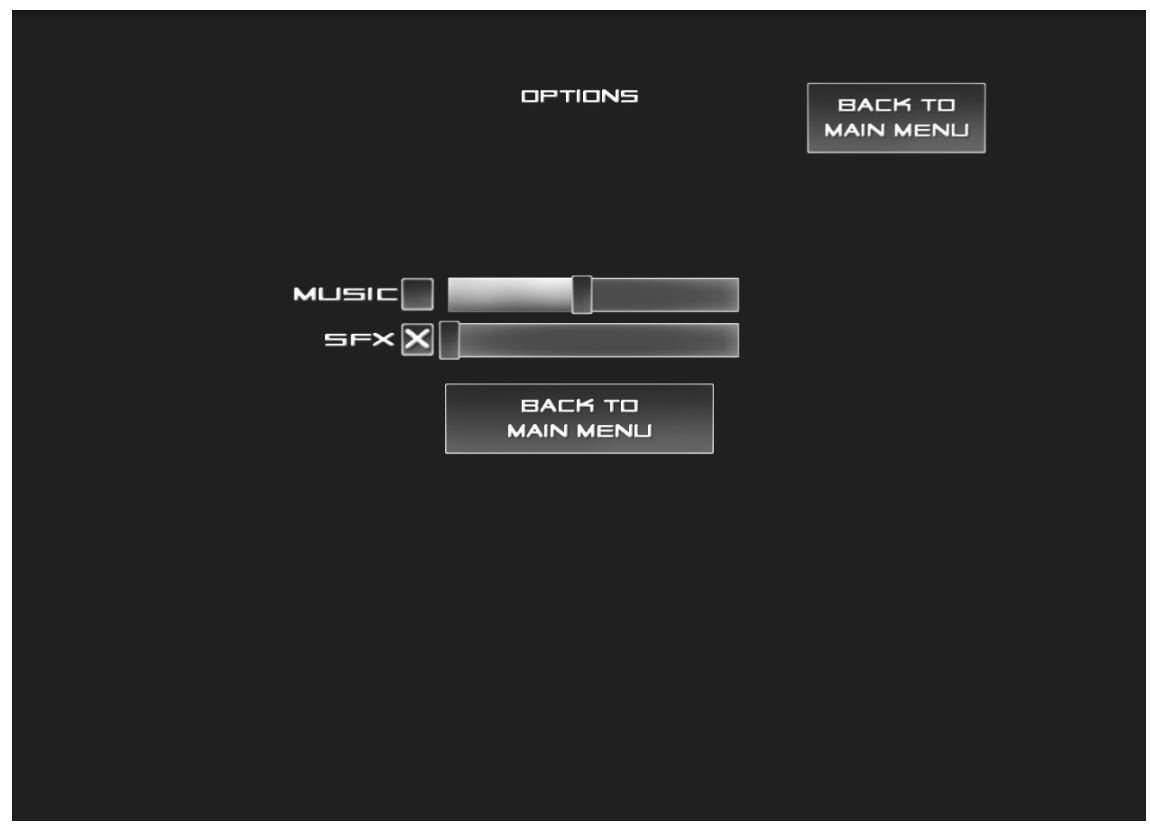

Kuva 1. Prototyypin alkuvedos asetukset valikosta.

Aikaisemmin mainitut kolme prototyyppiä ovat innovatiivinen menu, kahden painikkeen menu ja normaali menu. Eroina näissä kolmessa käyttöliittymässä ovat painikkeiden asettelu ja painikkeiden koko.

Innovatiivisen menun tarkoituksena on olla mahdollisimman helppokäyttöinen ja sen olisi tarkoitus tuntua uudelta ja innovatiiviselta. Innovatiivisen menun suunnittelin käytettäväksi melkein kokonaan peukaloilla, jolloin tablet-laitetta voisi pitää käsissä kahdella kädellä ilman että käyttäjä joutuu nostamaan sitä yhden käden varaan tai asettamaan pöydälle. Lisäsin kentänvalinta valikkoon kuitenkin pyyhkäisyominaisuuden, jolla kenttiä voi valikossa selata. Tämän

ominaisuuden sisällyttäminen ei huononna käytettävyyttä joten olisi ollut huono ratkaisu jättää se pois käyttöliittymästä. Innovatiivisen käyttöliittymän kentänvalintaruutu jossa on havainnollistettuna peukaloille tarkoitettu käytettävyys. (Kuva 2) Kuvan alareunassa olevat neljä checkbox laatikkoa on tarkoitettu testaus käyttöön ja eivät tule olemaan lopullisessa käyttöliittymässä.

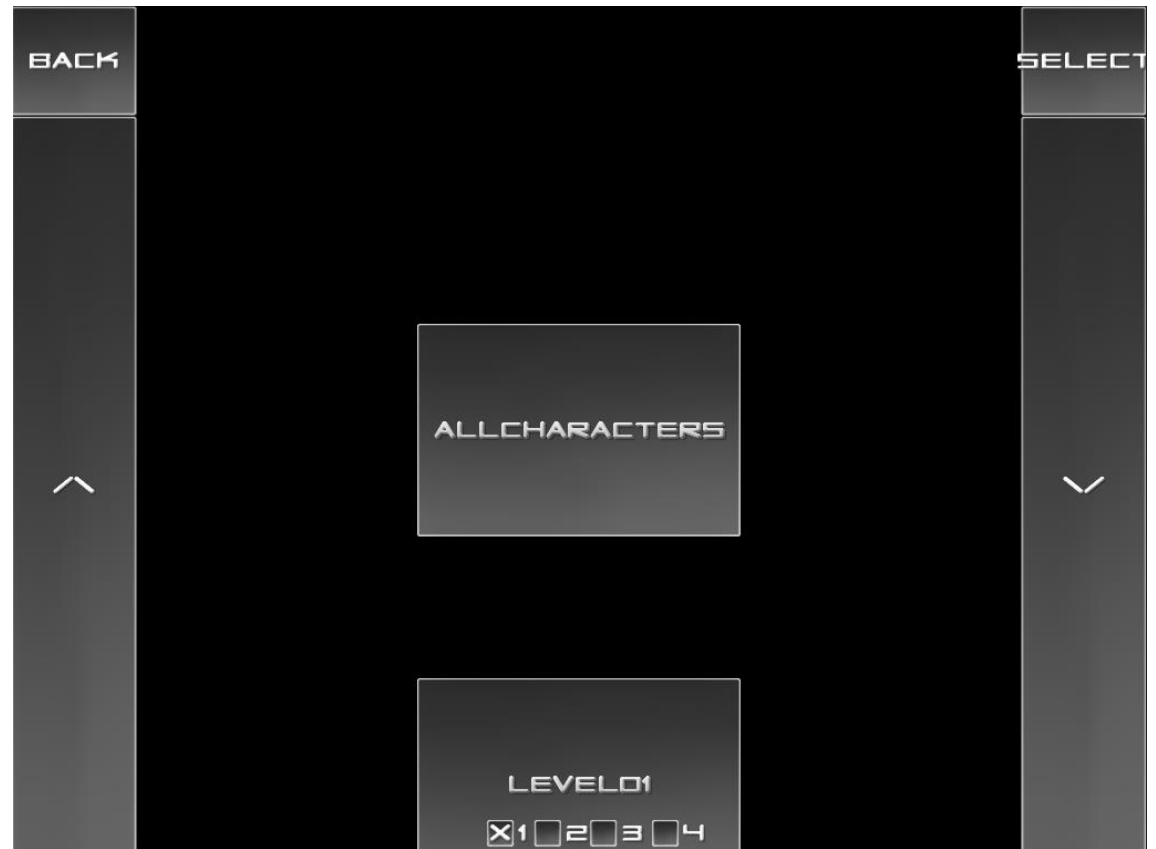

Kuva 2. Innovatiivisen käyttöliittymän maailmanvalinta ruutu.

# **5.1 Innovatiivinen käyttöliittymä**

Innovatiivinen käyttöliittymä on tarkoitettu kosketusnäytöllisten laitteiden käyttöliittymälle ja se on kehitetty alunperin iPad**® :**in 1024x768 resoluutiolle. Laitteistovalinta eli iPad on myös syynä exit näppäimen puuttumiselle. Applen kehittäjille tarkoitettujen verkkosivujen mukaan iOS ohjelmistossa ei koskaan ole poistumisnäppäintä. (Apple Inc. 2014) Sama koskee myös muita opinnäytetyötä varten tehtyjä käyttöliittymiä, koska ne on pääosin kehitetty iPad laitetta silmällä pitäen.

Innovatiivisen käyttöliittymän tarkoituksena on olla käyttöliittymä jota pääosin käytetään peukaloilla tablet-laitteen ollessa käsissä. Idea käyttöliittymään tuli kun otin laitteen käteeni ja rupesin tutkimaan erilaisten pelien käyttöliittymiä. Ongelmaksi nousi nopeasti jatkuva tabletin yhdelle kädelle asettamisen ja testikäyttäjän, minun, toive yltää kaikkiin valikoihin peukaloilla jotta laitteen asettelua käsissä ei tarvitsisi muuttaa.

# **5.2 Perinteinen käyttöliittymä**

Perinteisen käyttöliittymän inspiraationa toimi lähes standardinomainen käyttöliittymätyyppi peleissä. Tarkoituksena tällä käyttöliittymällä on olla niin kutsuttu varmasti hyvä käyttöliittymä, jota kehitettäisiin eteenpäin jos testauksen jälkeen se osoittautuisi parhaaksi.

Tätä käyttöliittymää olisi mahdollista käyttää myös PC:llä ja konsoleilla jos tarvetta sille tulisi. Muutokset, joita valikoihin täytyisi varsinkin PC:llä tehdä, ovat pieniä. Konsolille käyttöliittymää siirrettäessä täytyisi kiinnittää huomiota käytettävyyteen ja kuinka valikoissa liikkuminen tapahtuisi. Olisi myös tärkeää suunnitella selkeä tapa jolla ilmoittaa käyttäjälle mikä painike on tällä hetkellä valittuna.

### **5.3 Kahden painikkeen käyttöliittymä**

Kahden painikkeen käyttöliittymän erona perinteiseen käyttöliittymään on lähinnä asetukset valikon puute. Tutkimusta tehdessä mobiililaitteilla olevien pelien käyttöliittymistä, huomio kiinnittyi usein siihen että peleissä ei ole asetukset valikkoa, vaan kirkkauden tai äänenvoimakkuuden säätäminen tapahtuu itse laitteesta. Käyttöliittymän tarkoituksena on lähinnä testata kuinka tarpeellinen asetukset valikko lopullisesti on kun tuotetta testataan tabletlaitteistolla.

# **5.4 HUD**

Käyttöliittymään kuuluu luonnollisesti myös HUD eli head up display. HUDilla tarkoitetaan näytöllä näytettävää informaatiota jota peli välittää käyttäjälle pelin aikana. HUDin sisällytettiin myös dialogbox ominaisuus jolla viestitetään pelaajalle ohjeistusta ja tarinaan kuuluvia asioita. Käyttöliittymän HUDin sisällytettiin myös pikakelauspainike, jolla pelaaja voi nopeuttaa peliä jotta tilanteet joissa pelaaja joutuu odottelemaan, eivät tuntuisi niin turhauttavalta. Painike oli prototyypeissä sijoitettuna oikeaan ylänurkkaan, johon oli sijoitettu myös liikkeen pysäyttämispainike. Pysäyttämispainikkeen tarkoituksena oli pysäyttää pelaajan liike jos reittiä piirrettäessä tulisi ongelmia ja hahmo lähtisi liikkeelle vahingossa.

# **6 Testauksen toteutus opinnäytetyössä**

Käyttäjätestauksessa opinnäytetyössä päätettiin käyttää menetelmänä ääneen ajattelua. Tämä johtuu menetelmän helppoudesta ja suuresta informaation määrästä mitä se tuottaa. Sinkkonen (2006, 286) kertoo kirjassaan sen olevan käytetyin ja käyttökelpoisin menetelmä. Ongelmaksi ääneen ajattelussa hän ymmärrettävästi toteaa sen vaikeuden käyttäjälle, sillä tämän henkinen kuormansa saattaa kasvaa ja vaikeuttaa täten käyttämistä. Menetelmä ei myöskään sovi hiljaiselle käyttäjälle ja vaatii hyvän ohjaajan joka on läsnä ja rento, mutta ei vaikuta testin tuloksiin tai sen kulkuun. (Sinkkonen 2006, 286)

Ääneen ajattelun lisäksi päätettiin toteuttaa haastattelu käyttäjälle testin päätteeksi mahdollisen lisäinformaation toivossa. Poiketen kvalitatiivisesta testaus tavasta lisättiin testiin metriikoita, joilla pyritään vertaamaan ensimmäistä vedosta lopulliseen versioon. Metriikat kerättiin kyselylomakkeella joka on internetissä. Testaukset videoitiin niin henkilön kasvojen kuin käsienkin osalta. Käsien videointiin suunniteltiin käyttäväksi teline joka ripustettiin hieman

testihenkilön pään yläpuolelle, jotta se ei häiritse testaajaa. Videointiin käytetty teline oli kameran jalusta johon kiinnitettiin teipillä mobiililaite jossa on kamera. Testihenkilöitä päätettiin ottaa kolmesta viiteen. Testihenkilö sai toimintaohjeet käyttötarinoista, jotka on kirjoitettu ennen testin suorittamista. Henkilöiden nimiä ei kerätty testauksen yhteydessä. Ennen testin suorittamista testille tehtiin pilottitesti ja ongelmat korjattiin. Testisuunnitelmasta löytyy tarkempi versio dokumentin liitteenä (Liite 1).

# **7 Prototyyppien käytettävyystestauksen tulokset**

### **7.1 Pilottitestaus**

Pilottitestauksen tarkoituksena ei ollut niinkään kerätä palautetta, vaan huomioida testissä olevat epäkohdat. Tehdyissä pilottitesteissä testin epäkohdiksi muodostuivat kysymyksien asettelut ja epätarkkuudet testitarinassa. Testitarinan epätarkkuuteen johtavista tekijöistä suurin oli pilottitestissä käytetyn peliversion kentät. Testiversiosta oli unohtunut poistaa debuggausta varten lisätyt kentät, joten testitarinan mukaista kentän läpäisyä ei suurimmassa osassa kenttiä voinut toteuttaa. Kysymysten epätarkkuuteen kiinnitettiin huomiota ja kysymysten kohdetta tarkennettiin, jotta ei jäisi epäselvyyttä mistä kysymyksessä on kyse. Pilottitesti tehtiin yhteensä kolme kertaa ja testien aikana kirjoitimme ylös tapahtuneita ongelmia. Pilottitestiin valitut henkilöt valittiin sattumanvaraisesti niin kehitystiimin sisältä kuin ulkoakin. Pilottitestin toteutti kaksi henkilöä tiimin sisältä sekä yksi ulkopuolinen henkilö. Myös testin tekijät toteuttivat testin, joskin lähinnä noudattivat vain testitarinaa.

Pilottitestissä kiinnitettiin huomiota henkilöiden puheen loppumiseen poikkeuksetta lähes heti testin alkamisen jälkeen. Tämä on huomioitava varsinaisessa testissä myös ja yritettävä motivoida henkilöitä puhumaan testin aikana jotta testistä saadaan mahdollisimman informatiivinen. Testin suunnittelun aikana kehitettiin metriikoita joilla lopullista testiä voidaan mitata ja päädyttiin antamaan pisteytys rasti ruutuun kyselylomakkeen perusteella.

Lomake oli aluksi tarkoitus tehdä paperisena jotta henkilö joutuisi keskittymään enemmän lomakkeen täyttöön, mutta tiimin sisältä tulleen palautteen mukaan olisi järkevämpi laittaa lomake sähköiseen muotoon jotta henkilöt jaksaisivat kirjoittaa kirjallista palautetta mahdollisimman paljon. Testin kysely päätettiin toteuttaa verkossa myös siksi, että testihenkilöt voisivat toteuttaa kyselyn omalta koneeltaan.

### **7.2 Käytettävyystestaus**

Käytettävyystestin teki viisi testihenkilöä. Testihenkilöt valittiin satunnaisesti Network Oasiksen pelihautomon työntekijöistä. Henkilöt olivat iältään noin 20- 25-vuotiaita.

Käytettävyystestauksen ensimmäiset huomiot kiinnittyivät asetukset-valikkoon. Kukaan viidestä testihenkilöstä ei edes ajatellut käyttävänsä asetusvalikkoa äänenvoimakkuuden muuttamiseen. Sen sijaan kaikki testihenkilöt käyttivät testilaitteen kyljessä olevia painikkeita laskeakseen äänenvoimakkuutta.

Jatkokehitettävä käyttöliittymä on valittu kommenttien perusteella käyttäen kuitenkin metriikoiden tuomaa informaatiota apuna. Aiemmin dokumentissa mainittu päävalikkoon asetukset-valikosta palauttava painike olisi saanut sijainnin äänenvoimakkuutta säätävien slider palkkien alapuolella. Kukaan testihenkilöistä poistuessaan asetukset valikosta ei käyttänyt yläreunassa olevaa nappia vaan he käyttivät edellä mainittua slider palkkien alapuolella ollutta painiketta. Käytettävyystestauksessa käytetyt metriikat laskettiin kyselylomakkeen arvioiden perusteella. Positiivista asiaa kysyttäessä "Täysin samaa mieltä" kohta sai arvon kuusi ja negatiivisessa kysymyksessä sama ruutu sai arvon yksi. Kaikki pisteet laskettiin yhteen, jotta saatiin pisteet jotka ohjelmisto sai käytettävyydeltään. Käytettävyystesti antoi 375 pistettä täydestä 696 pisteestä. Prosentuaalinen arvo on siis 54 % pyöristettynä. Yksi testihenkilöistä jätti kyselyyn vastaamatta joten numerona arvo on pienempi kuin tarkoitettu. Liitteessä 2 voi tutustua tuloksiin tarkemmin.

Käytettävyystestistä karttui paljon kokemusta jota pystyttiin käyttämään lopullisessa testauksessa apuna. Testauksesta saadun kokemuksen mukaan on erittäin tärkeä muistaa että ääneen ajattelu on testihenkilölle vaikeaa, kun hän keskittyy pelaamaan testattavaa peliä tai käyttämään testattavaa ohjelmistoa. Tästä syystä siihen tulisi kiinnittää enemmän huomiota jotta hyviä tuloksia saadaan kerättyä.

# **8 Käyttöliittymän lopullinen toteutus**

### **8.1 Suunnittelu**

Testihenkilöiden antamien vastauksien perusteella käyttöliittymän jatkokehitys aloitettiin kahden painikkeen valikon pohjalta. Suunnittelun aloittamisen jälkeen päävalikko, jossa aikaisemmin oli kaksi valikkoa, muotoutui ruuduksi jota koskettamalla päästiin jatkoon. Aikaisemmat valikot kuitenkin laitettiin talteen jotta niitä voitaisiin käyttää käyttöliittymässä jota olisi tarkoitus käyttää ohjaimella jos sellainen toteutettaisiin tulevaisuudessa.

Pysäytysvalikon painikkeiden sijainnissa oli testivideoiden perusteella pieniä ongelmia. Testihenkilöillä kesti liian kauan paikantaa painike jota testitarinan mukaan heidän olisi pitänyt painaa. Tästä syystä toteutettiin paperiprototyyppi johon kaikki neljä painiketta aseteltiin lopullisen käyttöliittymän mukaisesti. Painikkeet numeroitiin ja satunnaisesti valitut henkilöt asettivat mieleisensä painikkeen toiminnallisuuden sen numeron painikkeeseen joka heistä tuntui luonnollisimmalta. Tulos yllätti suuresti sillä neljä vastaajaa viidestä vastasi kysymykseen täysin identtisesti, yhden henkilön vastatessa kahden painikkeen osalta eri tavalla, mutta silti asettaen kaksi painikkeista samaan järjestykseen kuin muut henkilöt. Pohdinnan jälkeen todettiin testin jatkamisen olevan turhaa koska vastaukset olivat niin identtisiä. Liitteessä 4 on skannattu tulospaperi johon testihenkilöt kirjoittivat vastauksensa. Muut tulokset piilotettiin kirjoittamisen ajaksi jotta ne eivät vaikuttaisi vastaajan mielipiteeseen.

Maailmanvalintaruudusta päätettiin myös tehdä hieman erilainen. Painikkeet päätettiin siirtää lähemmäs toisiaan ja pohjaksi päätettiin ottaa normaalin valikon maailmanvalinta ruutu joka on kuvattu liitteen 5 kuvassa 7. Erona tähän oli edellä mainittu painikkeiden välien muutos ja oikeassa ylänurkassa sijaitsevan select napin poistuminen. Syynä napin poistumiseen oli sen käyttämättömyys ja turhat elementit varastavat huomiota oikeasti tärkeiltä elementeiltä.

Valikkoihin päätettiin myös lisätä hieman käyttäjälle tulevaa palautetta, sillä usein testin aikana testihenkilöt hämmentyivät pelin jäätymisestä kun peli aloitti lataamaan kenttää. Kentän lataamiseen lopulliseen versioon päätettiin lisätä latausindikaattorit jokaiseen paikkaan jossa lataus tapahtuu. Valikoista päätettiin myös tehdä interaktiivisia, jotta testihenkilö saisi enemmän vastausta tekemisilleen. Esimerkiksi kun maailma valitaan maailmanvalintaruudusta, liukuu kenttävalintaruutu paikalleen. Pysäytysvalikkoon päätettiin toteuttaa sama efekti.

Suunnittelun aikana todettiin myös että grafiikoiden tilasta ei voi olla sata prosenttisen varma käyttöliittymän toiminnallisuuden valmistuessa. Ne päätettiin implementoida käyttöliittymään jos grafiikat saadaan valmiiksi. Muuten grafiikat liitettäisiin käyttöliittymään jälkikäteen.

HUDin tapahtuvat muutokset olivat pieniä mutta silti tärkeitä, koska todella harvat käyttäjistä huomasivat yläreunassa olleen pikakelauspainikkeen ja lähes kukaan ei huomannut hahmon pysäyttämiseen tarkoitettua painiketta. Painikkeet päätettiin sijoittaa lähemmäs toimintapainiketta joka on ruudun oikeassa alareunassa. Toimintapainike toimii liikkeen aikana myös hahmon pysäyttämispainikkeena ja pikakelauspainike sijoitettiin hieman painikkeen yläpuolelle. Ne ovat kuvattuina liitteen 5 kuvissa 15 ja 16.

Liitteen 4 kolmannessa kuvassa näkyvä sivuindikaattori oli tarkoitus implementoida jos aikaa olisi jäänyt. Sivuindikaattoria ei kuitenkaan tarvittu koska sivuja ei missään maailmassa ollut enempää kuin yksi, joten sen implementointi päätettiin jättää testiin toteuttamatta jotta pysyttäisiin aikataulussa.

### **8.2 Toteutus**

Käyttöliittymän toteutus suunnitelmien pohjalta eteni huomattavasti oletettua nopeammin. Syy nopeuteen oli kolmen prototyypin kehittäminen ja lähes valmis koodipohja jota pystyi käyttämään käyttöliittymän toteutuksessa. Kolmen prototyypin kehityksessä Unity pelimoottorin käyttöliittymä tuli tutuksi joten työskentely oli muutenkin nopeampaa.

Käyttöliittymän toteutus aloitettiin suunnitelman mukaisesti täysin tyhjältä pohjalta ja yksi valikko kerrallaan. Ensimmäisenä toteutettiin päävalikko, jonka jälkeen toteutettiin maailmanvalinta valikko. Luonnollisena jatkeena tästä oli tietenkin kentänvalinta ruutu. Alkuruutu koostuu ainoastaan kahdesta käyttöliittymä elementistä, paneelista ja labelista. Labelin tekstiksi tuli "Tap here to start!" jotta se kehottaisi käyttäjää painamaan ruutua. Teksti laitettiin myös suurenemaan ja pienenemään jotta se ikään kuin hyppisi ja kiinnittäisi pelaajan huomion. Tämä toteutettiin käyttämällä TweenScale luokkaa, johon asetettiin efektiksi PingPong jossa animaatio toistetaan edestakaisin aiheuttaen hyppivän efektin.

Kentänvalinta ja pysäytysvalikoihin päätettiin lisätä suunnitelma osiossa kerrottu paikalleen liukuminen. Tämä toteutettiin käyttäen NGUI:n TweenPosition luokkaa. Maailmanvalinta ruutuun tehtiin ohjelmallisesti painikkeiden listaus, jotta se saatiin näyttämään mahdollisimman pelisuunnittelijan toiveen mukaiselta. Painikkeet lisättiin koodin kautta kyseiseen ruutuun. Painikkeiden lukumäärä haettiin maailman tiedoista. Käytimme myös UIPage luokkaa joka toimii käytännössä sivujen näyttö luokkana. Pienentämällä sivuja nappien kokoisiksi saatiin aikaan maailmanvalinta ruudun. Ruutuun lisättiin myös kosketuksen tunnistus. Kosketuksentunnistus tuli FingerGestures lisäosan SwipeRecognizer luokasta. Lisäsin omaan FinalUIController luokkaani OnSwipe
funktion jota SwipeRecognizer kutsui. FinalMenuController luokka pyysi SwipeRecognizer komponentilta nopeuden ja suunnan jonka mukaan luokka kelasi UIPage luokan sivuja ylös tai alas, riippuen näytöllä tapahtuneen liikkeen nopeudesta ja suunnasta.

Kentänvalintaruudussa kentät listataan UIGrid luokan avulla Rovion Angry Birds<sup>2</sup> pelin kenttävalintaruudun tapaisesti. Näiden parent objektina on luomamme GridObject johon UIGrid luokka kiinnitetään komponentiksi. Komponentin sijainti on asetettu niin, että ensimmäinen painike on taustaspriten vasemmassa yläreunassa, hieman poistumispainikkeen alapuolella. Kentänvalintaa kontrolloi oma luokka nimeltä LevelLister. Luokka luo tarvittavat objektit valitun maailman kenttämäärän mukaisesti.

Toteutuksessa kuten lähes jokaisessa ohjelmointityössä tuli pieniä ongelmia jotka eivät vaatineet suurta käsittelyä. Esimerkiksi aikaisemmin mainittu TweenPosition luokka ei ollutkaan niin yksinkertainen käyttää kuin aluksi vaikutti. Aluksi oli todella yksinkertaista saada paneeli liukumaan paikalle, mutta jos ruutuun tultaisiin uudestaan jostain, paneeli olisi jo valmiiksi liukunut paikalleen eikä liukuefektiä tapahtuisi. Ratkaisu tähän ongelmaan löytyi ResetPosition metodista, joka nollaa paikan takaisin alkuun. Kentänvalintaruudussa oli myös hienoinen ongelma taustalle piirrettävän spriten kanssa. Sprite luotiin Vector3(0,0,0) paikkaan joten se välähti hetkellisesti ruudulla ennen kuin siirtyi omalle paikalleen Vector3(1024,0,0) paikkaan. Ongelma ratkaistiin muuttamalla spriten alpha arvoa nollaan siksi aikaa kunnes hetkellinen välähdys oli ohi ja sitten muuttamalla alpha arvo takaisin yhteen, tehden spritestä taas näkyvän kun se liukuu paikalleen. Ratkaisu on niin kutsuttu purkkaratkaisu mutta ajanpuutteen vuoksi siihen oli tyydyttävä.

Kuvassa 3 näkyy valikoiden toiminnallisuus tilakaaviona, joskin kaavioon on laitettu selkeyden vuoksi vain viivat mistä mihinkin pääsee. Kun tekstit laitettiin kaavioon, kaaviosta tuli todella epäselvä joten päätin jättää ne pois.

<sup>2</sup> Rovio Entertaiment Ltd:n 2009 vuonna julkaisema erittäin suosituksi noussut mobiilipeli

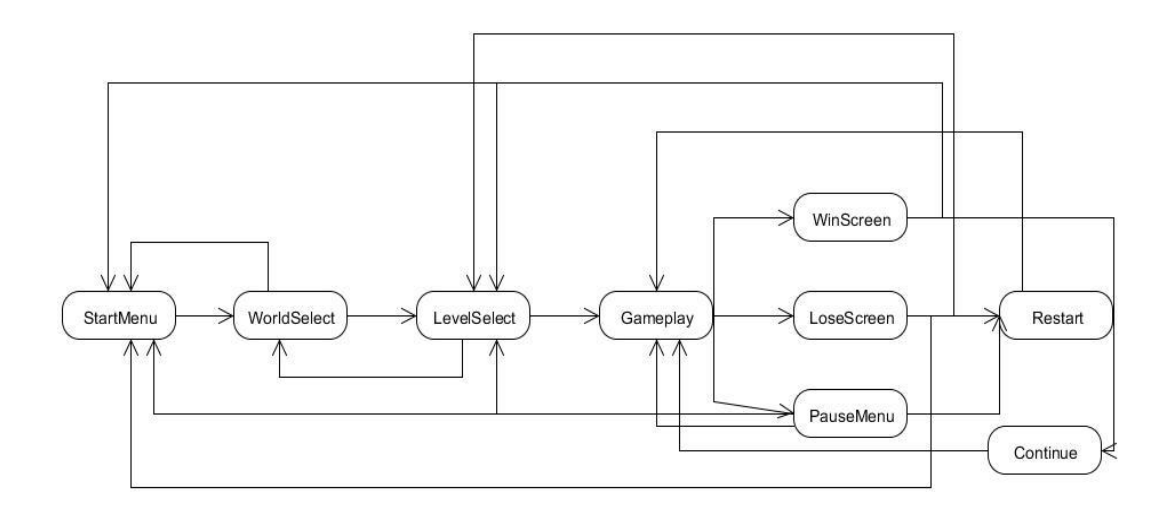

Kuva 3. Lopullinen valikko kaaviona esitettynä.

Kuvassa 4 on näkyy käyttöliittymän objektien hierarkia. Isäntäobjektina kaikelle toimii FinalMenu objekti. Objekti, johon käyttöliittymän toiminnallisuutta ohjaava luokka on kiinnitetty, on Panel, jonka alle kuuluvat kaikki valikkotoiminnallisuudet kuten pysäytysvalikko ja kentän läpäisyruutu. HUD objektiin on kiinnitetty oma HUDController luokka joka ohjaa painikkeiden toimintaa pelitilassa. LevelSelect objektissa taas on kiinni LevelLister luokka joka luo LevelSelect objektin lapsiobjekteiksi paneelit joihin kentät listataan ja painikkeet joilla kenttiin päästään.

Grafiikoista käyttöliittymään implementoitiin nopeat vedokset testausta varten jotta painikkeiden värimaailma voitaisiin testata samalla.

FinalMenu Label Label Label

Kuva 4. Valikon objektien hierarkia.

# **9 Prototyyppien ja lopullisen version vertailu**

#### **9.1 Prototyypistä lopputulokseen**

Prototyyppien grafiikat eivät ole graafikon suunnittelemia vaan esimerkki grafiikoita NGUI-lisäosasta. Tarkoituksena ei missään tapauksessa ollut niiden käyttö lopullisessa tuotteessa, vaan prototyypin käytettävyystestauksessa olevina placeholdereina. Liitteen 5 kuvassa 5 näkyvä lopullinen valikko näyttää vieläkin melko tylsältä, tämä johtuu siitä että siitä uupuu graafinen taustakuva tai video joka pyörisi taustalla. Tällaista ei ollut saatavilla kun jouduin aikarajan takia lopettamaan kehityksen, joten se jäi lopullisesta versiosta puuttumaan.

Liitteen 5 kuvista voikin päätellä jo kuinka paljon asiat ovat muuttuneet alkuperäisistä ideoista lopulliseen tuotteeseen. Aloitusvalikko on kuitenkin kokenut suurimman muutoksen kehityssyklien aikana. Aluksi valikosta oli kolme eri versiota joissa jokaisessa oli erillisiä painikkeita. Eron voi nähdä liitteen 5 kuvista 1, 2 ja 3 kun verrataan kuviin 4 ja 5. Painikkeet ovat poistuneet ja tilalle on tullut vain teksti. Maailmanvalintaruudussa prototyypeissä painikkeet oli erillään kuten liitteen 5 kuvista 6 ja 7 on nähtävissä. Prototyypeistä kuitenkin kehitykseen otettiin normaalin menun maailmanvalinta ruutu joka näkyy liitteen 5 kuvassa 7, joskin painikkeet siirrettiin lähemmäs toisiaan. Liitteen 5 kuvassa 8 on kuvattuna painikkeiden lähekkäin olo. Samasta kuvasta on myös havaittavissa liitteen 5 kuvaan 7 prototyyppiversioon olevana eroavaisuutena select painikkeen poistuminen.

Pysäytysvalikko on myös erilainen verrattuna innovative menun pysäytysvalikkoon, jossa painikkeet ovat sivuilla, tämä näkyy liitteen 5 kuvassa 24. Eroja edellä mainittuun valikkoon on myös muissa prototyypeissä, erot ovat nähtävissä liitteen 5 kuvassa 23. Lopullinen ratkaisu on lähes samanlainen kuin normaalimenun pysäytysvalikko, painikkeiden kokoa on vain suurennettu, suurennetut painikkeet voi nähdä liitteen 5 kuvasta 25. Pieni eroavaisuus ennen grafiikoiden implementointia olevan version ja lopullisen version välillä on paneelin koko, joka pieneni hieman grafiikoiden kanssa. Painikkeet kuitenkin

pysyivät lähes samalla paikalla ja samankokoisina sen voi nähdä liitteen 5 kuvasta 26.

Voitto- ja tappio-ruudut ovat lähes samanlaisia jokaisessa valikossa, vaikka pause-valikot ovat erilaisia jopa eri prototyypeissä. Ero johtuu prototyyppien suunnittelussa tulleessa tilanteessa, jossa innovative menun tyylillä suunnitellussa pysäytysvalikossa yksi painike olisi ollut koko ruudun korkuinen ja kaksi muuta pienempiä. Tämä näytti ja tuntui huonolta idealta jo aikaisessa testauksessa joten esimerkiksi liitteen 5 kuvassa 17. näkyvän voittovalikon tyyliseen ratkaisuun päätyminen tuntui järkevältä.

# **10 Lopullinen käytettävyystestaus ja tulokset**

## **10.1 Lopullisen käytettävyystestauksen suunnitelma**

Suunnitelmana lopullisessa testauksessa käytettiin lähes samaa testaussuunnitelmaa kuin alkuperäisessä testauksessa. Alkuperäiseen testaukseen tulleita muutoksia oli ensinnäkin käyttötarinoiden poistaminen koska ne tuntuivat lähinnä aiheuttavan hämmennystä testaajissa jotka testitarinat lukivat, useimmat testaajat eivät testitarinaa edes lukeneet vaan aloittivat pelaamisen saman tien. Syitä voi vain arvailla, mutta vahva epäilys suomalaisen kulttuurin vaikutuksesta asiaan on. Suomalaiset usein menevät mieluiten suoraan asiaan. Testitarinoiden sijaan käytimme selkeitä tehtäviä testin aluksi, jotta käyttäjä kokeili varmasti kaikkia ominaisuuksia käyttöliittymässä. Selkeiden tehtävien jälkeen käyttäjälle annettiin hetki aikaa pelata peliä vapaasti. Myös haastattelun rakennetta parannettiin testausta suunnitellessa, koska edellisessä testissä haastatteluista saatu informaatio oli hajanaista selvien kysymysten puuttumisen vuoksi.

Testissä päätettiin myös jättää kasvojen kuvaaminen kokonaan pois koska testitiimi ei saanut siitä ollenkaan hyödyllistä informaatiota. Kasvojen kuvaamisen todettiin olevan mahdollisesti hyödyllisempää kunnollisissa laboratorio-olosuhteissa jossa kasvojen eleitä voisi seurata paremmilla laitteilla kuin tietokoneen web-kameralla huonosta kulmasta kuvattuna. Testiin päätettiin myös painottaa enemmän ääneen ajattelua, joka edellisessä testissä loppui lähes heti kun testi oli alkanut.

Myös edellisessä testissä käytettyyn kyselylomakkeeseen tuli muutoksia. Kaikki kyselylomakkeen kysymykset muutettiin positiiviseen muotoon pistelaskun helpottamiseksi.

#### **10.2 Toteutus**

Testissä testihenkilöinä toimi viisi 20-25-vuotiasta henkilöä, jotka olivat kaikki työntekijöitä Network Oasiksen pelihautomolla. Testissä oli mukana kaksi henkilöä, jotka olivat testanneet peliä edellisellä testikerralla. Testihenkilöistä yksi työskenteli pelin parissa, joskin graafikkona ja siksi tiesi pelin mekaaniikat. Henkilö tosin oli testannut peliä lähinnä suorituskykytestauksen muodossa, ei niinkään pelitestauksen muodossa. Testihenkilöistä kaksi oli täysin kokemattomia pelin kanssa, joista toinen kokematon myös kosketuslaitteen kanssa. Vaikka tuotteen testaus laitteen käyttöön kokemattomalla henkilöllä onkin hieman kyseenalaista, saimme hänen testauksestaan hyvää tietoa projektin parissa jatkaville henkilöille.

Testin olosuhteet olivat tällä kerralla paremmat testin toteutukselle kuin edellä dokumentoidussa testissä. Network Oasiksessa sijaitseva neuvotteluhuone sattui olemaan vapaana juuri testin toteutuspäivänä ja testi pystyttiin toteuttamaan täydessä rauhassa ja hiljaisuudessa. Testin toteutus sujui kaikilta osin paremmin kuin ensimmäisellä kerralla, joka johtuu testitiimin käytännön kokemuksen kasvamisesta testauksessa.

Heti testin aluksi huomio kiinnittyi latausindikaattoriin, joka puuttui seuraavaan kenttään siirtyessä ja kentän uudestaan lataamisessa. Testikoneella ongelma oli ratkaistu mutta testilaitteella ongelma oli edelleen. Ongelma ratkaistiin kertomalla testihenkilöille ongelmasta ja heidän törmätessään siihen

huomauttamalla heille asiasta. Valitettavasti tämä ongelma jäi lopulliseen versioon, mutta jatkokehitystiimille menneessä raportissa ongelmista on maininta kyseisestä ongelmasta.

Testihenkilöiden puheen kanssa oli jälleen ongelmia, joka mitä luultavimmin johtuu testihenkilöiden kokemattomuudesta testauksen saralla ja aikaisemmin tässä dokumentissa mainitusta henkisen kuorman kasvusta käyttäjällä. Testihenkilöille mainittiin testin alussa erittäin selvästi että heiltä odotetaan puhetta testin aikana, mutta muutosta edelliseen ei tapahtunut. Myös testin aikana testihenkilöitä muistutettiin puhumisesta mutta turhaan. Testihenkilöiden tilanteessa luultavasti tapahtui niin että testihenkilöt unohtivat puhumisen ja keskittyivät tekemään olennaista, eli pelaamaan testattavaa peliä. Testauksen jälkeen toteutetusta jälkihaastattelusta sai neutraaleilla kysymyksillä hyvää dataa siitä, miltä pelin osiot tuntuivat testin aikana.

#### **10.3 Lopullisen käytettävyystestauksen tulokset**

Järjestelmä sai haastattelujen perusteella positiivisemman vastaanoton kuin aikaisemmassa testissä ollut järjestelmä. Valikot saivat yleisesti positiivisen vastaanoton muutamaa negatiivista huomiota lukuun ottamatta. Useimmat negatiiviset huomiot keskittyivät grafiikan tylsyyteen, joka johtuu pitkälti niiden uupumisesta. Henkilöillä ei myöskään kestänyt kauaa löytää painikkeita pysäytysvalikosta, kuten ensimmäisissä testeissä. Järjestelmässä on vielä kehitettävää, mutta edellisen testauksen tuoma palaute paransi järjestelmää huomattavasti. Ongelmakohtia valikossa oli maailmanvalintavalikon swipe ominaisuus joka ei ollut tarpeeksi herkkä että kaikki olisivat huomanneet sen. Sen sijaan käyttäjät valitsivat turhautuneina vain puoliksi näkyvän maailman. Yhden testihenkilön mielestä paluu painike oli myös oudossa paikassa, kun taas muut henkilöt eivät kiinnittäneet painikkeeseen mitään huomiota vaan painoivat painiketta ilman miettimistä. Testihenkilöiden mielestä valikoissa navigoiminen oli helppoa vaikkakin henkilöt toimivat eri tavalla navigoidessaan. Osa henkilöistä meni kentänvalintavalikkoon painamalla pysäytysvalikon level select-painiketta, osa henkilöistä taas meni päävalikon kautta painamalla main menu painiketta.

Erityisen hyvää palautetta kysyttäessä valikot saivat kehuja selkeydestä ja yleisestä ilmeestä. Myös painikkeiden sijainti ja nopea navigointi sai positiivista palautetta. Valikot olivat myös käyttäjien mielestä hyvällä tavalla yksinkertaiset.

Erityisen huonoa palautetta pyydettäessä valikot saivat palautetta latausindikaattorin puuttumisesta, venyneistä tekstuureista ja grafiikoiden yleisestä ilmeestä. Grafiikat eivät täysin kerinneet tähän versioon, joten se on ymmärrettävää. Nappien värimaailmaa tulisi myös selkeyttää ja edellä mainittu swipe ongelma oli myös listattu erityisen huonojen asioiden joukkoon. Kehitysehdotuksiin testihenkilöt listasivat zoomaus mahdollisuutta jotta pelin pelaaminen olisi helpompaa.

Testistä toteutetusta kyselystä tällä kertaa kaikki henkilöt vastasivat kyselyyn, joten numerona arvo näyttää huomattavasti suuremmalta kuin aikaisemmassa versiossa, tosin prosenttiversio on yhtä käyttäjää tarkempi. Pisteitä peli sai käytettävyydeltään 710 kun maksimi oli 840 ja pyöristetty prosentuaalinen arvo on 85 %. Liitteessä 3 on luettavissa palaute ja tulokset tarkemmin.

# **11 Pohdinta**

Käyttöliittymää suunnitellessa tehtävän laajuus tuntui aluksi todella suppealta ja huolestuttavalta, mutta tehtävän edetessä tekeminen ei meinannut loppua ollenkaan. Alkuperäiset suunnitelmat pysyivät kohtalaisen hyvin mukana, vaikkakin selvät ajatusvirheet niistä piti karsia pois kun käyttöliittymää kehitettiin. Ensimmäisellä testauskerralla testin seuraajana toimiminen oli mielenkiintoista, joskin kokemusta testaamisesta olisi voinut olla paljon enemmän ja se olisi helpottanut suunnattomasti.

Huomiota on myös kiinnitettävä siihen, mitä aikaisemmin on tehty ja mitä sieltä on opittavaa. Suositeltavaa on käyttää hyväksi havaittuja käyttöliittymiä ainakin jonkinasteisena mallina kun suunnitelmaa tehdään. Yritykset ovat tehneet käyttöliittymilleen usein edes jonkinasteista testausta ja näissä testauksissa yleensä on eliminoitu suurin osa ongelmista käyttöliittymänkin kanssa. Aina kuitenkaan tilanne ei ole niin ja onkin hyvä käyttää omaa arvostelukykyä apuna, kun mietitään mikä käyttöliittymä on hyvä ja mikä ei.

Käytettävyystestaukseen on suositeltavaa sisällyttää kaikki mahdollinen testattava mukaan sillä se säästää resursseja. Testihenkilöille on syytä myös antaa joku syy tulla testeihin. Peli-alalla tällaisesta voisi hyvänä esimerkkinä olla ilmainen koodi, jolla pelin saa ladattua kun peli julkaistaan. Käytettävyystestaajalle on suositeltavaa myös hankkia kokemusta testauksesta joko seuraamalla muita testaajia tai tekemällä useampia pilottitestauksia. En voi painottaa tarpeeksi testaajan kokemuksen tärkeyttä testitilanteessa.

Graafisen osaamisen omaaminen käyttöliittymäsuunnittelutyössä olisi todella suuri etu. Omalla kohdallani graafinen osaaminen on heikkoa, joten en voinut tehdä grafiikoita käyttöliittymään itse. Grafiikat sen sijaan teki Kareliaammattikorkeakoulussa viestinnän koulutusohjelmassa opiskeleva Arhi Makkonen. Lopullisen työn grafiikat tulevat luultavasti vielä uusiutumaan koska ne tehtiin todella nopealla aikataululla. Ainoa toive toteutettuun versioon saaduissa grafiikoissa oli se, että värimaailma olisi mahdollisimman samanlainen kuin lopullisissa versioissa.

Testien tuloksia vertaillessa huomio kiinnittyy ensimmäisenä numeroarvoihin. Numeroarvo on huomattavasti parempi toisessa testissä, kuten myös prosentuaalinen arvo on huikeat 31 prosenttiyksikköä korkeampi kuin ensimmäisessä testissä. Voidaan siis todeta, että kehitystä käyttöliittymässä ja pelattavuudessa tapahtui paljon parempaan suuntaan. Syy tähän on yksinkertaisesti testihenkilöiden kuuntelu ja asioiden korjaaminen palautteen perusteella. Yllättävää minulle henkilökohtaisesti oli taas se, kuinka paljon ulkoiset testihenkilöt antavat hyödyllistä palautetta testattuaan tuotetta, jota itse on ollut kehittämässä. Luulisi, että ongelmat olisivat itselleen itsestään selviä, mutta kuten kappaleessa 2.3 on mainittu, sokeutuminen ongelmille on ongelma joka kehittäjän täytyy aina pitää mielessä.

# **Lähteet**

Apple Inc. IOS Developer Library 2014.

https://developer.apple.com/library/ios/documentation/userexperien ce/conceptual/mobilehig/StartingStopping.html [19.02.2014]

Budiu, Raluca 2014. , Usability Testing for Mobile Is Easy. Nielsen Norman Group http://www.nngroup.com/articles/mobile-usability-testing/ [18.2.2014]

McCloskey, Marieke. 2014. Turn User Goals into Task Scenarios for Usability Testing. Nielsen Norman Group, http://www.nngroup.com/articles/task-scenarios-usability-testing/ [18.2.2014].

Nielsen, Jakob. 1995. 10 Usability Heuristics for User Interface Design. Nielsen Norman Group. http://www.nngroup.com/articles/ten-usabilityheuristics/ [18.2.2014].

Nielsen, Jakob. 2000. Why You Only Need to Test with 5 Users. Nielsen Norman Group, http://www.nngroup.com/articles/why-you-onlyneed-to-test-with-5-users/ [19.02.2014]

Nielsen, Jakob. 2001a. First Rule of Usability? Don't Listen to Users. Nielsen Norman Group, http://www.nngroup.com/articles/first-rule-ofusability-dont-listen-to-users/ [19.02.2014]

Nielsen, Jakob. 2001b. Usability Metrics. Nielsen Norman Group, http://www.nngroup.com/articles/usability-metrics/ [19.02.2014]

Nielsen, Jakob. 2003. Paper prototyping: Getting User Data Before You Code. Nielsen Norman Group. http://www.nngroup.com/articles/paperprototyping/ [18.2.2014].

Nielsen, Jakob. 2006. Quantitive Studies: How Many Users to Test? Nielsen Norman Group,

http://www.nngroup.com/articles/quantitative-studies-how-manyusers/ [19.02.2014]

Nielsen, Jakob. 2010. Interviewing Users. Nielsen Norman Group, http://www.nngroup.com/articles/interviewing-users/ [19.02.2014]

Nielsen, Jakob. 2012. Traveling Usability Lab. Nielsen Norman Group http://www.nngroup.com/articles/traveling-usability-lab/ [18.2.2014].

Rubin, J & Chisnell, D. 2008. Handbook of Usability Testing : How to Plan, Design, and Conduct Effective Tests. Hoboken, NJ, USA. Wiley

Sinkkonen, I & Kuoppala, H & Parkkinen, J & Vastamäki, R. 2006. Käytettävyyden psykologia. Helsinki: Edita Prima.

U.S. Department of Health & Human Services 2014. Prototyping http://www.usability.gov/how-to-and-tools/methods/prototyping.html [18.2.2014].

#### Käytettävyystestaussuunnitelma

Testin tarkoituksena on löytää käyttöliittymässä mahdollisesti löytyvät ongelmat ja saada käyttöliittymän tämän hetkiselle käytettävyystasolle metriikat joita voidaan verrata testiin joka suoritetaan lopulliselle käyttöliittymälle.

Testin ensimmäinen vaihe on testihenkilön perehdyttäminen testaukseen ja testauksen menetelmiin. Testihenkilön perehdyttämisen jälkeen testihenkilöä opastetaan avaamaan testattava ohjelmisto iPad laitteesta ja testihenkilö ohjeistetaan kuinka testissä toimitaan. Samalla tehdään nopea alkuhaastattelu jolla pyritään kartoittamaan henkilön sen hetkinen tunnetila.

Testin toteuttamisen aikana testihenkilö suorittaa testitarinoissa tapahtuvat skenaariot. Testitarinat ovat ennen testiä määritettyjä tarinoita joiden avulla testihenkilölle annetaan konteksti jossa toteuttaa pyydetyt asiat.

Käytettävä palautteensaamismenetelmä testauksen aikana on ääneenajattelu jossa testihenkilö ajattelee kaiken tekemänsä ja ajattelemansa ääneen. Testihenkilöä tarvittaessa yritetään muistuttaa ääneenajattelusta tavalla joka ei vaikuta hänen käyttäytymiseensä.

Testausta valvova henkilö tai henkilöt eivät saa vaikuttaa testihenkilön käyttäytymiseen. Tilanteessa jossa testihenkilön käyttäytymiseen vaikutetaan tahallaan tai tahattomasti keskeytetään kyseinen testitarina ja siitä kertyvää dataa ei kerätä. Testihenkilöä saa kuitenkin neuvoa tarpeen vaatiessa.

Testitilanne videoidaan ja ääni taltioidaan. Taltioitua ääntä eikä videota julkaista missään vaan niitä käytetään ainoastaan tulosten analysointiin ja mahdollisten ongelmakohtien löytämiseen. Videota kuvataan kahdesta eri kuvakulmasta, toinen kuvaa testihenkilön kasvoja ja toinen kamera kuvaa laitteen näyttöä. Testiä valvova ja suorittava henkilö sitoutuu olemaan luovuttamatta testin aikana käytettyä videomateriaalia kenellekkään ulkopuoliselle.

Testaustilanteen jälkeen henkilölle pidetään nopea haastattelu jossa testihenkilöltä kysellään kysellään päällimmäisiä tuntemuksia.

Testien ja haastattelun jälkeen testihenkilö täyttää kyselylomakkeen joka on internetissä. Kyselylomakkeessa kuitenkin pää-osin on rasti ruutuun kysymyksiä ja muutama kysymys jossa testihenkilö voi avata hieman ajatuksiaan käyttöliitymästä. Kyselylomakkeessa on kysytty mielipidettä ainoastaan erityisen hyvästä ja erityisen huonosta käytettävyydestä. Syy ainoastaan ääripäämielipiteiden kysymiseen on se että ne jäävät parhaiten henkilöiden mieleen.

Metriikat kerätään testauksen jälkeen niin kyselylomakkeiden avulla kuin myös aikaa mittaamalla. Virhepainallukset testin aikana ovat myös huomioituna metriikoita laskiessa. Kyselylomakkeessa olevat metriikat lasketaan kysymysten painoarvolla ja aikaa mittaamalla otetut metriikat tiettyjen aikavälien aikana. Aikavälit ovat ohjelmistokohtaisia.

Kyselylomakkeen ruutujen määrä (6) on valittu jotta keskimmäistä vaihtoehtoa ei olisi ja se pakoittaisi testihenkilöä miettimään hieman vastausta kysymykseen.

Testin tarvittava laitteisto: 2 Kameraa Ääninauhuri Kyselylomake **Testitarinat** Muistiinpanovälineet **Testilaite** 

Liite 2 1 (5)

Ensimmäisen käytettävyystestin tulokset.

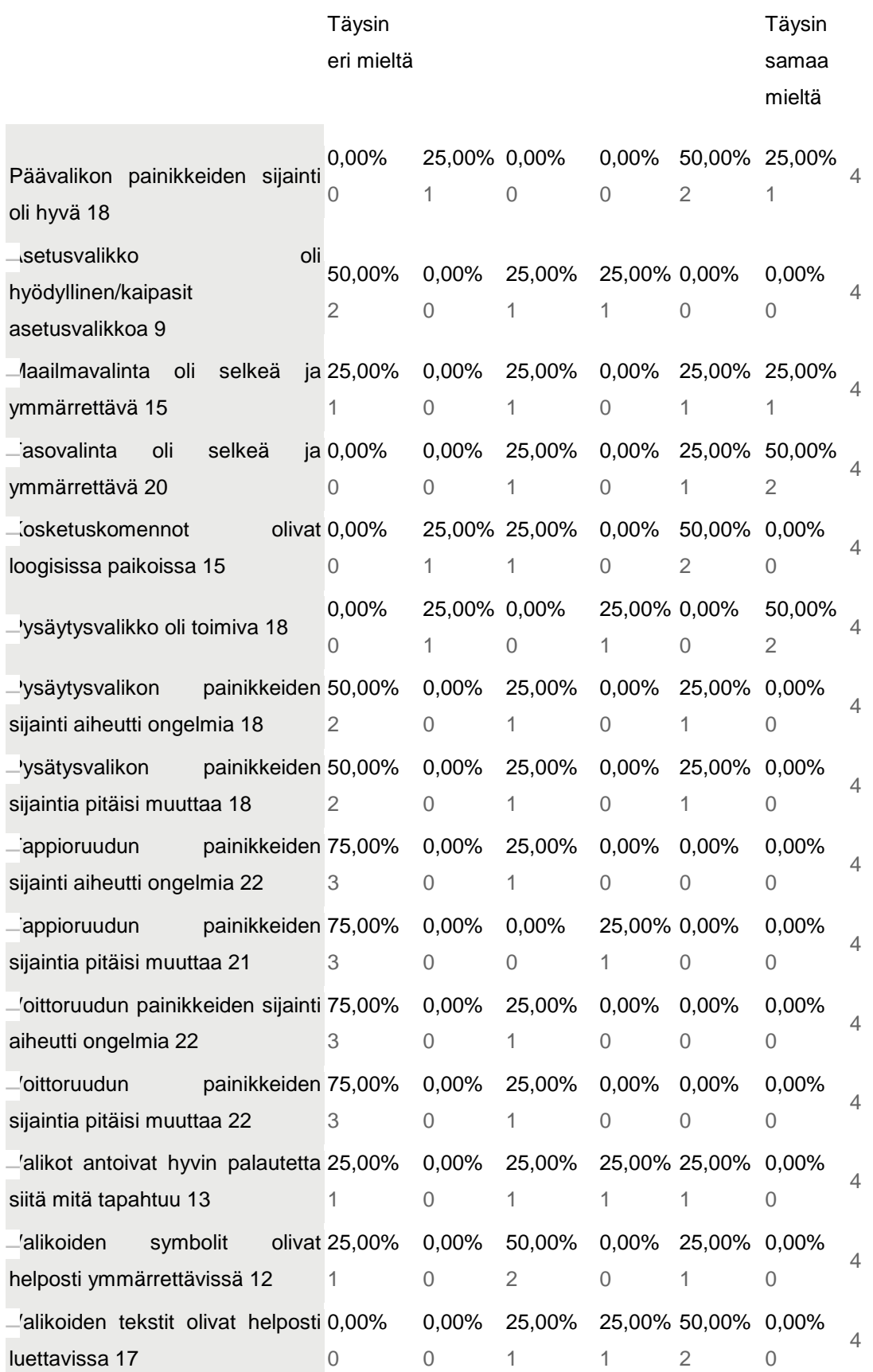

# Liite 2  $2(5)$

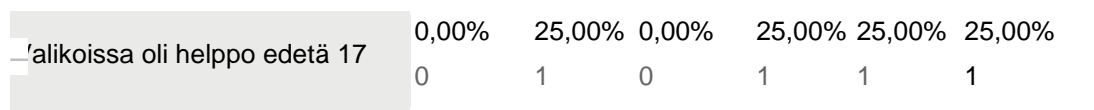

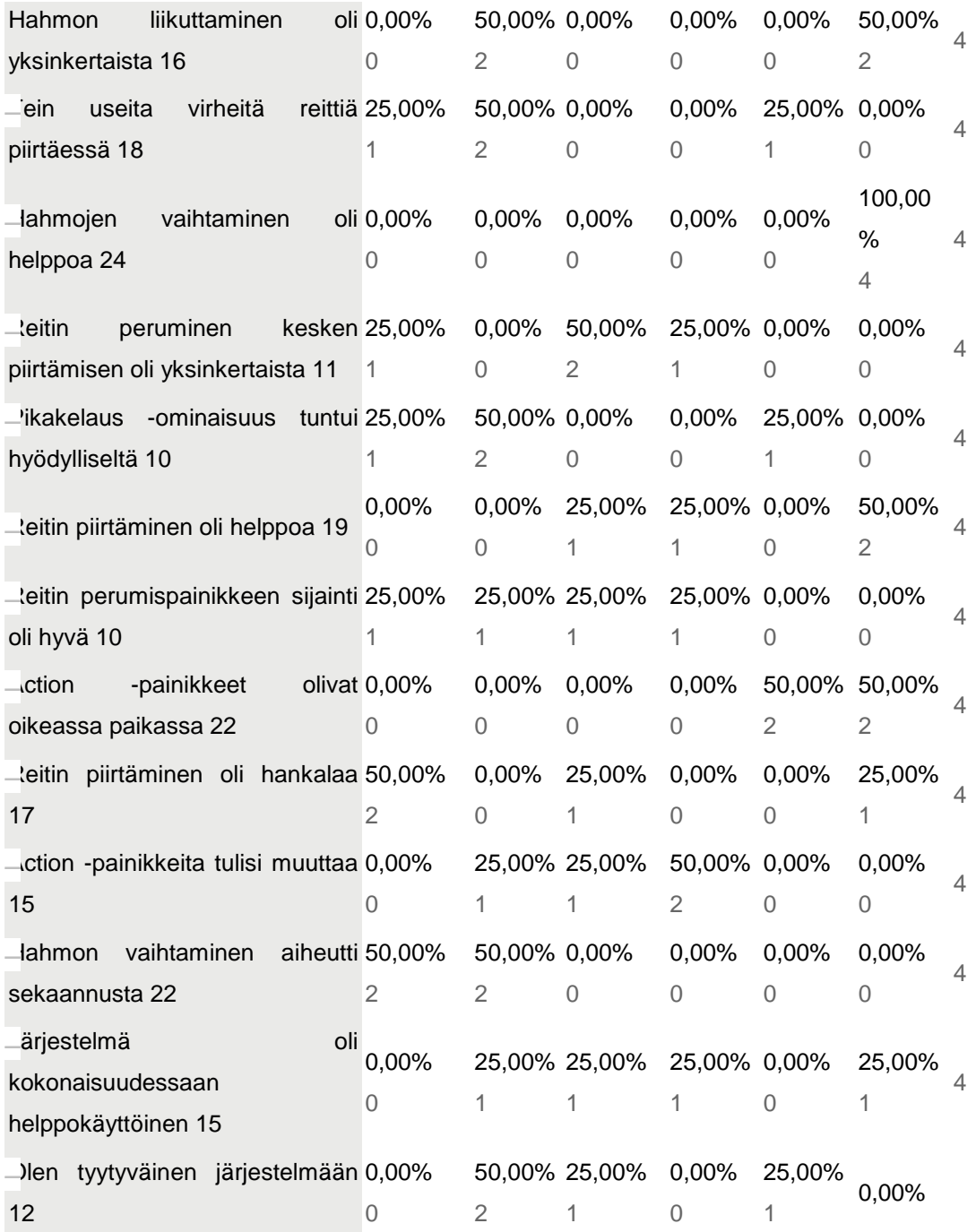

**Jos vastasit edellisen osion valikoiden ongelmia käsitteleviin kysymyksiin, oliko ongelma kaikissa valikoissa, vai vain tietyissä, missä?**

Ylläolevat jutut liittyy 2. valikkoon. Asetusvalikkoa en kauheasti kaivannut, lähinnä koska siellä ei ollut mitään mikä ois vaikuttanu pelaamiseen. 28.3.2014 14:31

28.3.2014 14:18

-

Kaikki vastaukset perustuvat 1-valikkoon. 2-valikko on huomattavasti selkeämpi ja nopeampi huomata.

28.3.2014 14:06

World selectin "checkboxit" olivat aluksi vähän hämmentäviä.

28.3.2014 13:46

## **Mikä valikoissa oli erityisen hyvää?**

2. valikko oli mukavan yksinkertainen, ja painikkeet oli aika jees keskellä ruutua.

28.3.2014 14:31

Selkeät sijainnit.

28.3.2014 14:18

Vain keskelle sijoittuneeet napit tuntuivat selkeiltä. Sivuilla olevat napit jäivät helposti huomaamatta ja olivat aika epämiellyttäviä lukea, sillä katseen vaihtaminen laidasta ja nurkasta toiseen oli hieman ärsyttävää ja sekavaa.

28.3.2014 14:06

Erillaisten valikko layouttien valitseminen oman maun mukaan. Jotain ennen näkemätöntä.

28.3.2014 13:46

## **Mikä valikoissa oli erityisen huonoa?**

Eh, ei käytöllisesti mikään.

28.3.2014 14:31

Kentän valinta ikkunan ala laidassa olevat painikkeet eivät olleet kauhean informatiivisia omasta olemassa olostaan.

28.3.2014 14:18 Katsomisenkohteet olviat aivan liian erillään. 28.3.2014 14:06 World / IvI Select 28.3.2014 13:46

# **Mikä oli erityisen hyvää hahmojen ohjaamisessa?**

Piirtäminen oli aika helppoa. 28.3.2014 14:31 Hahmojen vaihto oli selkeätä ja nopeaa 28.3.2014 14:18 Piirtoviiva on selkeä ja tavallaan hauska idea. 28.3.2014 14:06 Reitin piirtäminen, erityisen mukavaa uutta nähtävää verrattuna tyypillisiin mobiilipelien kontrolleihin

# **Mikä oli erityisen huonoa hahmojen ohjaamisessa?**

Lähinnä kykyjen käyttö, tuntui turhalta Magnalla olla magneettikykyyn cancelnappi, tai sit en vaan tienny missä tilanteessa se toimii 28.3.2014 14:31 Hahmon liikuttelu piirtämällä tuntui liian hitaalta ja jäykältä. Koko mekaniikka oli jokseenkin vaivanloista pelaajalle kehnon kosketustunnistuksen takia. 28.3.2014 14:18 Piirtoviivaa ei näe aina näe oman sormensa läpi. Tökin vahingossa muunmuassa laatikkoa ja tapatin hahmon, koska en nähnyt, mitä tein. 28.3.2014 14:06 Laatikon liikuttelu ja hahmon pysäytys.

## **Kehitysehdotuksia ja/tai yleisiä kommentteja**

Hyvä testi, liikkumisen perumis-napille vaan tuntuu olevan kauhean pitkä matka sormella, eli tuntuu ettei liikkumista ehdi perua ennen kuin liikkuminen on jo lopussaan. Fast Forward on ihan sika kätevä juttu, vaikka siihen ei nyt ollutkaan käyttöä. Jos peli ois tutumpi, olisin fast forwardia käyttänyt varmasti. Napin paikka oli ihan hyvä.

28.3.2014 14:31

Liikkuminen voisi toimia suoraan päämäärää näpäyttämällä jolloin piirretty viiva tulisi näkyviin matkan välille ja toisella näpäytyksellä hahmo liikkuisi käsketyn matkan.

28.3.2014 14:18

Risti-pad liikkumiseen tuntuu ehdottomalta. Lintuperspektiivistä katsottuna sormi tuntui olevan vain tiellä ja reitin piirtäminen tuntui enemmän tai vähemmän taakalta.

28.3.2014 14:06

Hahmon ohjaus tuntuu teoriassa erittäin hienolta, vaatisi vain pientä viilausta. Menu ei niinkään innovatiivinen ja vähän tylsähkö. Menuuseen paluu pelistä vaatisi jonkin sortin loading screenin/indikaattorin. Luulin että peli tilttasi lyhyen odottelun jälkeen.

28.3.2014 13:46

# Liite 3 Lopullisen käytettävyystestin tulokset

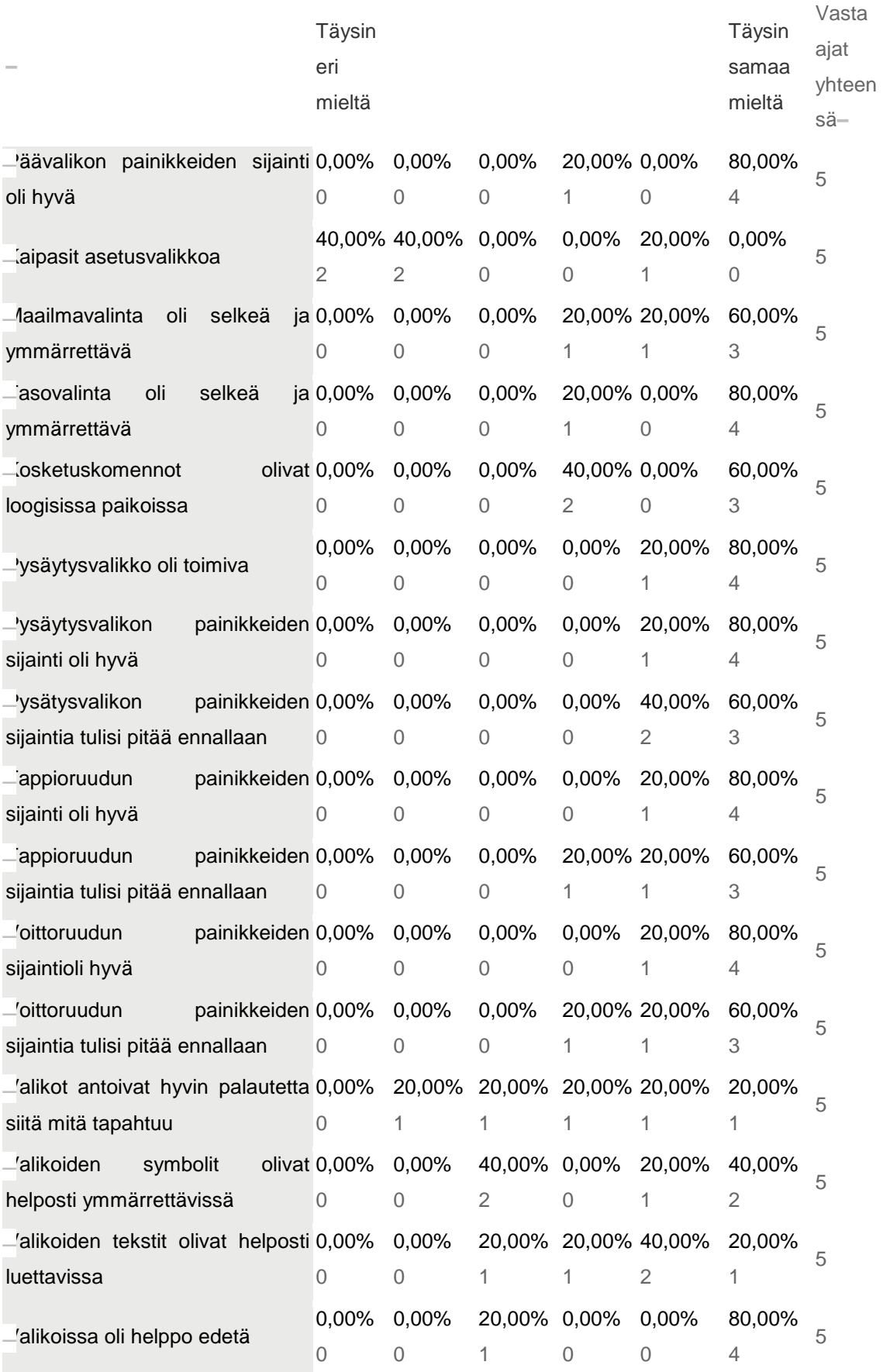

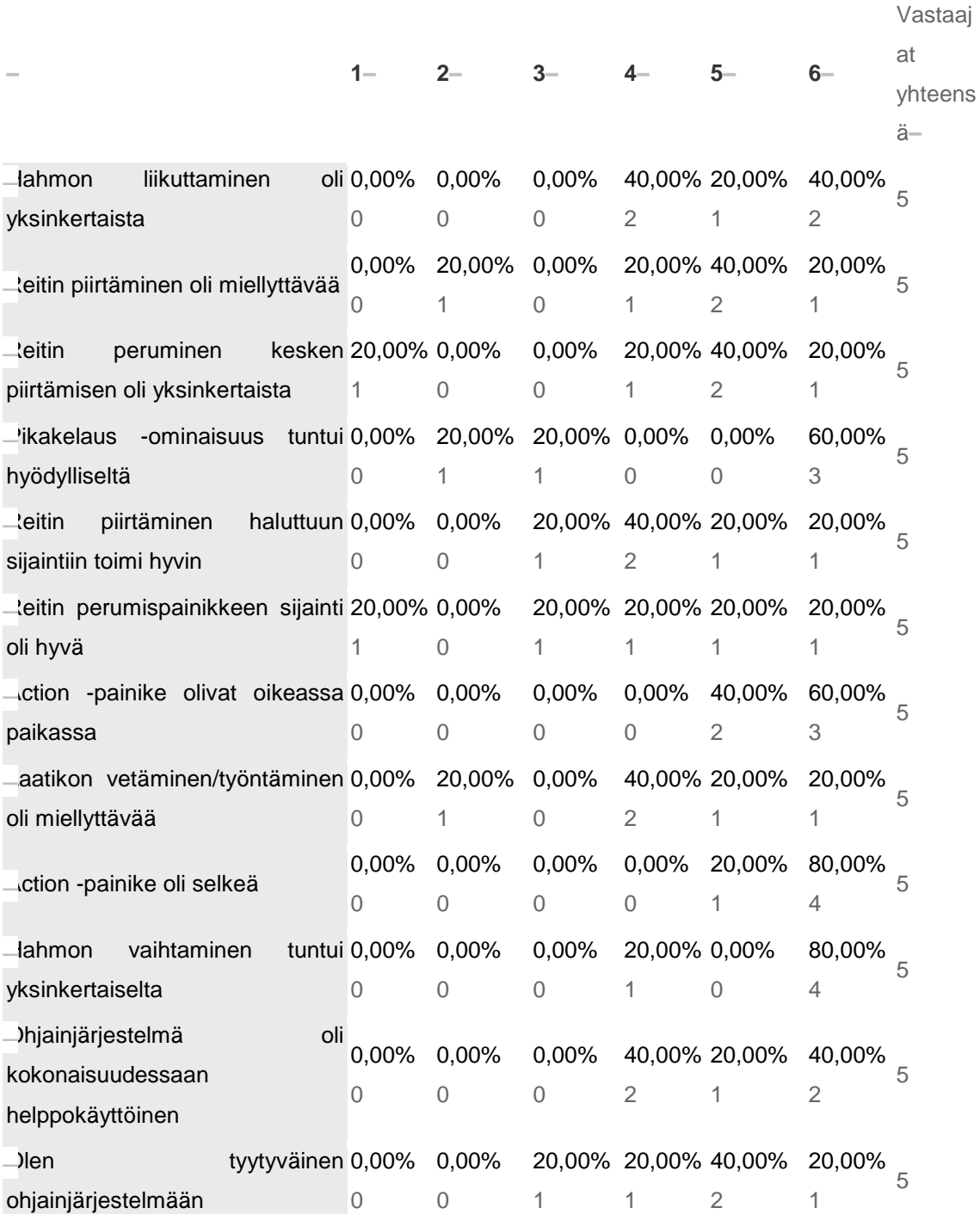

# **Mikä valikoissa oli erityisen hyvää?**

Yleinen ilme, selkeys 22.4.2014 14:18 Selkeys (nappien sijainnit ja yms.) 22.4.2014 14:13 Sopivan kokoiset napit. Järjestys hyvä. 22.4.2014 13:54

Sopivasti klikkauksia että pääsee pelaamaan. Yksinkertaisuus. Ei turhia "tahdotko varmasti jatkaa" -ikkunoita. 22.4.2014 13:27 Selvät sijainnit ja helposti ymmärrettävissä. 22.4.2014 12:59

## **Mikä valikoissa oli erityisen huonoa?**

maailmavalikon scrollauksen herkkyys, loading-screenin puuttuminen joissakin kohdin

22.4.2014 14:18

Venyneet tekstuurit esim. continuessa

22.4.2014 13:54

Vielä hieman tylsät. Lisää liikettä ja tausta mielenkiintoiseksi.

22.4.2014 13:27

Nappien värimaailmaa voisi selkeyttää taustaan verrattuna.

22.4.2014 12:59

## **Mikä oli erityisen hyvää hahmojen ohjaamisessa?**

-piirtämisen suoraviivaisuus (verrattuna esim. suuntanäppäimiin) -hahmojen vaihto oli helppoa -vain yksi painike

22.4.2014 14:18

Ohjaaminen oli selkeää ja loogista.

22.4.2014 14:13

Kaikki. Piirtäminen oli helppoa. Täppäyksellä kääntyminen oli hyvä kans.

22.4.2014 13:54

Älyää hyvin minne mennään, vaikka ei sormella käytäviä seuraisikaan.

22.4.2014 13:27

Tunnistaa hyvin kosketus komennot liikuttaessa hahoja.

22.4.2014 12:59

## **Mikä oli erityisen huonoa hahmojen ohjaamisessa?**

joissakin tilanteissa viiva lähti piirtymään täysin eri suuntaan kuin olisi pitänyt 22.4.2014 14:18

Pienellä ruudulla vaikea hahmottaa mihin ruutuun asti on vetämässä reittiä kun sormi blockkaa näkyvyyttä.

#### 22.4.2014 14:13

Hackmanilla vähän ärsytti actionin pituus, eli kuinka pitkään meni action napin painamisesta siihen, että häkkäysportit meni alas/ylös.

22.4.2014 13:54

Vaikka teknisesti toimii hyvin niin ei ole aina kovin sulava, mikä syö pelikokemusta.

22.4.2014 13:27

Lootalla laatikon siirtäminen hetkittäin hankalaa koska laatikon painallusta ei aina tunnisteta.

22.4.2014 12:59

#### **Kehitysehdotuksia ja/tai yleisiä kommentteja**

Zoom nappi? Napista vaihtaisi kameraa lähelle/kauas. Helpottaisi reitin piirtämistä entisestään kun ei tarvitse olla hirveän tarkka. Näkisi pelimaailmaa ja hahmoja lähempää. esim. hack n slash ja rts peleissä on aina zoom nappi vaikka kukaan ei peliä pelatessaan käytä sitä, mutta kyllä sitä sillon tällöin haluaa nähdä asioita lähempää ja tarkemmin, varsinkin pienellä näytöllä.

22.4.2014 14:13

Jee, hyvä te! En osais parantaa henk. koht. tuota systeemiä. Paitsi Häkkiksen häkkäyksen nopeuttamisella, vaikka kai itä oppii sen viiven kun pelaa paljon (silti on tylsää ootella se 1sek tms että häkkäys tapahtuu)

22.4.2014 13:54

Hahmo voisi pysähtyä ruutuun mistä tahansa painamalla.

22.4.2014 13:27

-

22.4.2014 12:59

# Suunnitteludokumentit

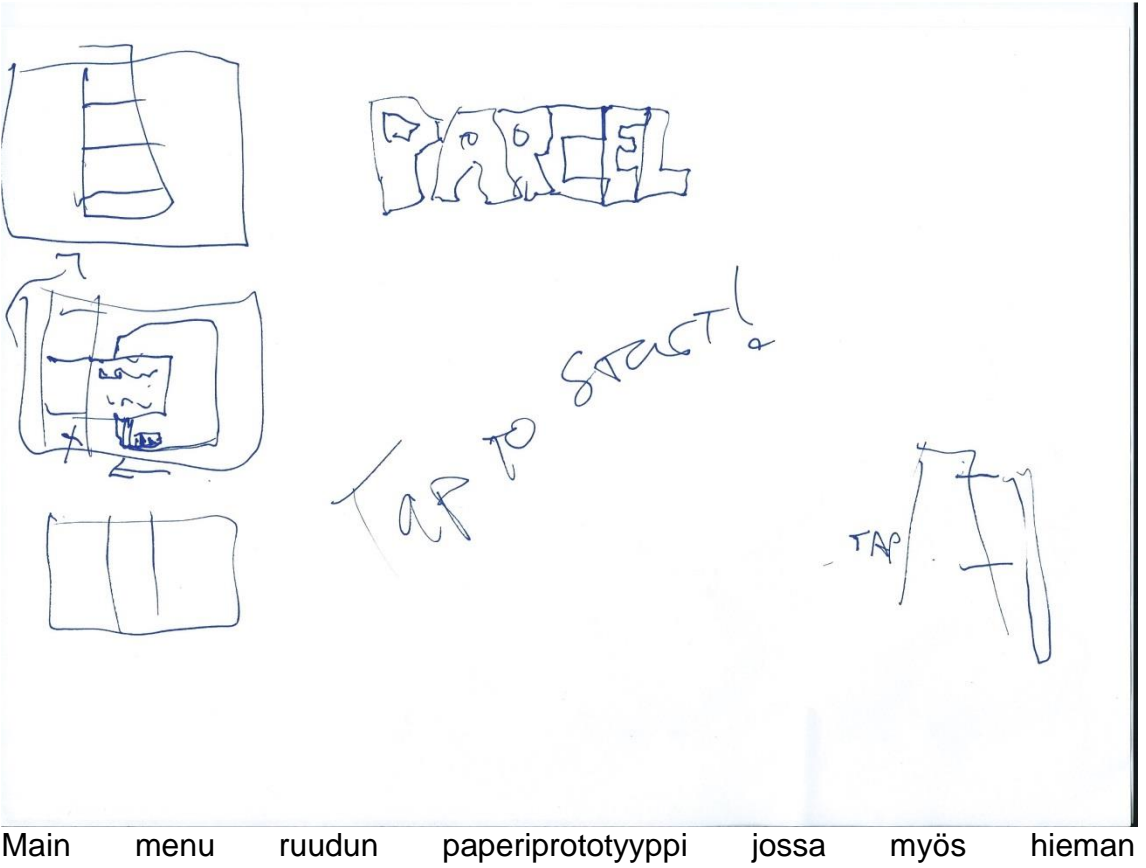

maailmanvalintaruudun suunnittelua

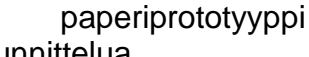

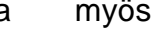

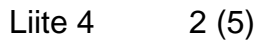

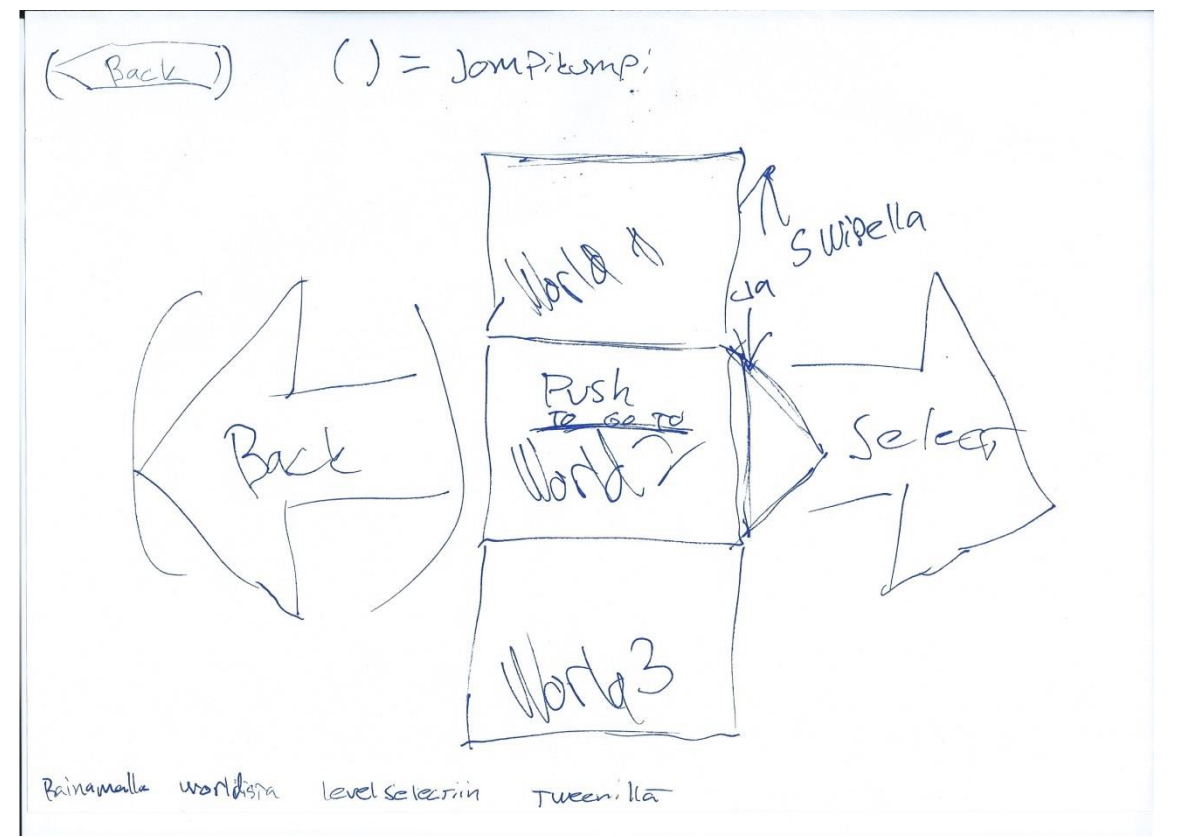

Maailmanvalintaruudun paperiprototyyppi / suunnitteluversio. Nuolet olivat yksi mahdollisuus joka suljettiin pois kehityksen aikana.

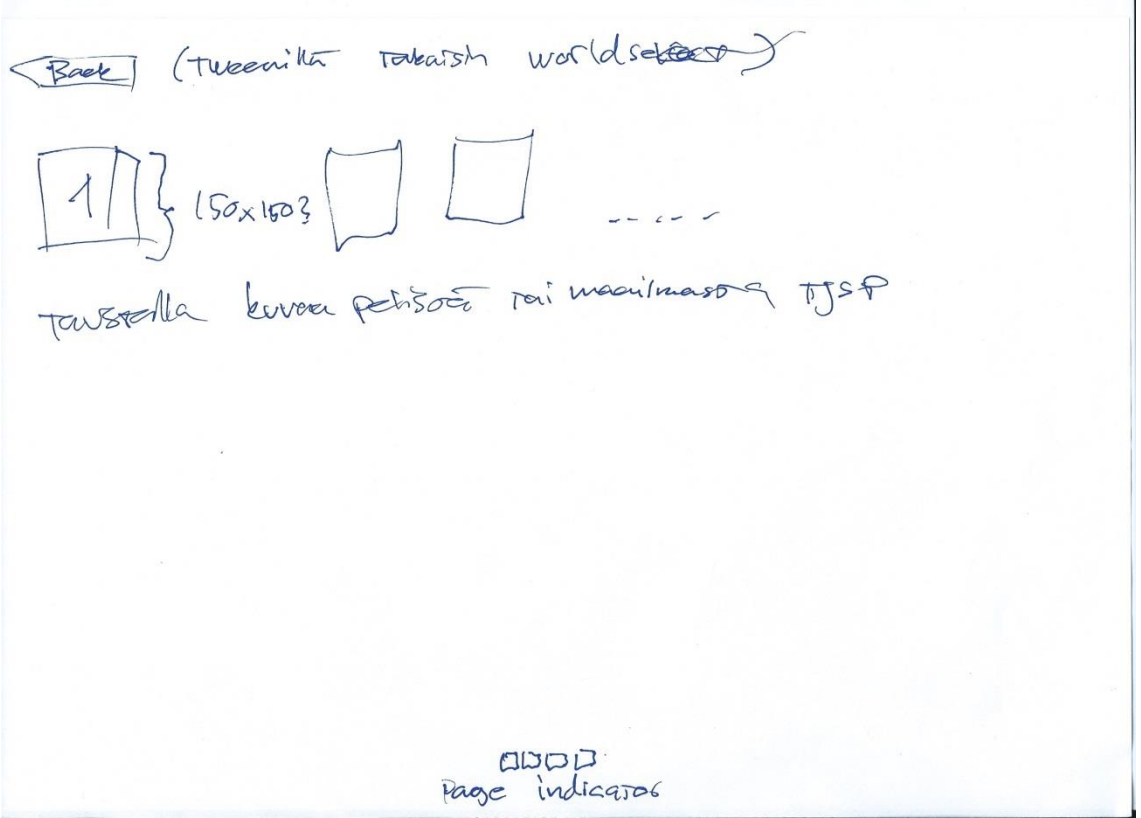

Level selectin paperiproto

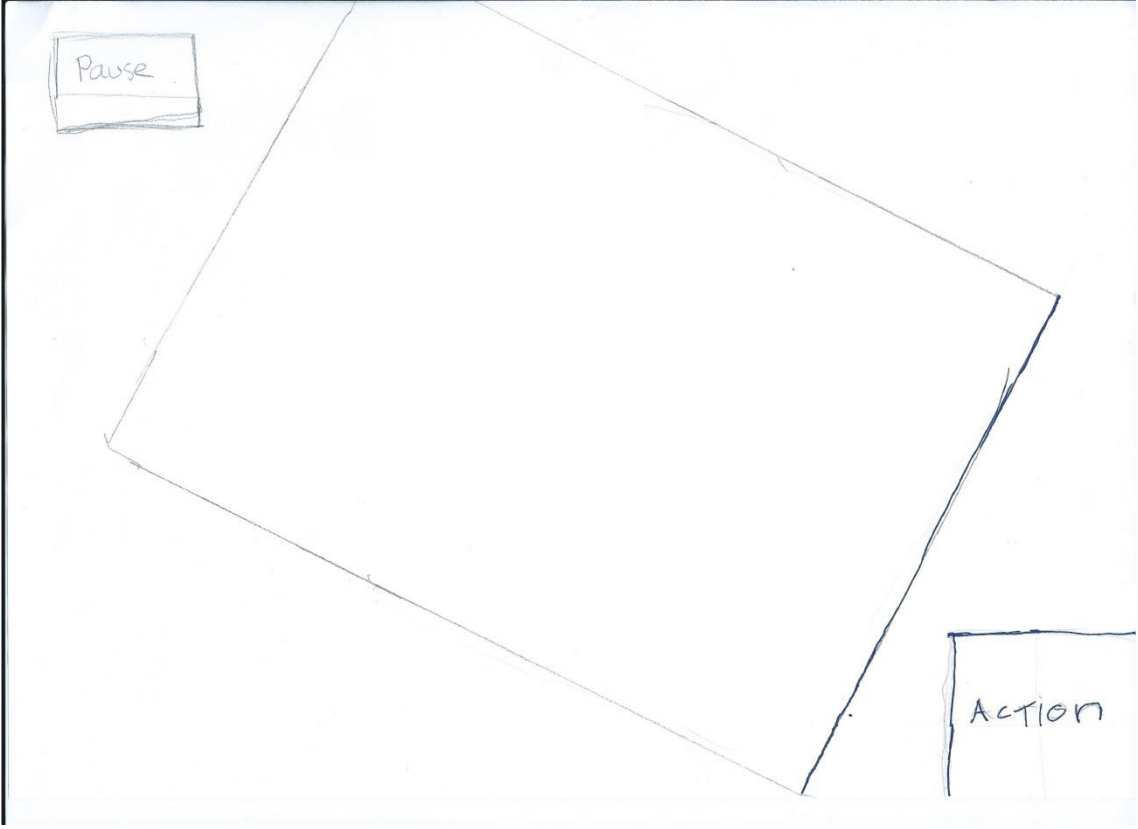

HUD:in ensimmäisen vedoksen paperiversio

 $\mathcal{A}$ 

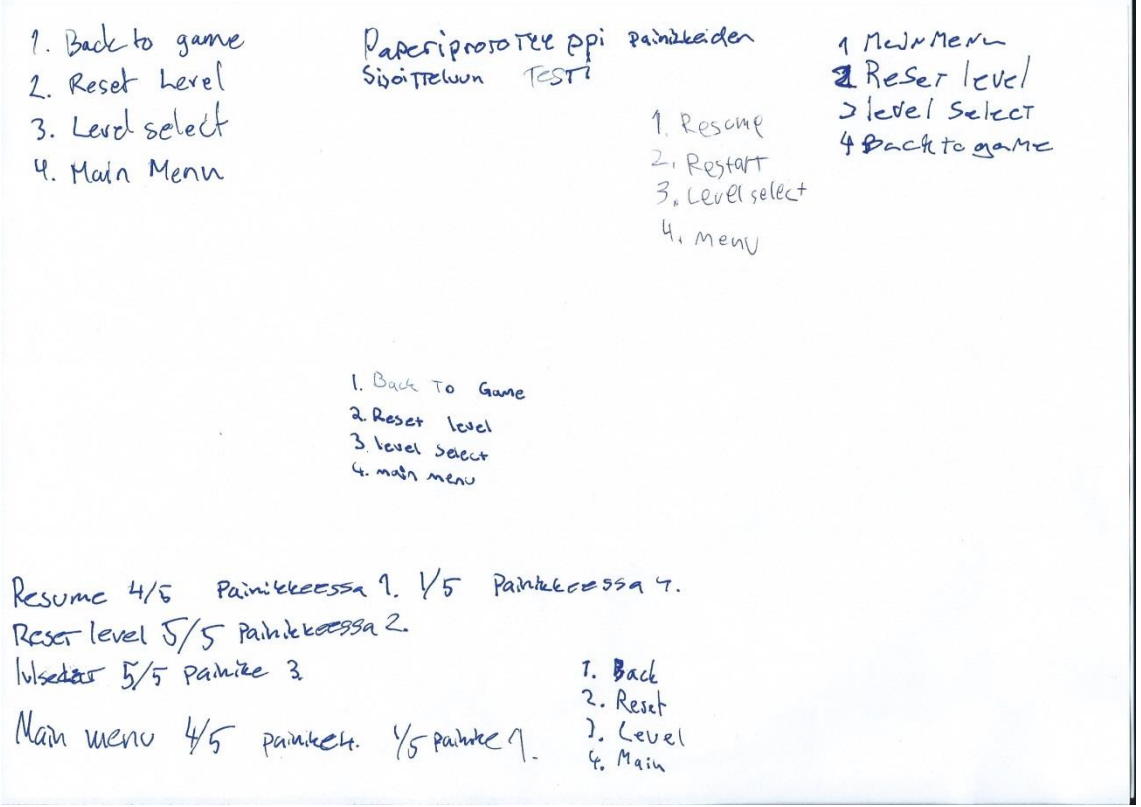

Paperiprototyyppitestin tulokset painikkeiden sijoittelun suhteen.

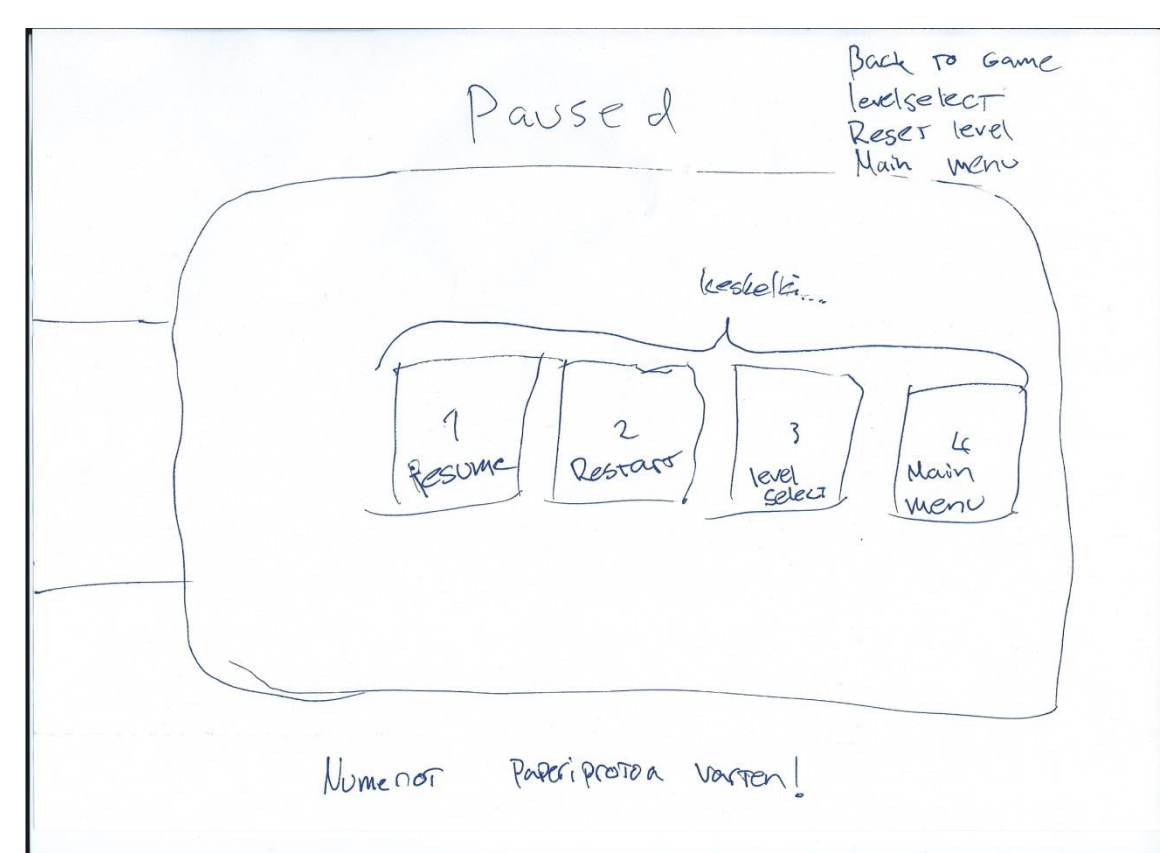

Paperiprototyyppi joka näytettiin testihenkilöille, painikkeiden nimet kirjoitettu testauksen toteuttamisen jälkeen painikkeisiin jotta prototyyppi toimisi myös suunnitelmana.

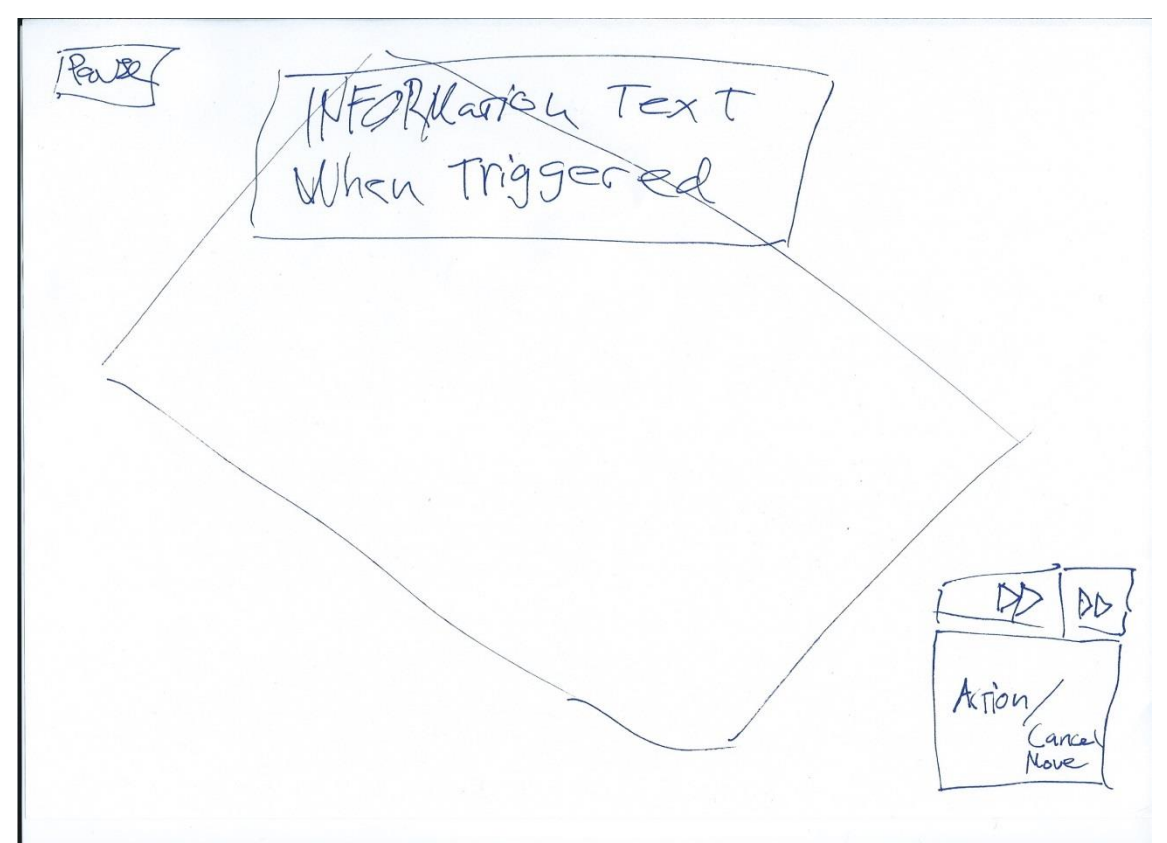

Paperisuunnitelma lopullisesta HUD:ista jossa näkyy pikakelauspainikkeen sijainti ja toimintapainikkeen pysäytys ominaisuus.

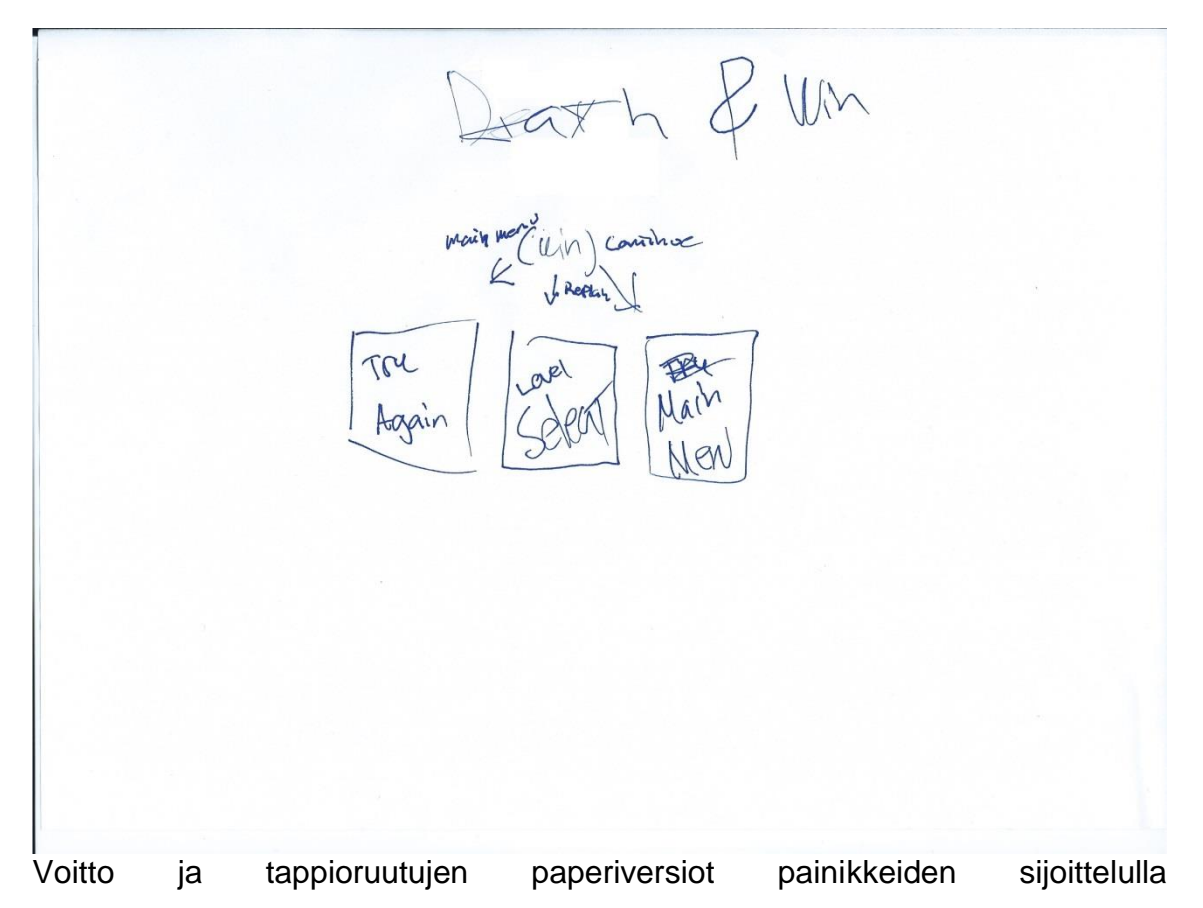

# Liite 5 1 (14)

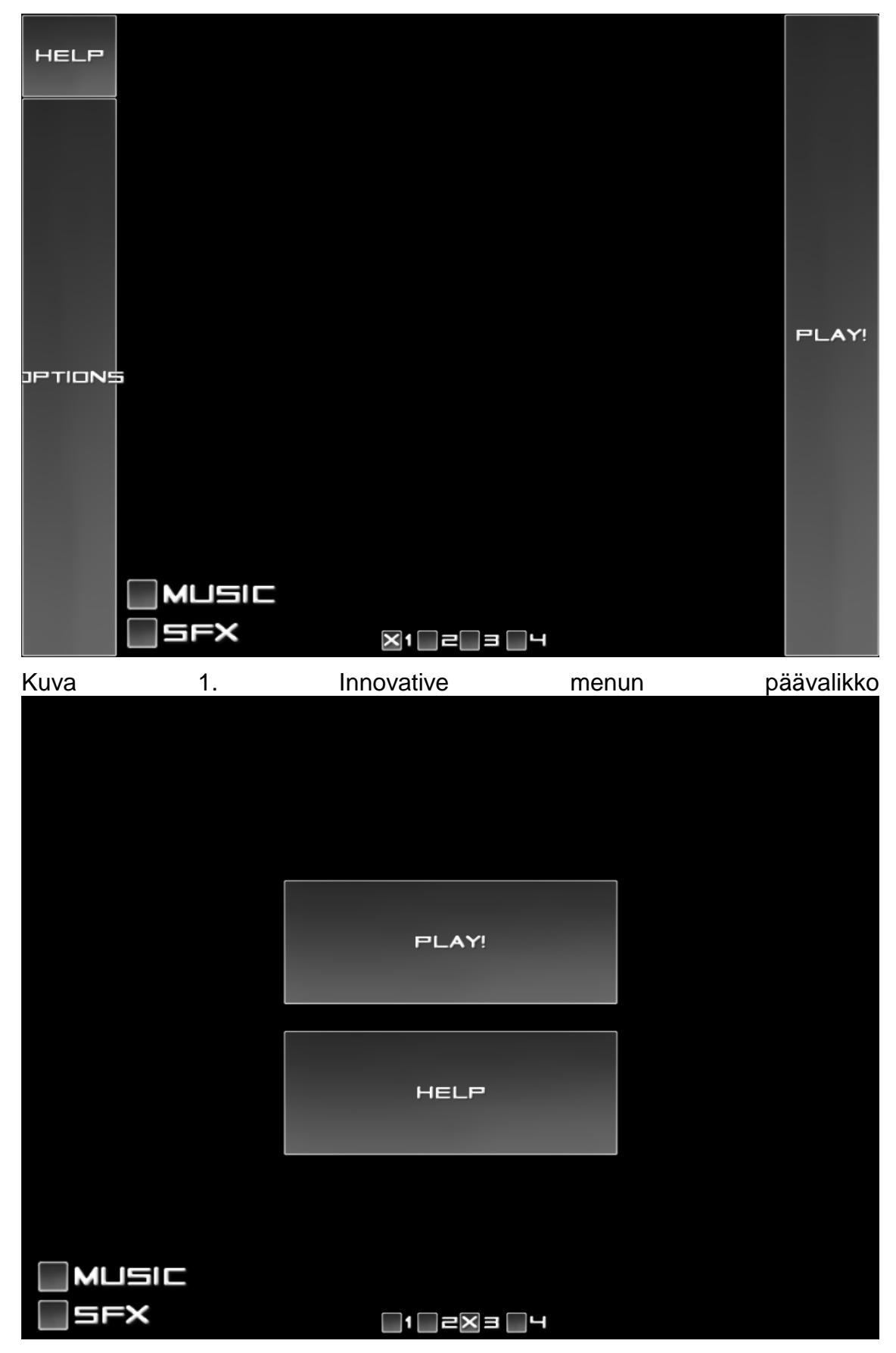

Kuva 2. Kahden painikkeen menun päävalikko

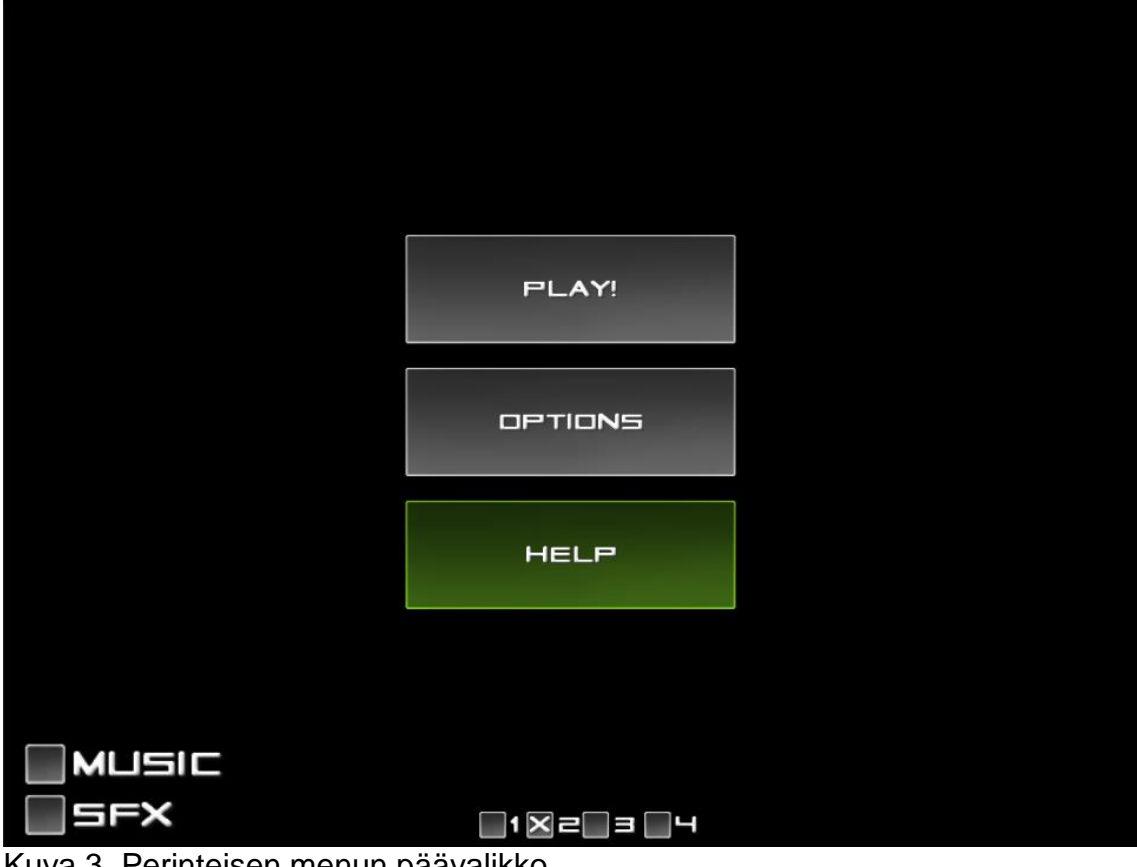

Kuva 3. Perinteisen menun päävalikko

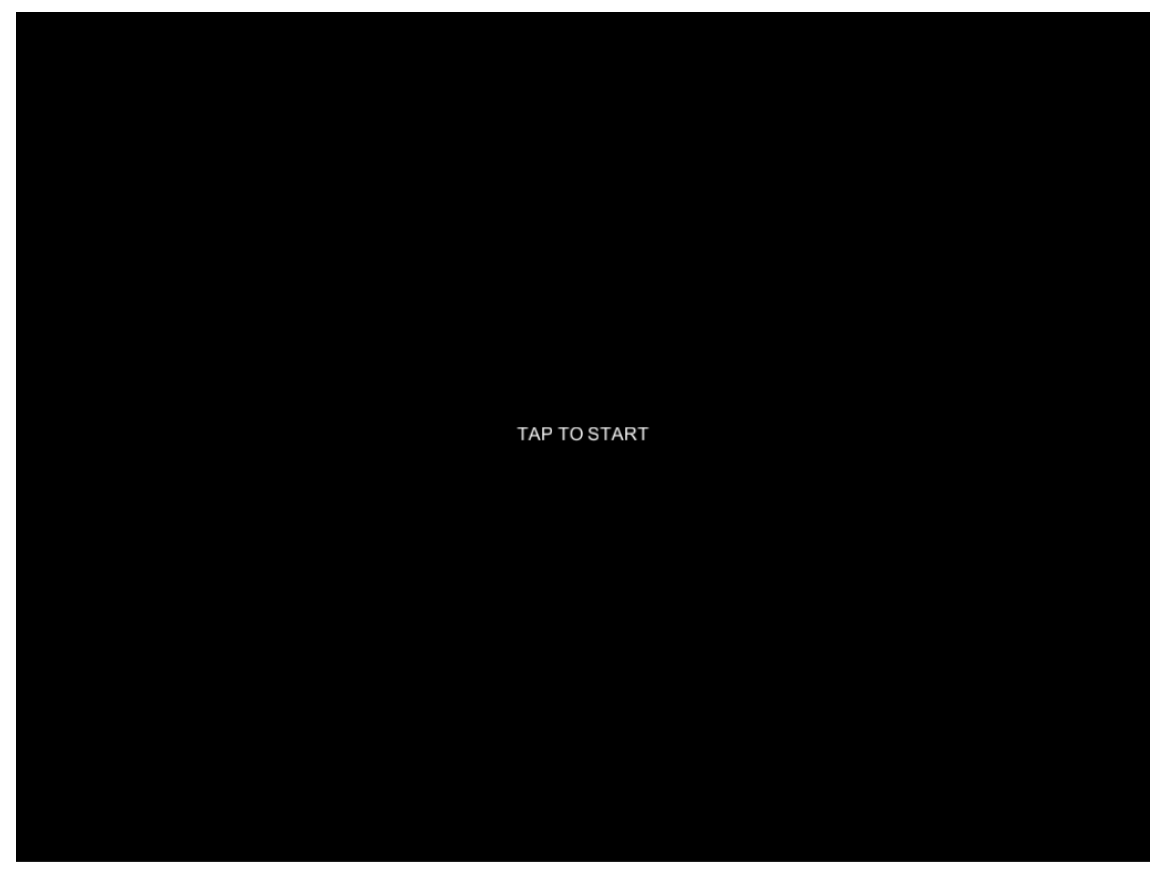

Kuva 4. Lopullinen aloitusvalikko ilman grafiikoita

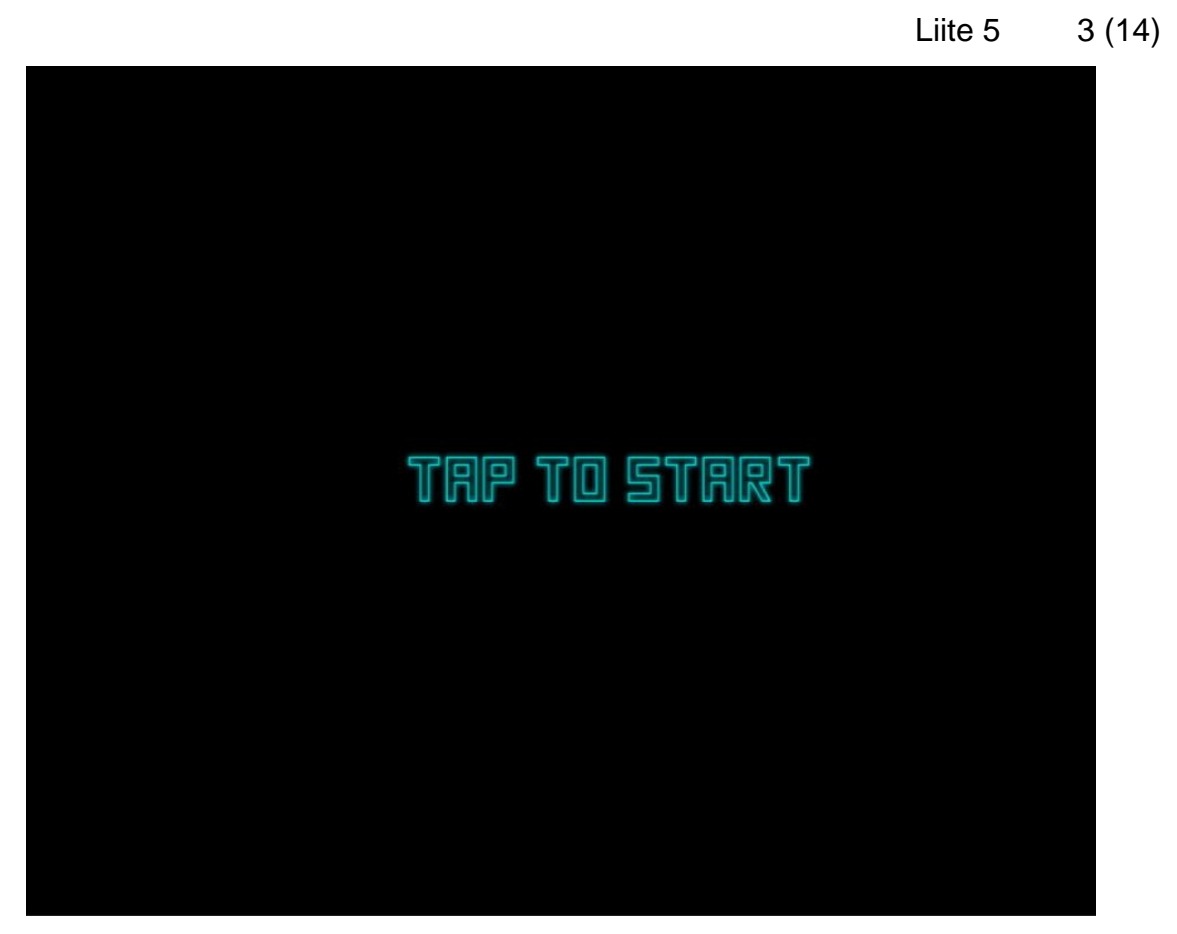

Kuva 5.Lopullinen aloitusvalikko

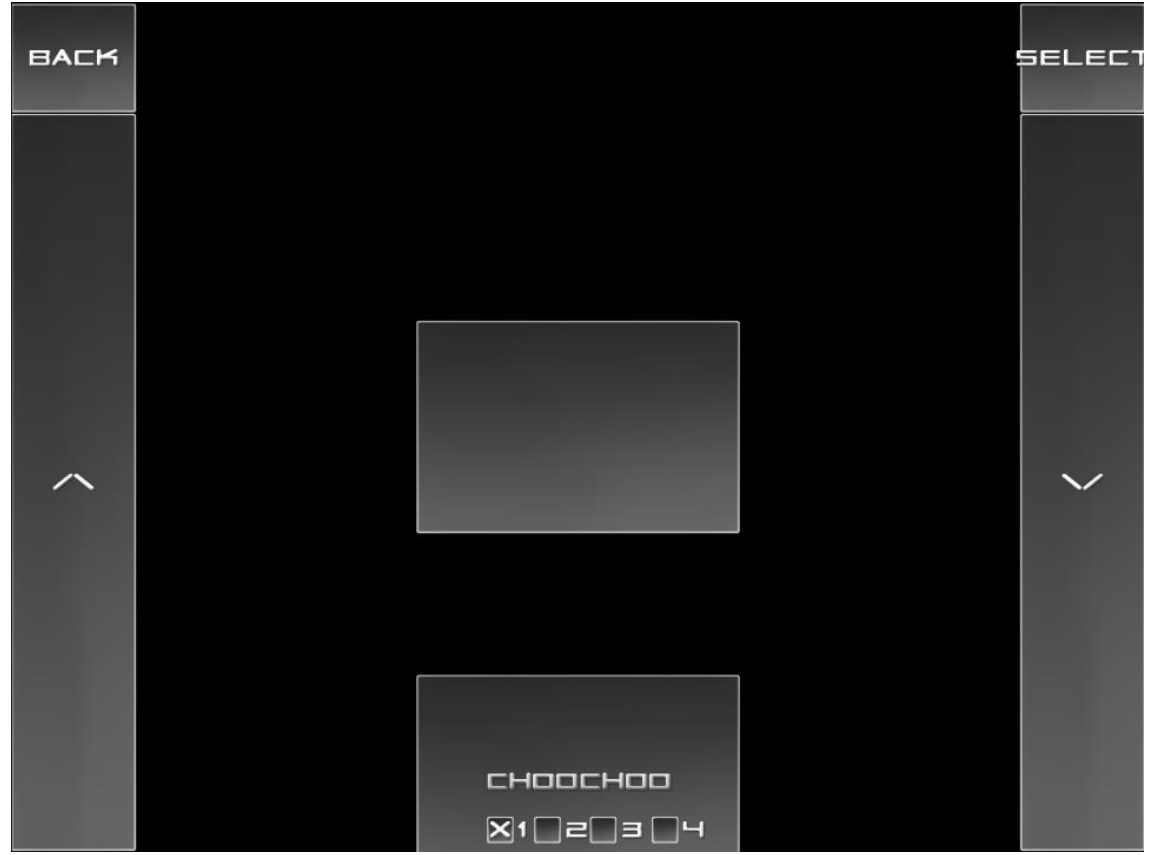

Kuva 6. Innovative menun maailmanvalintaruutu

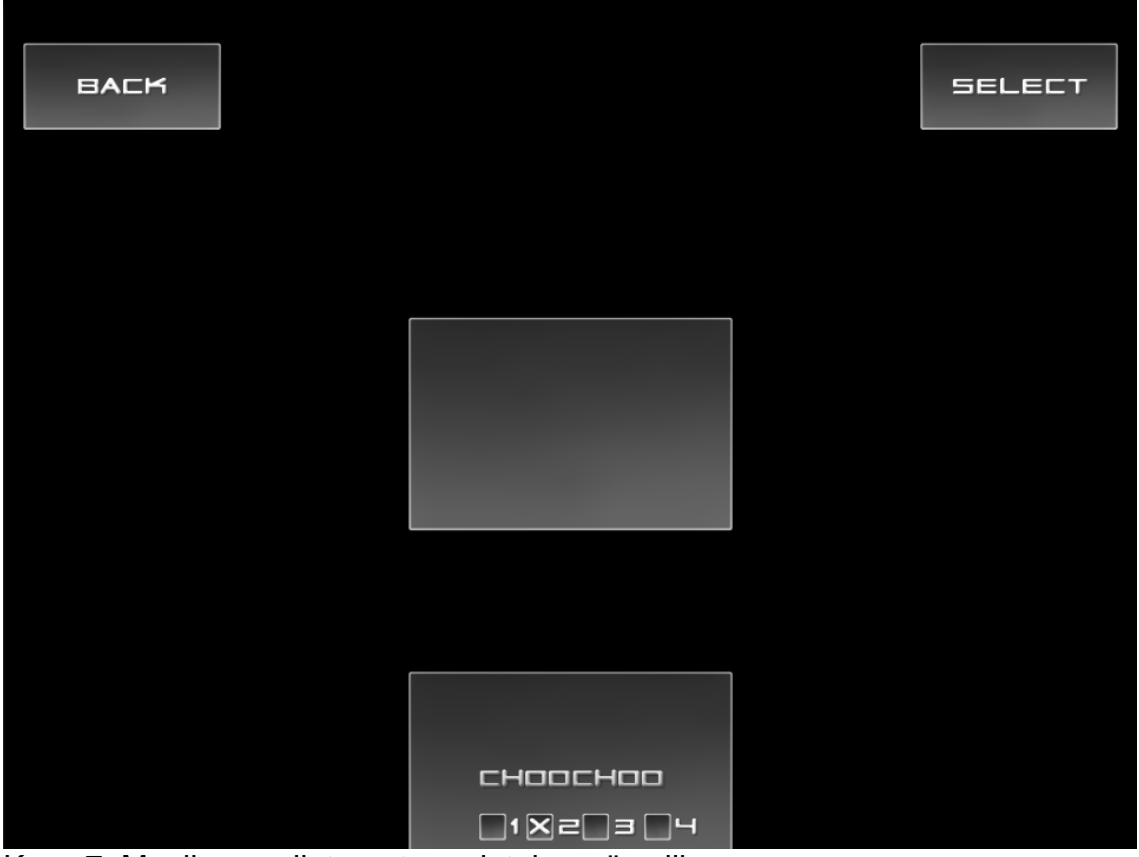

Kuva 7. Maailmanvalintaruutu perinteisessä valikossa

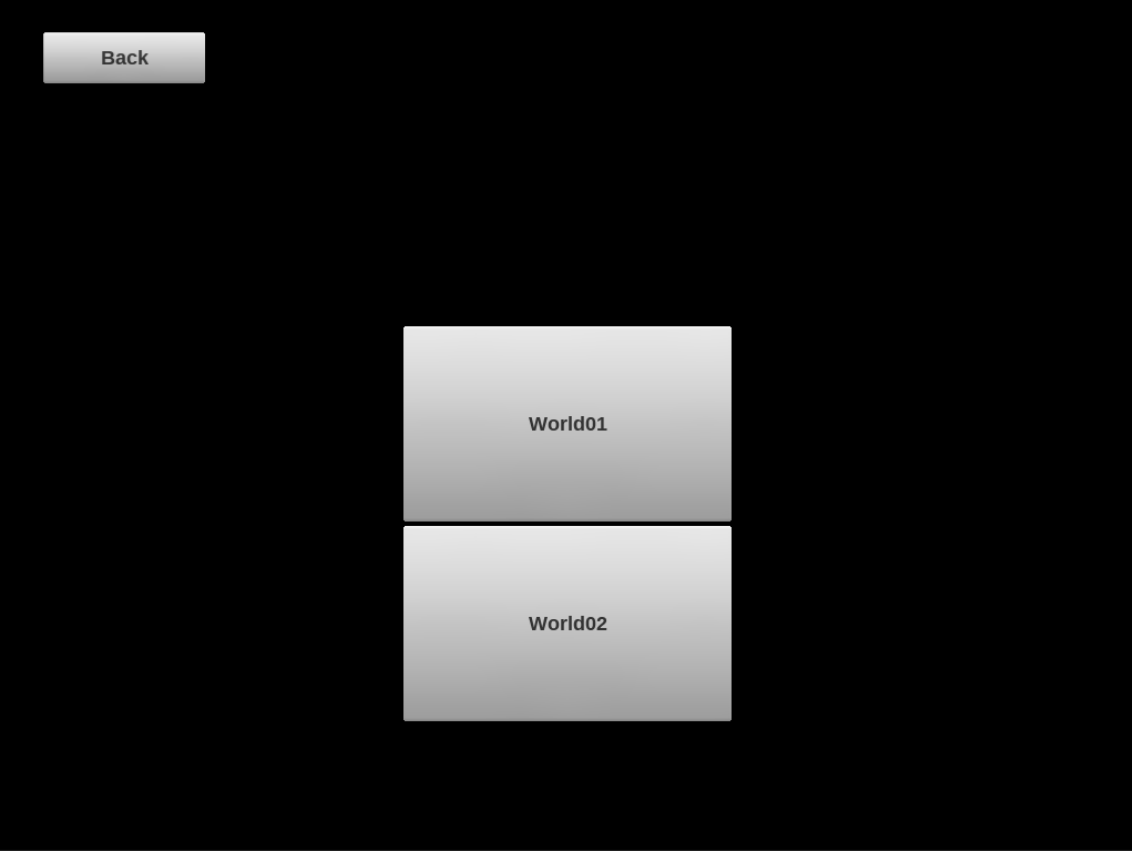

Kuva 8. Lopullinen maailmanvalintaruutu ilman grafiikoita.

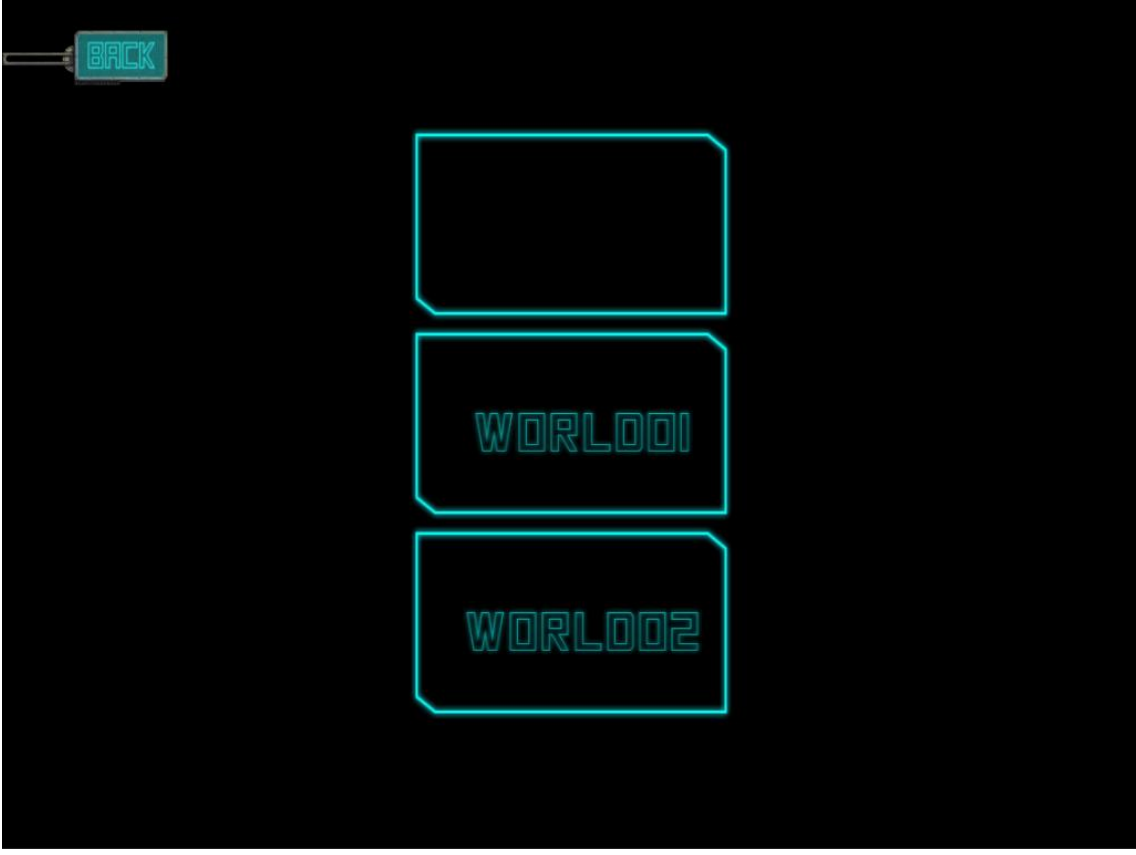

Kuva 9. Lopullinen maailmanvalintaruutu

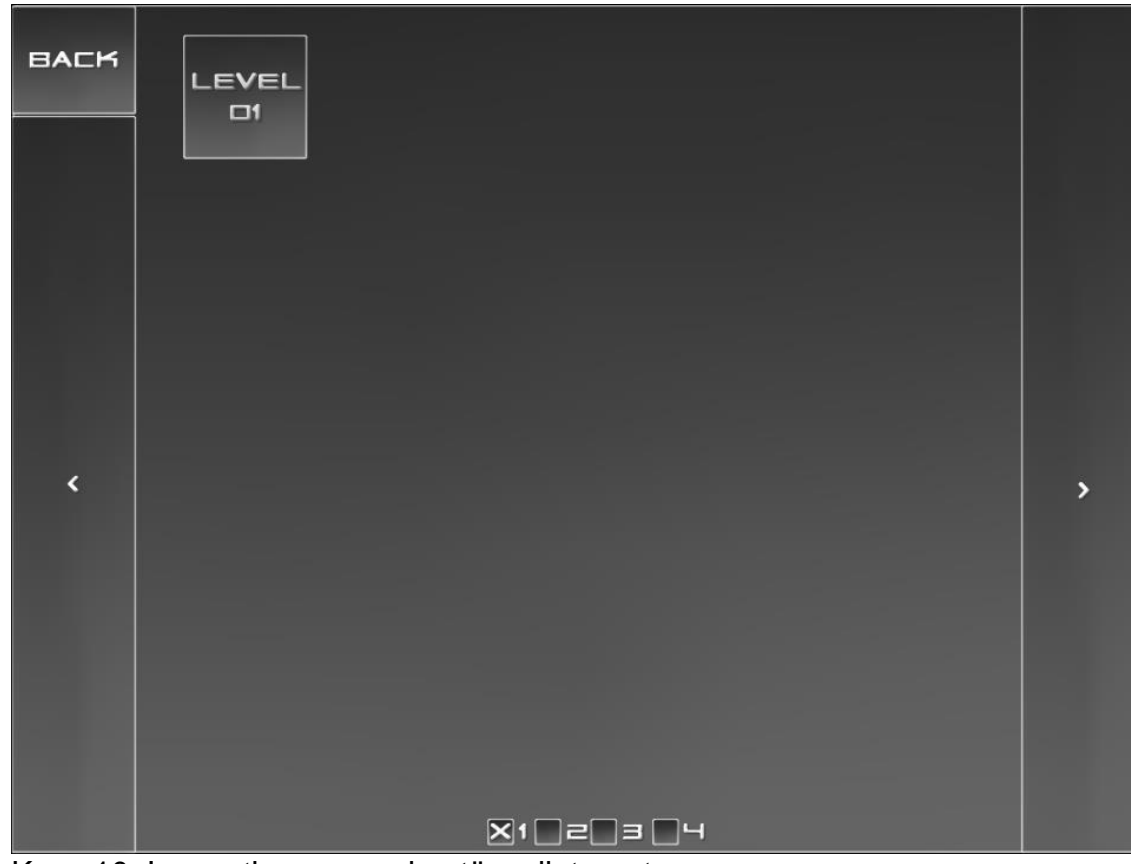

Kuva 10. Innovative menun kentänvalintaruutu

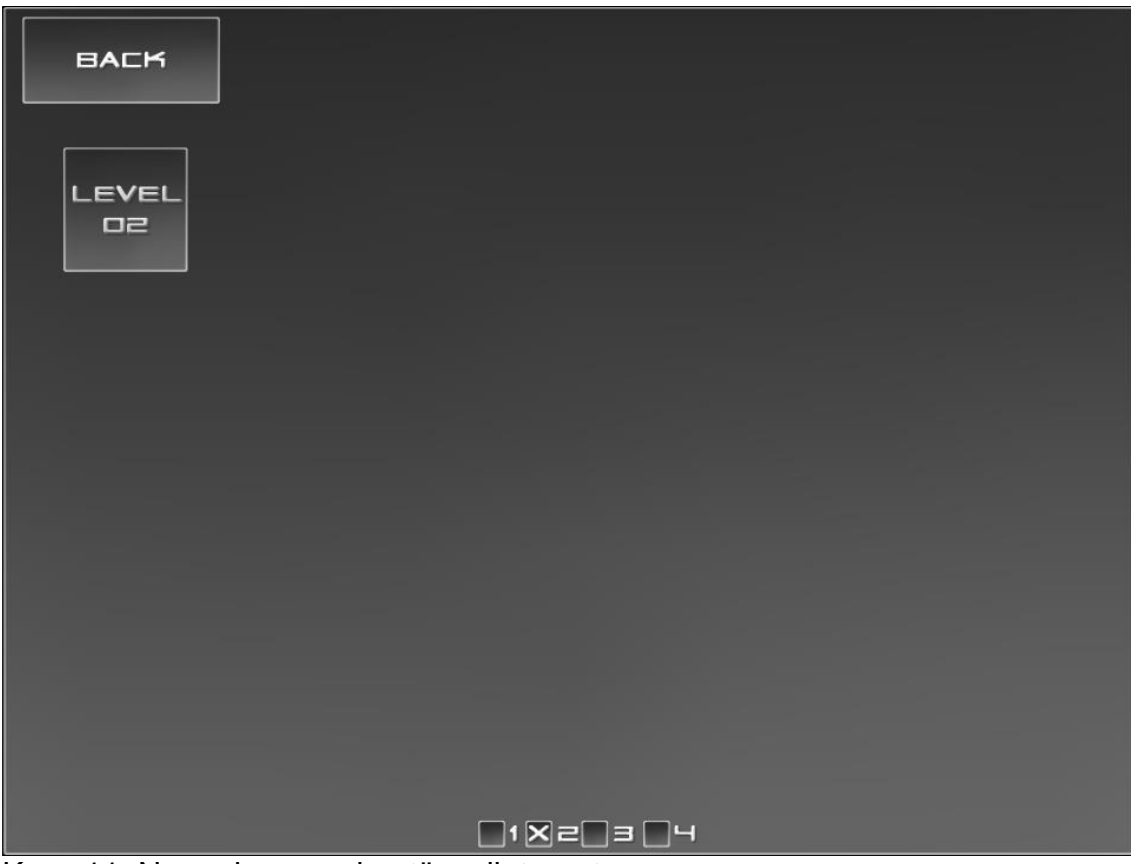

Kuva 11. Normal menun kentänvalintaruutu

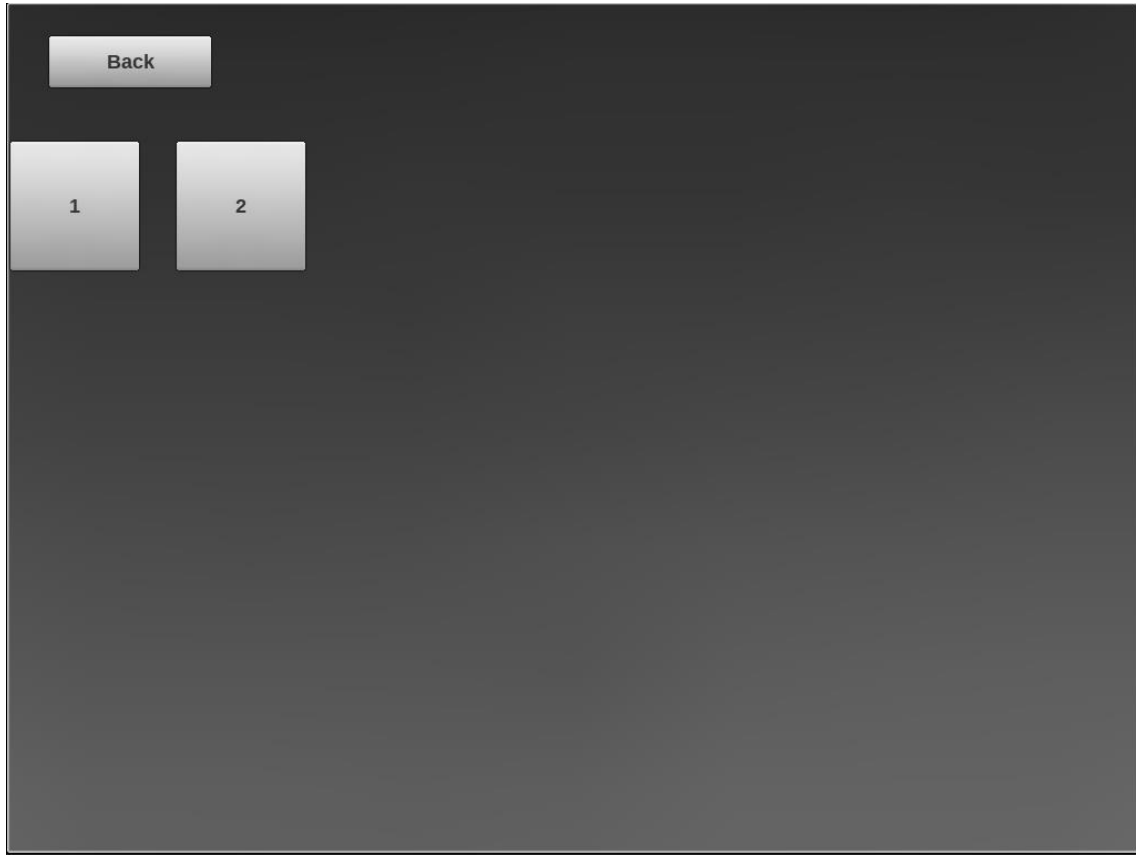

Kuva 12. Lopullinen kentänvalintaruutu ilman grafiikoita.

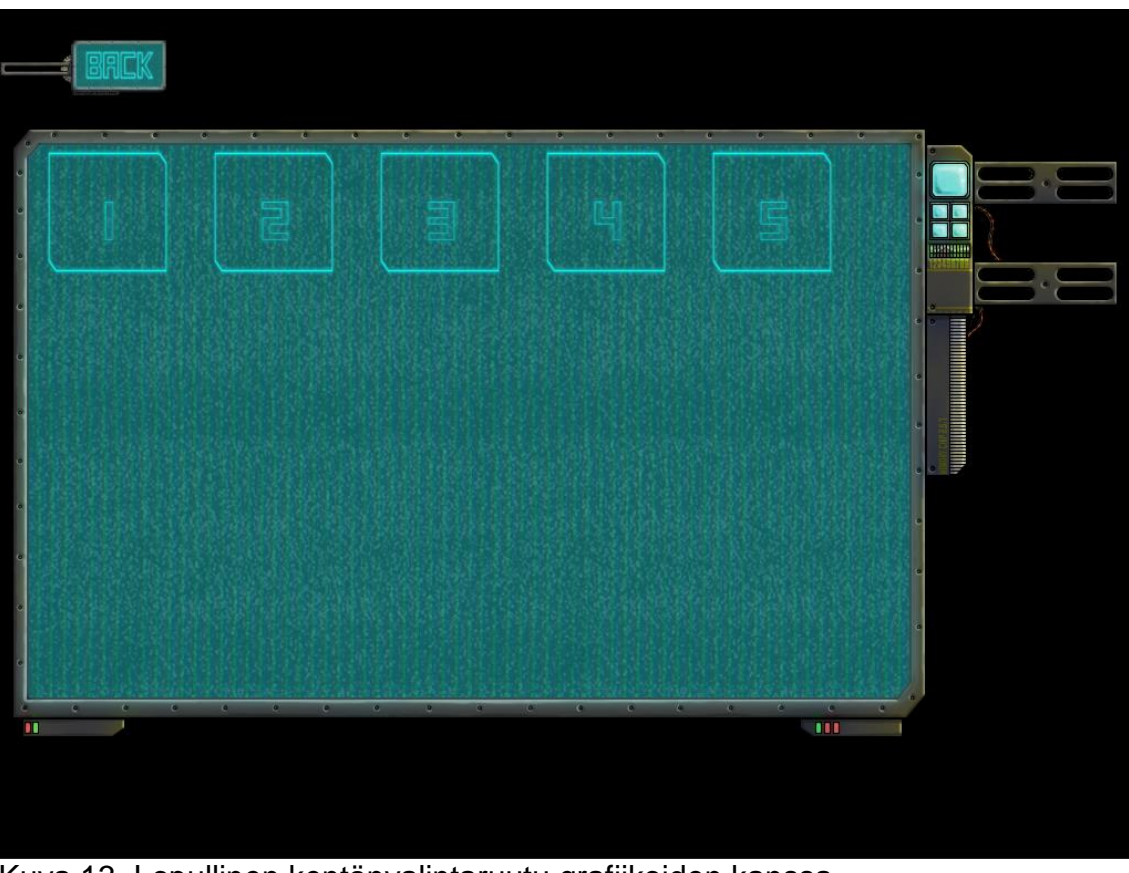

Kuva 13. Lopullinen kentänvalintaruutu grafiikoiden kanssa.

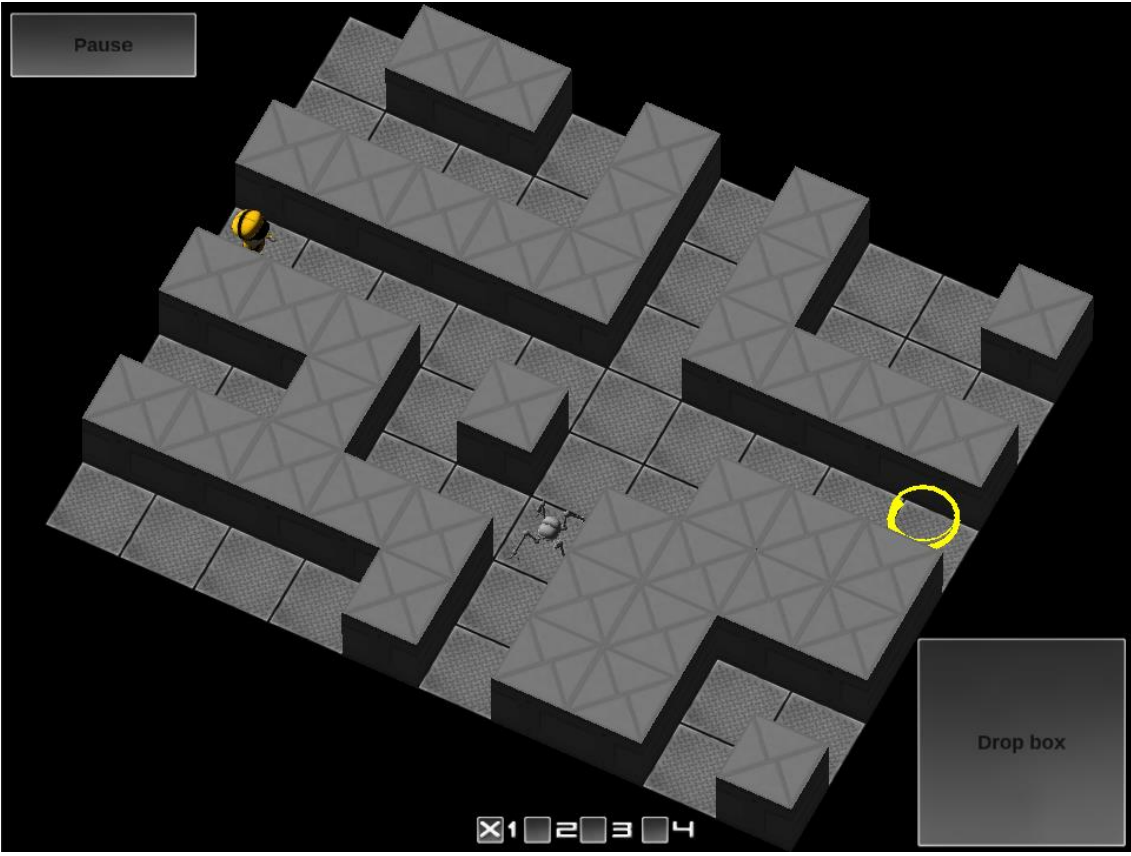

Kuva 14. Prototyyppi HUD.

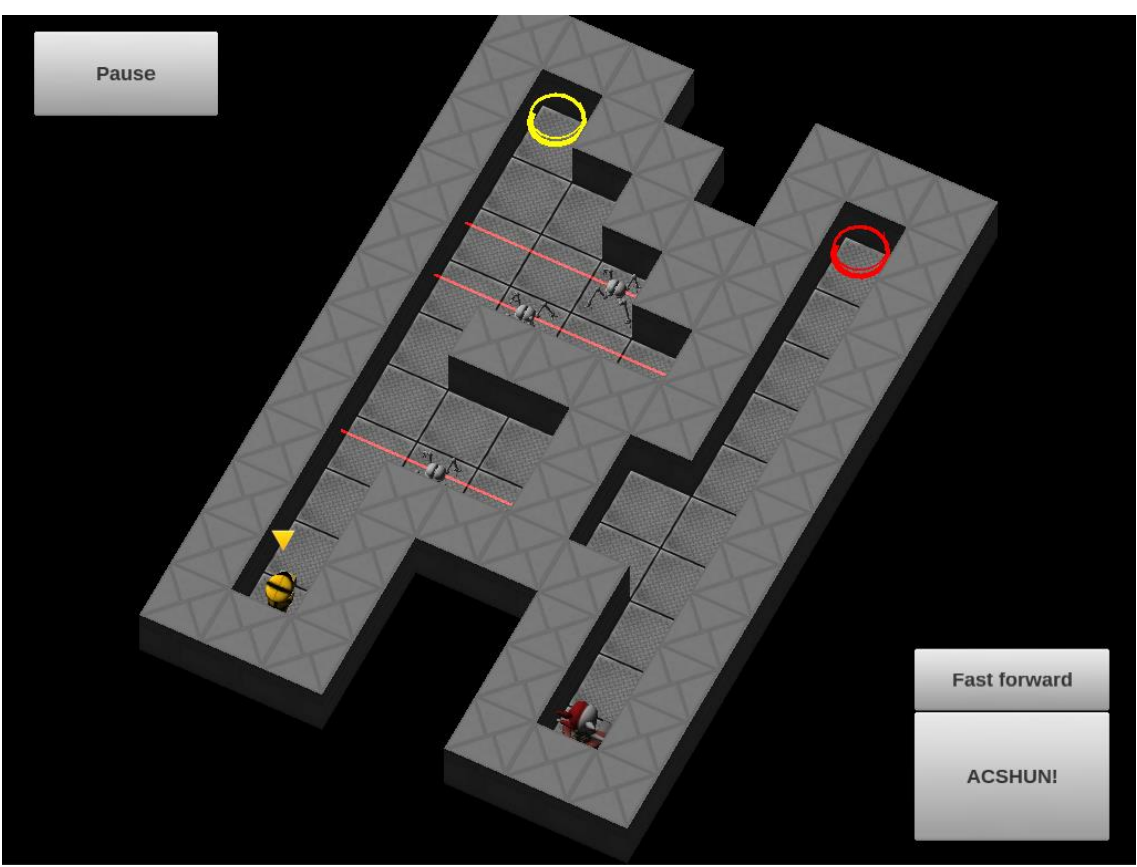

Kuva 15. HUD:in grafiikaton versio.

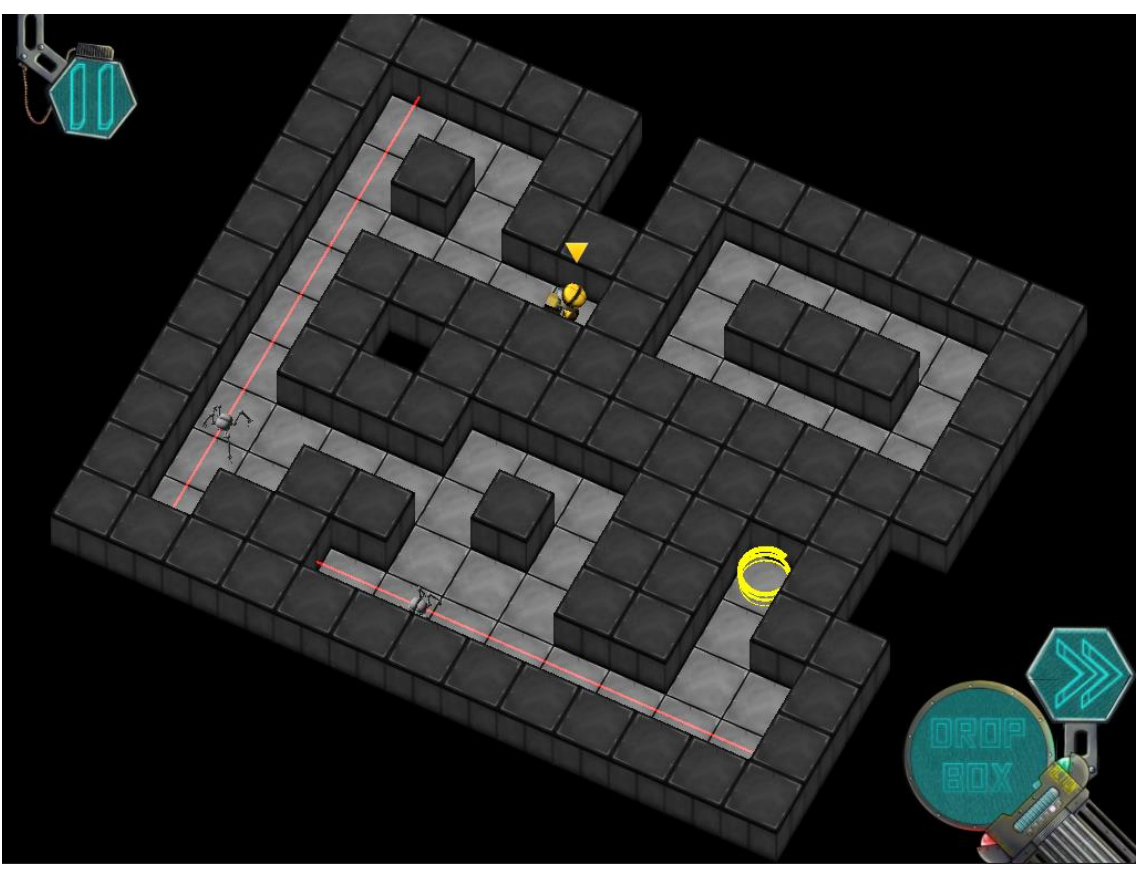

Kuva 16. HUD:in lopullinen versio.

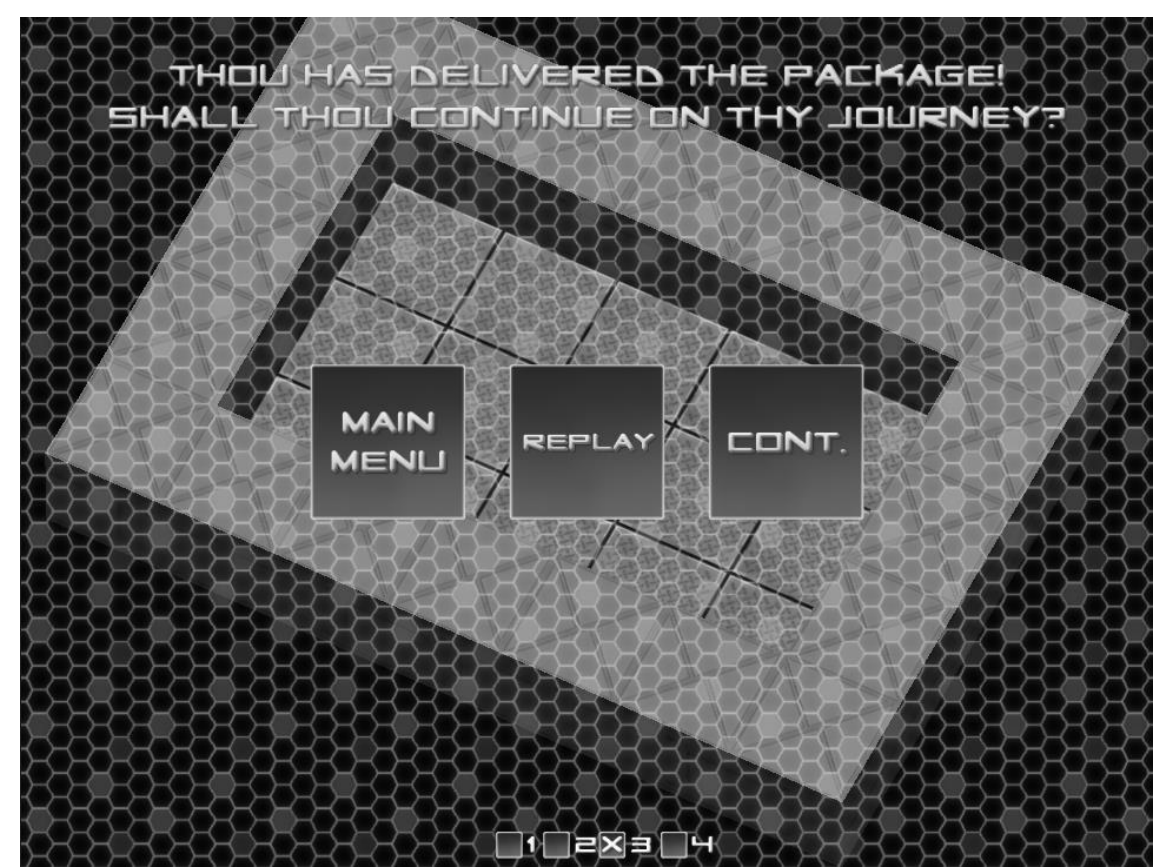

Kuva 17. Prototyyppien voittoruutu.
Liite 5 10 (14)

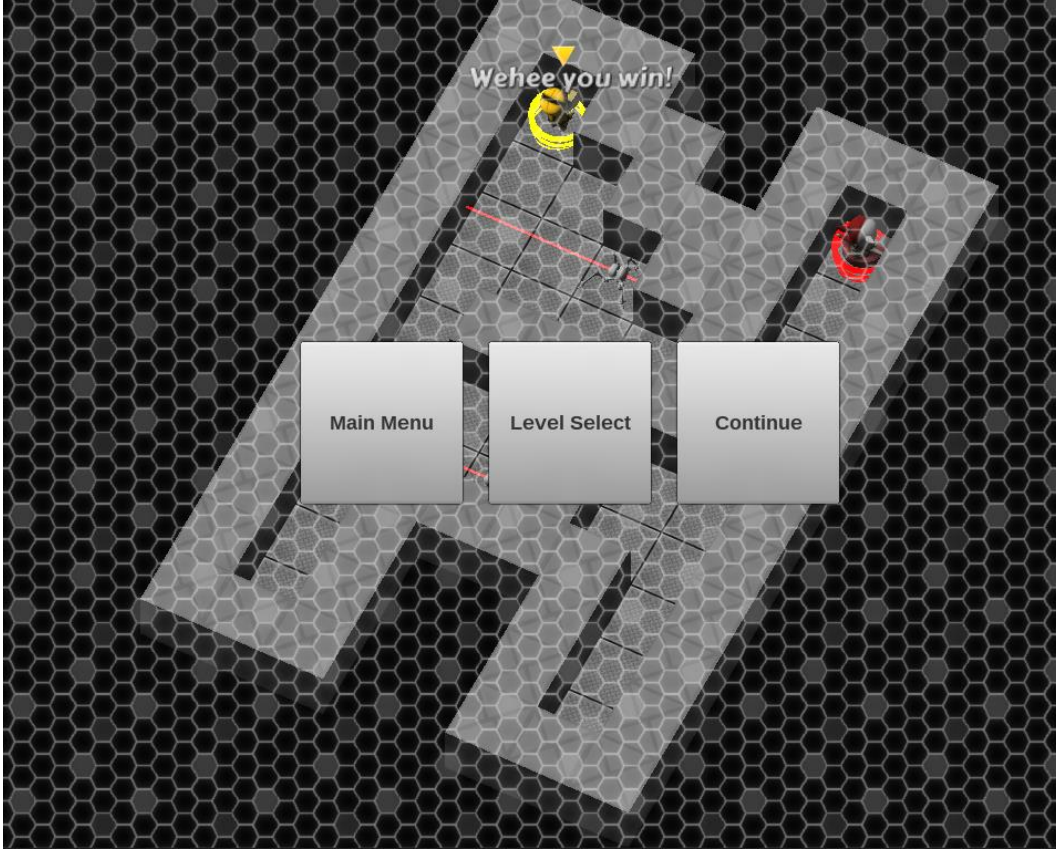

Kuva 18. Voittoruutu ilman grafiikoita.

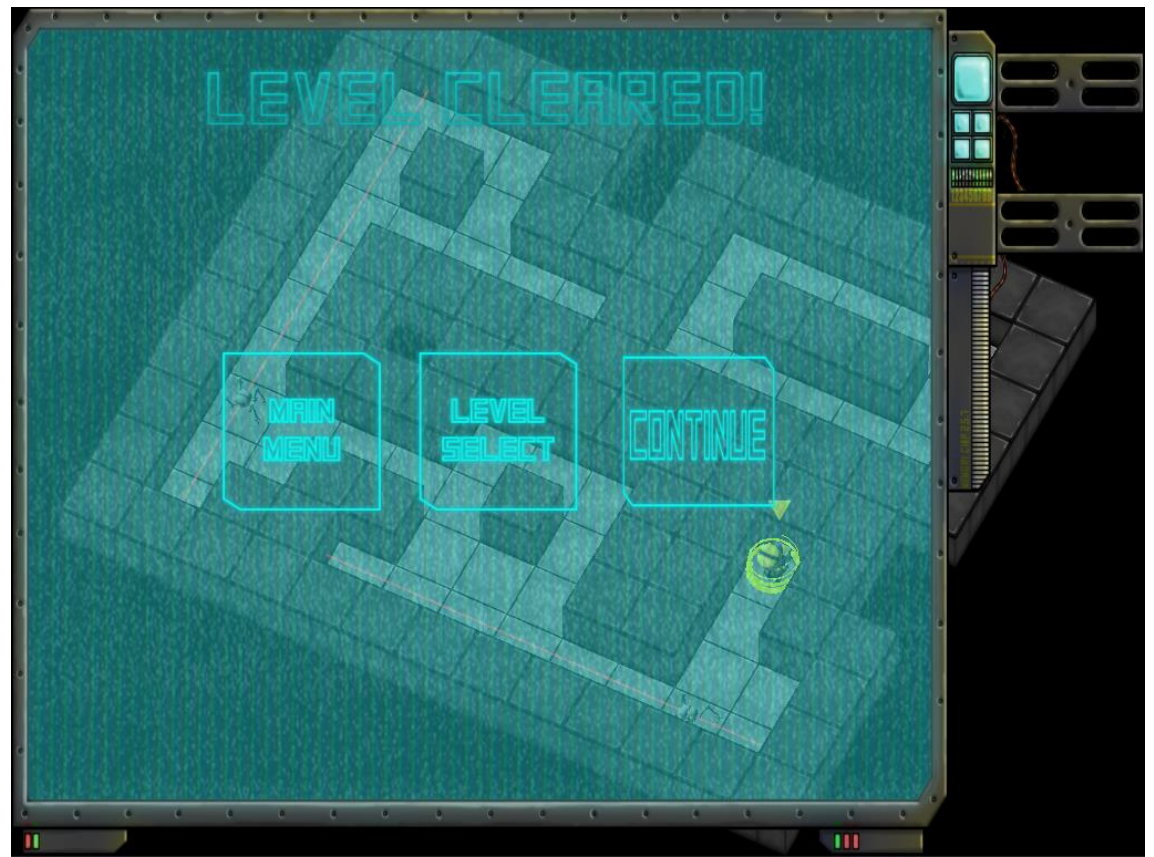

m<br>Kuva 19. Voittoruudun lopullinen versio.

Liite 5 11 (14)

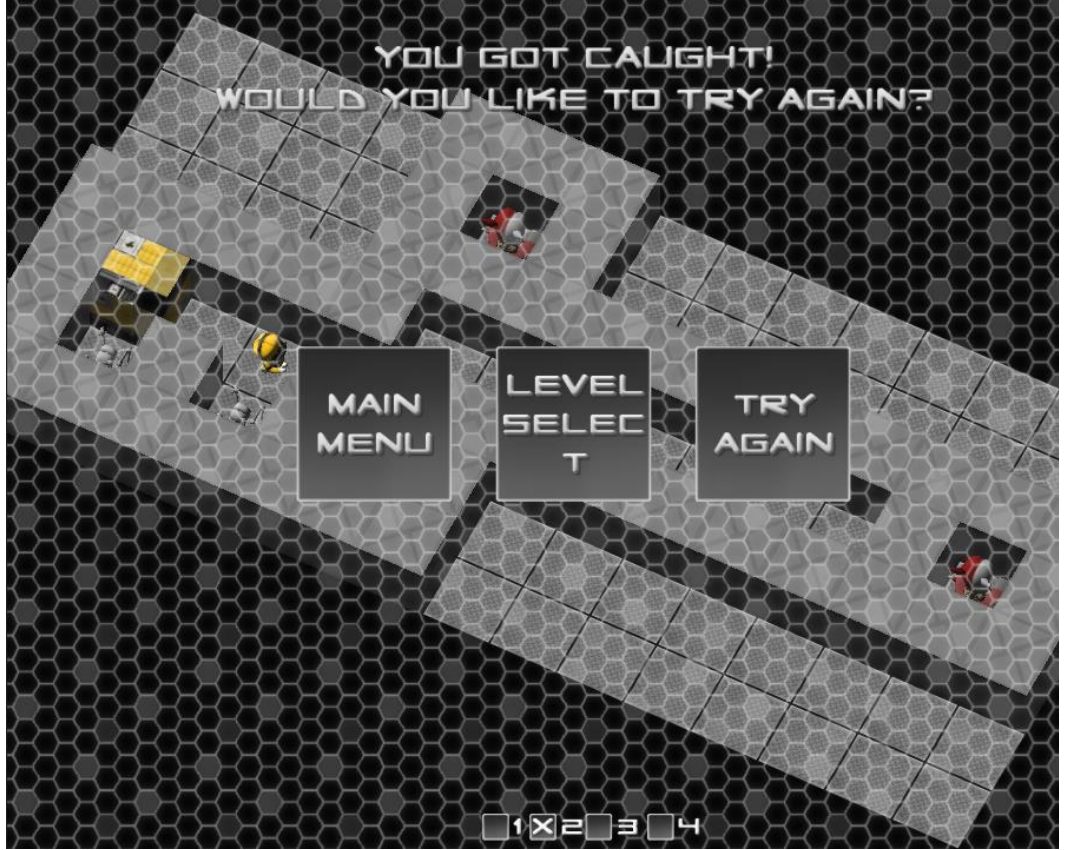

Kuva 20. Tappioruudun prototyyppiversio.

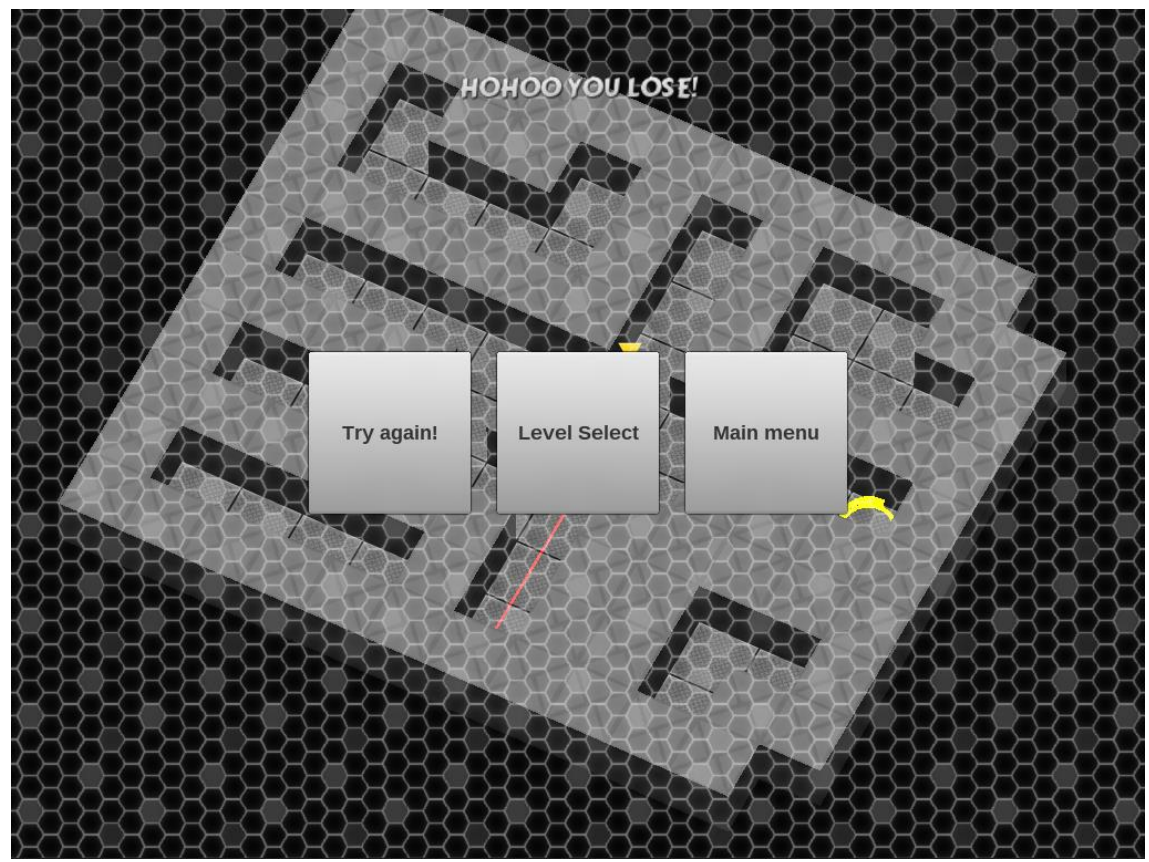

Kuva 21. Lopullinen tappioruutu ennen grafiikoita.

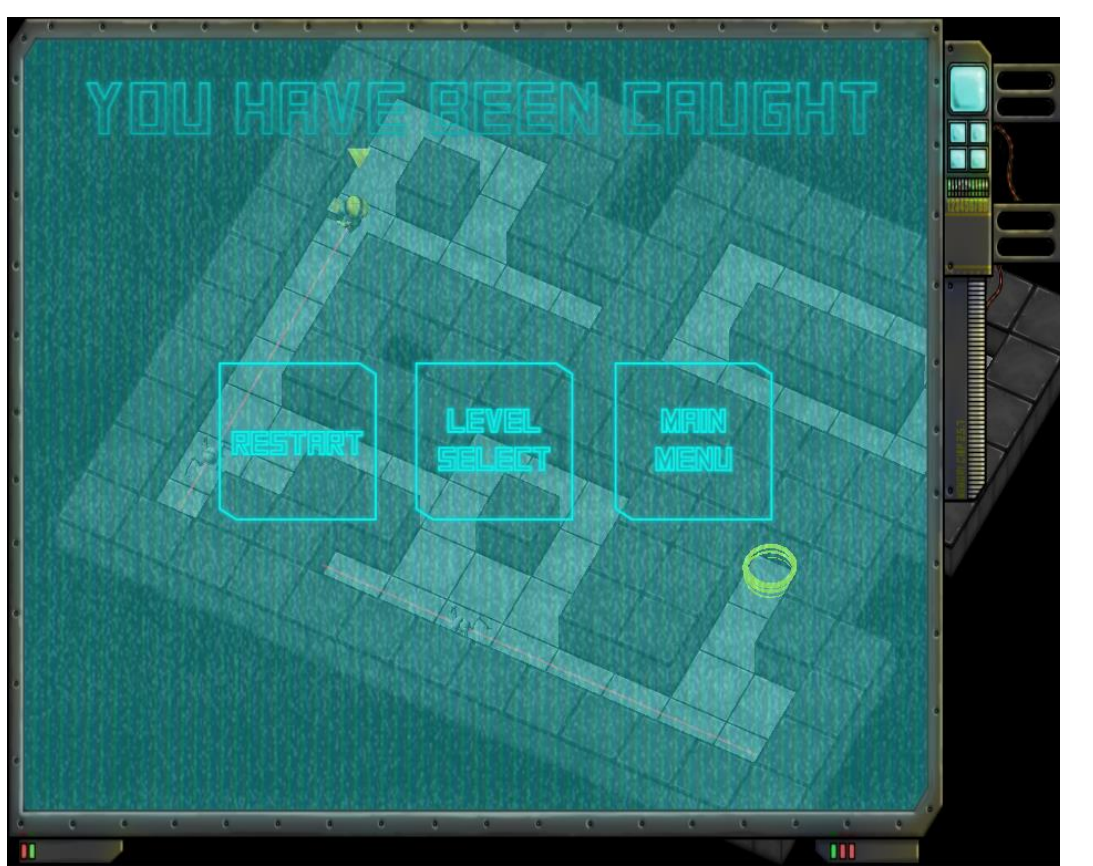

Kuva 22. Lopullinen tappioruutu.

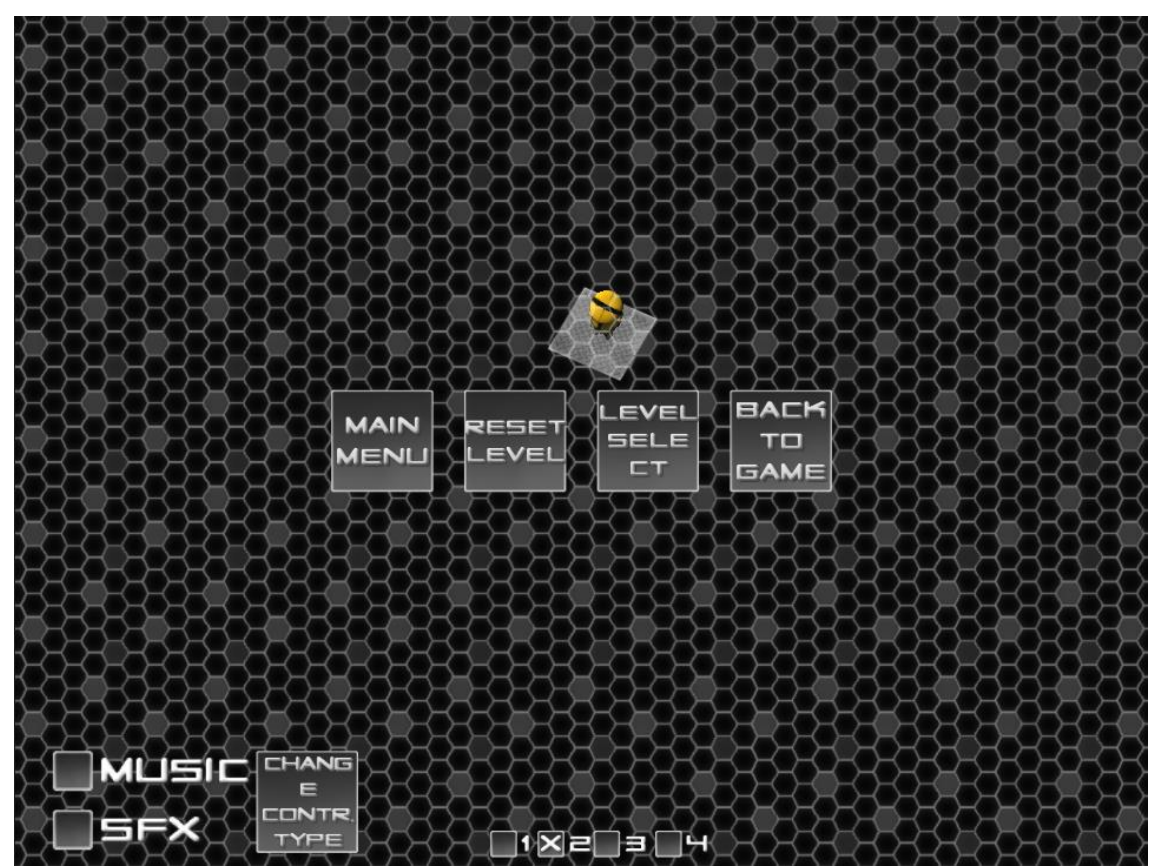

Kuva 23. Normal menu prototyypin pysäytysvalikko.

## Liite 5 12 (14)

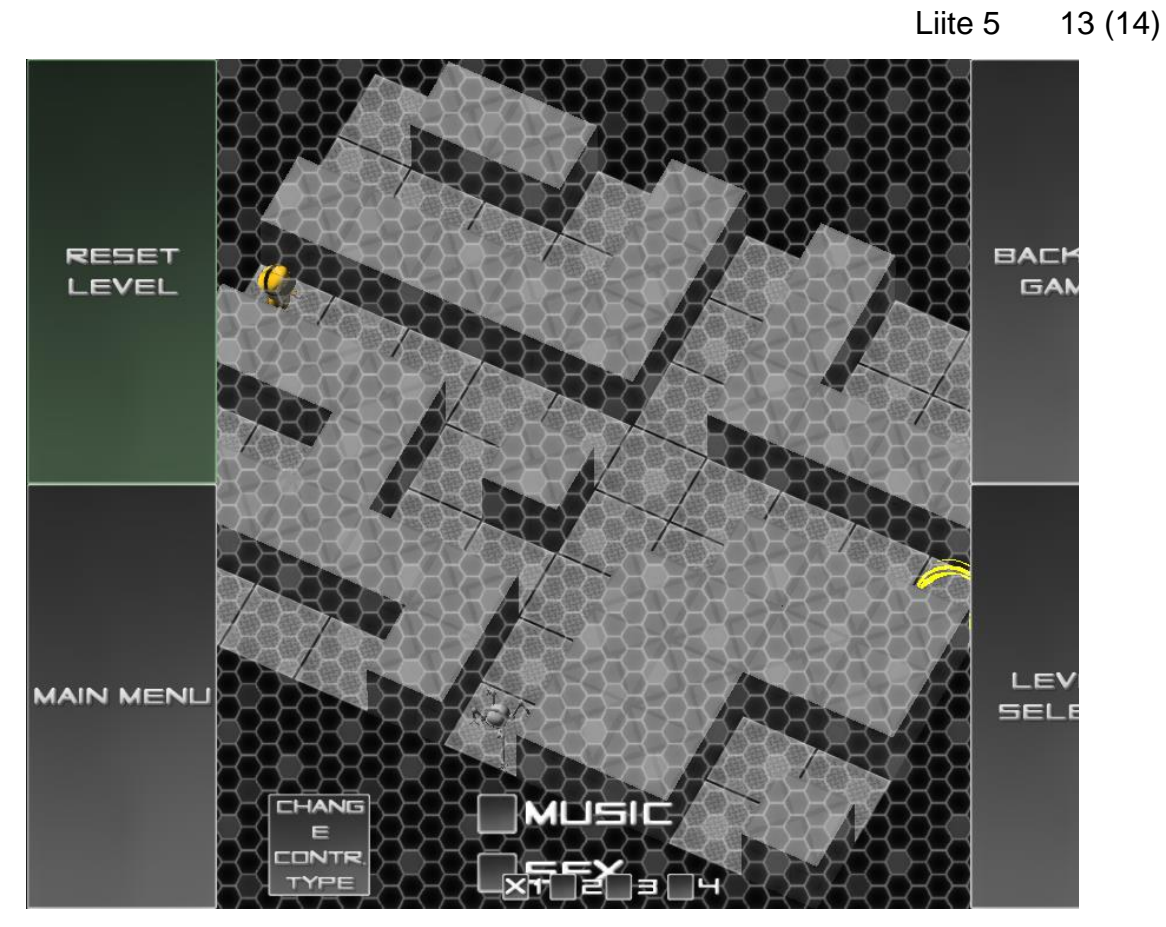

Kuva 24. Innovative menu prototyypin pysäytysvalikko

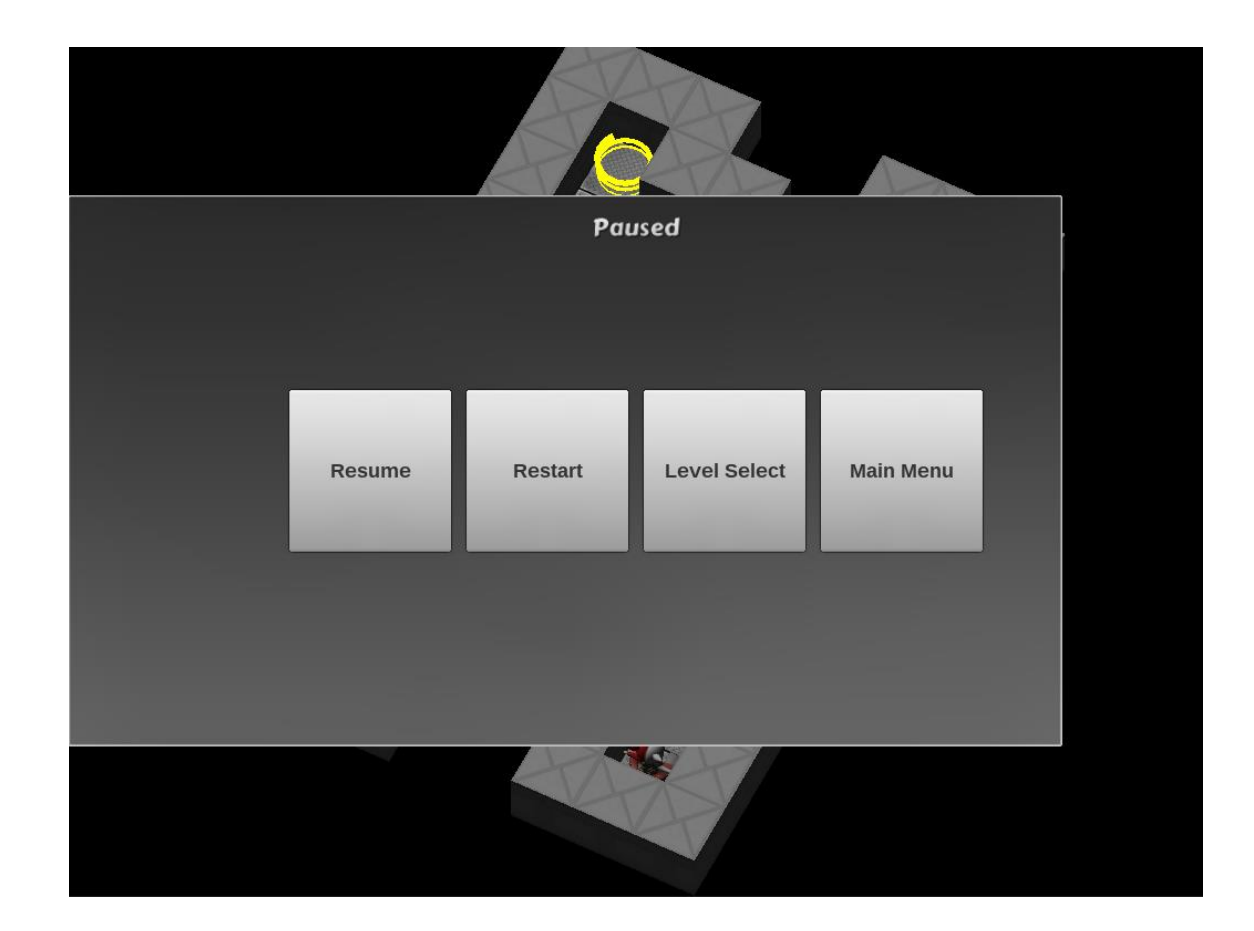

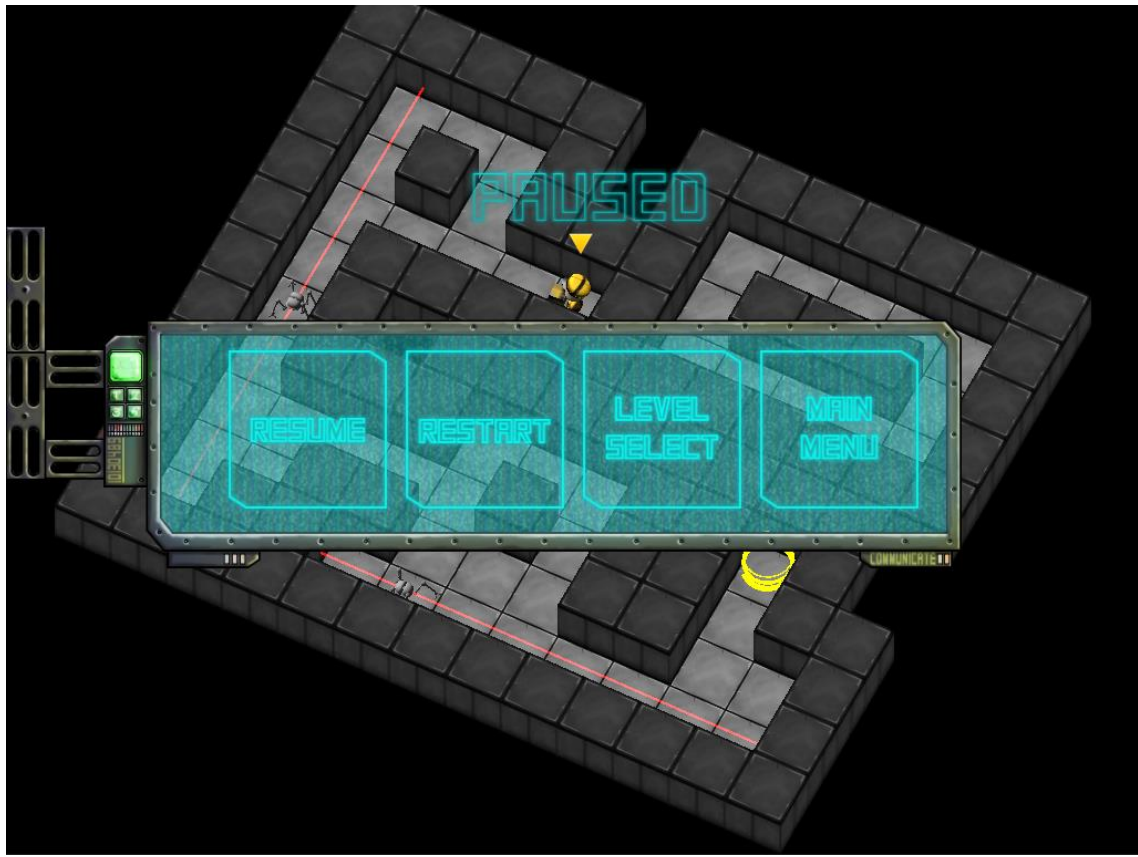

Kuva 25. Lopullinen versio pysäytysvalikosta ilman grafiikkaa

Kuva 26. Lopullinen pysäytysvalikko.